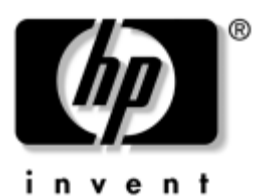

# **Maintenance and Service Guide**

HP Compaq Business Notebook nc4010

Document Part Number: 310030-004

July 2006

This troubleshooting reference is used for maintaining and servicing the notebook. The guide provides comprehensive information on identifying notebook features, components, and spare parts, troubleshooting notebook problems, and performing notebook disassembly procedures.

© Copyright 2003-2006 Hewlett-Packard Development Company, L.P.

Microsoft and Windows are U.S. registered trademarks of Microsoft Corporation. Intel and Pentium are trademarks or registered trademarks of Intel Corporation or its subsidiaries in the United States and other countries. SD Logo is a trademark of its proprietor. Bluetooth is a trademark owned by its proprietor and used by Hewlett-Packard Company under license.

The information contained herein is subject to change without notice. The only warranties for HP products and services are set forth in the express warranty statements accompanying such products and services. Nothing herein should be construed as constituting an additional warranty. HP shall not be liable for technical or editorial errors or omissions contained herein.

Maintenance and Service Guide HP Compaq Business Notebook nc4010 Fourth Edition: July 2006 First Edition: May 2003 Document Part Number: 310030-004

# **Contents**

#### **[1](#page-6-0) [Product Description](#page-6-1)**

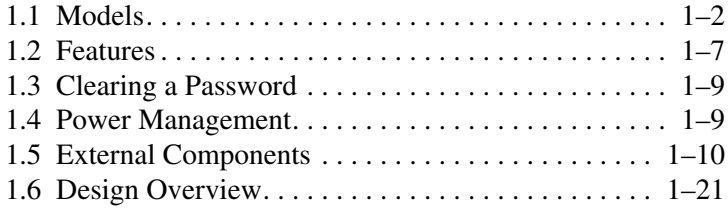

### **[2](#page-27-0) [Troubleshooting](#page-27-1)**

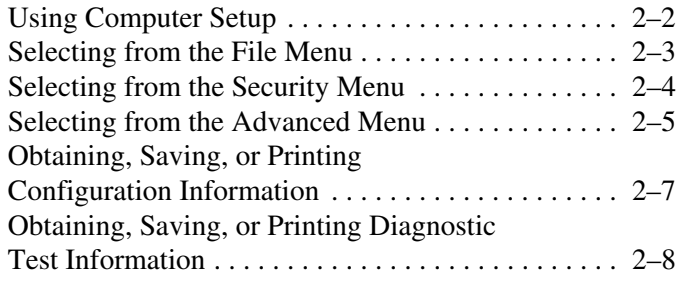

### **[3](#page-57-0) [Illustrated Parts Catalog](#page-57-1)**

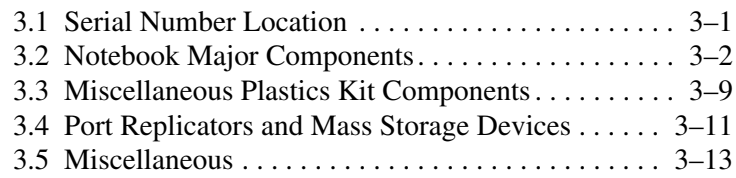

#### **[4](#page-71-0) [Removal and Replacement Preliminaries](#page-71-1)**

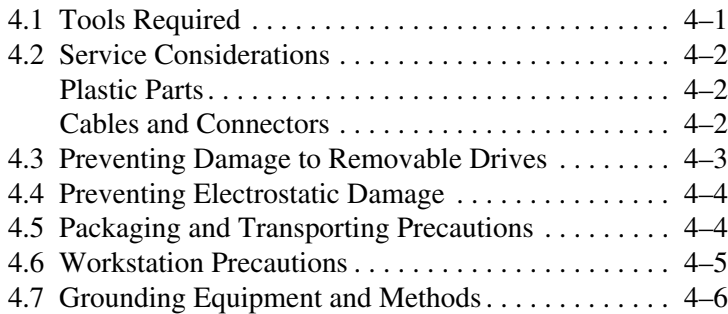

### **[5](#page-79-0) [Removal and Replacement Procedures](#page-79-1)**

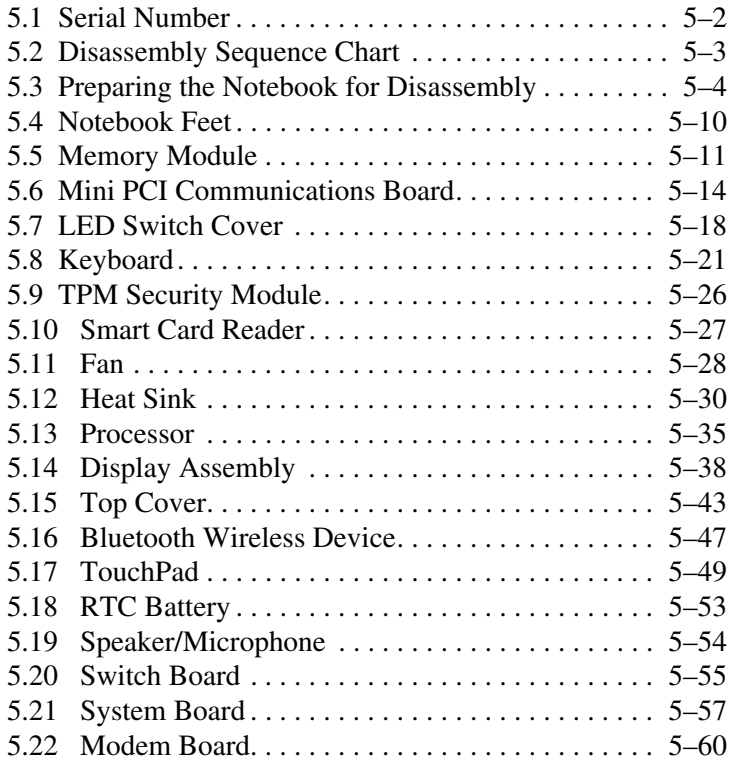

- **[6](#page-140-0) [Specifications](#page-140-1)**
- **[A](#page-152-0) [Connector Pin Assignments](#page-152-1)**
- **[B](#page-157-0) [Power Cord Set Requirements](#page-157-1)**
- **[C](#page-160-0) [Screw Listing](#page-160-1)**

**Index**

**1**

# **Product Description**

<span id="page-6-1"></span><span id="page-6-0"></span>The HP Compaq Notebook nc4010 Series of personal notebooks offer advanced modularity, Intel® Pentium®-M processors with 64-bit architecture, industry-leading Accelerated Graphics Port (AGP) implementation, and extensive multimedia support.

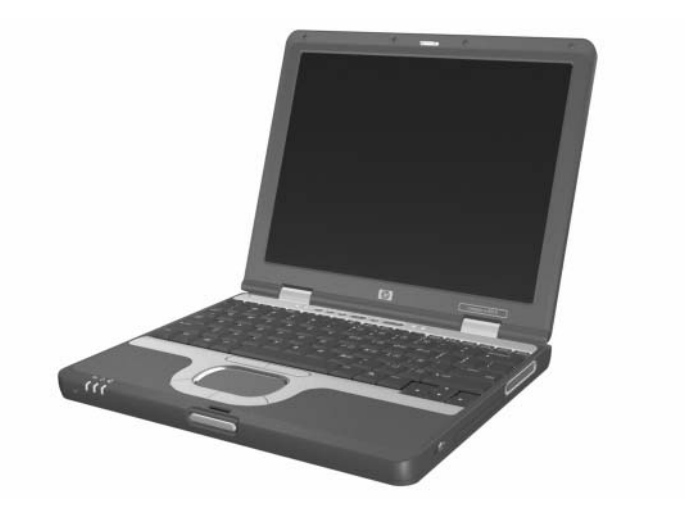

*HP Compaq Notebook nc4010 Series*

# <span id="page-7-0"></span>**1.1 Models**

Notebook models are shown in Tables 1-1 and 1-2.

#### **Table 1-1 HP Compaq Notebook nc4010 Model Naming Conventions**

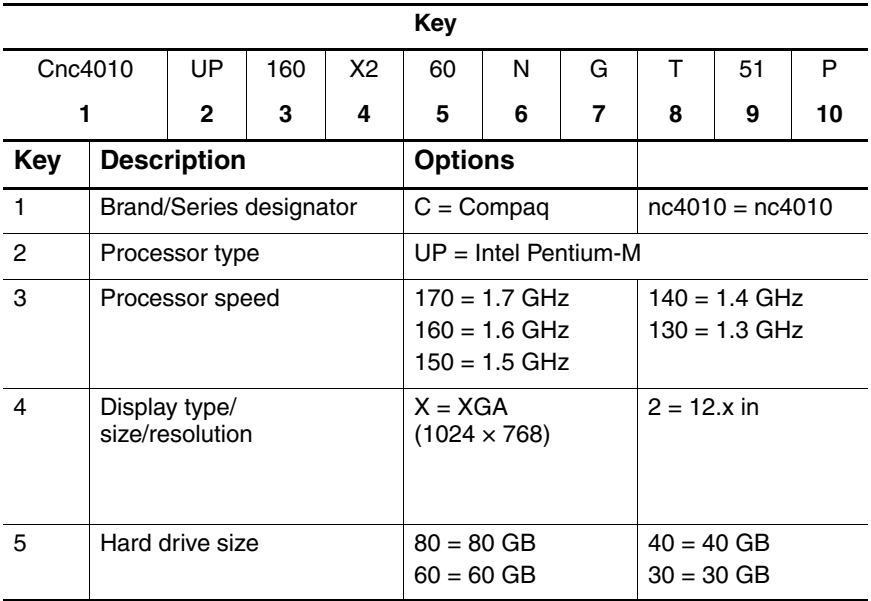

#### **Table 1-1 HP Compaq Notebook nc4010 Model Naming Conventions (Continued)**

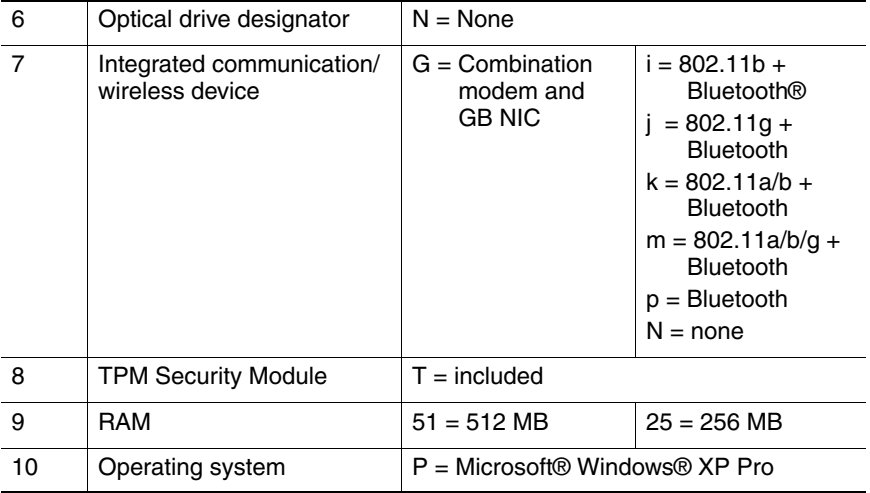

#### **Table 1-2 HP Compaq Notebook nc4010 Models**

All HP Compaq Notebook nc4010 models feature:

■ Dual-point pointing device (TouchPad and pointing stick)

■ 6-cell, 4.0-wH lithium ion (Li-Ion) battery pack

■ 3-year warranty on parts and labor

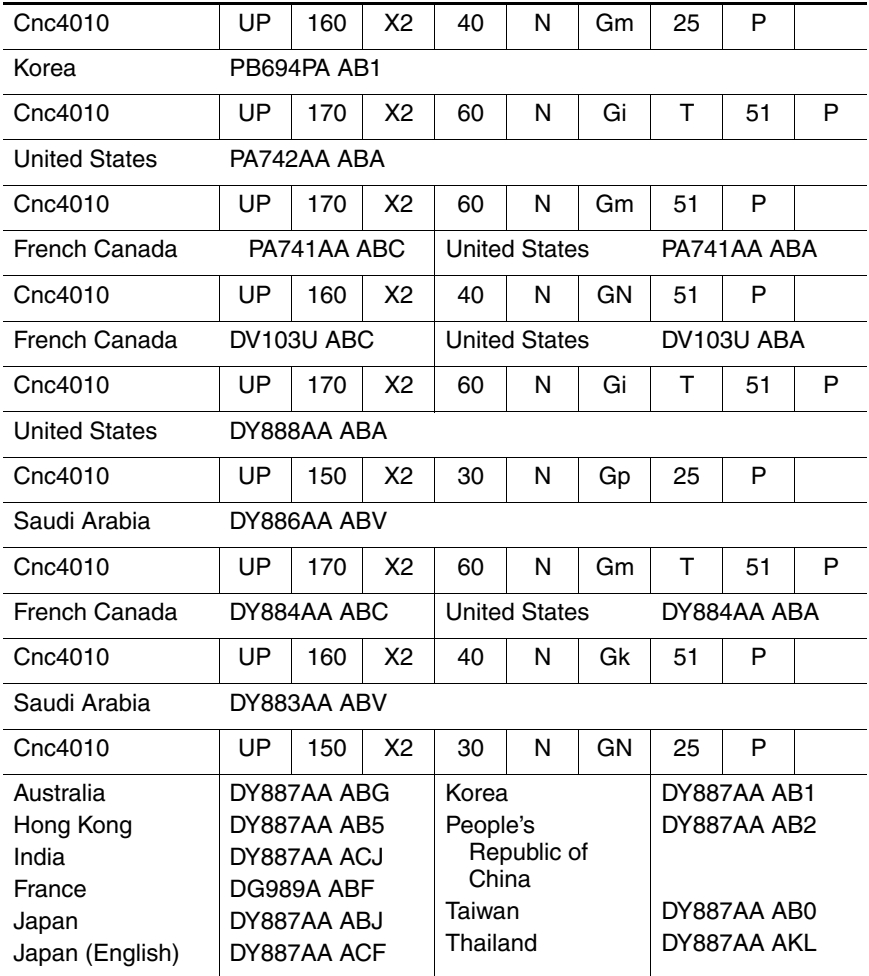

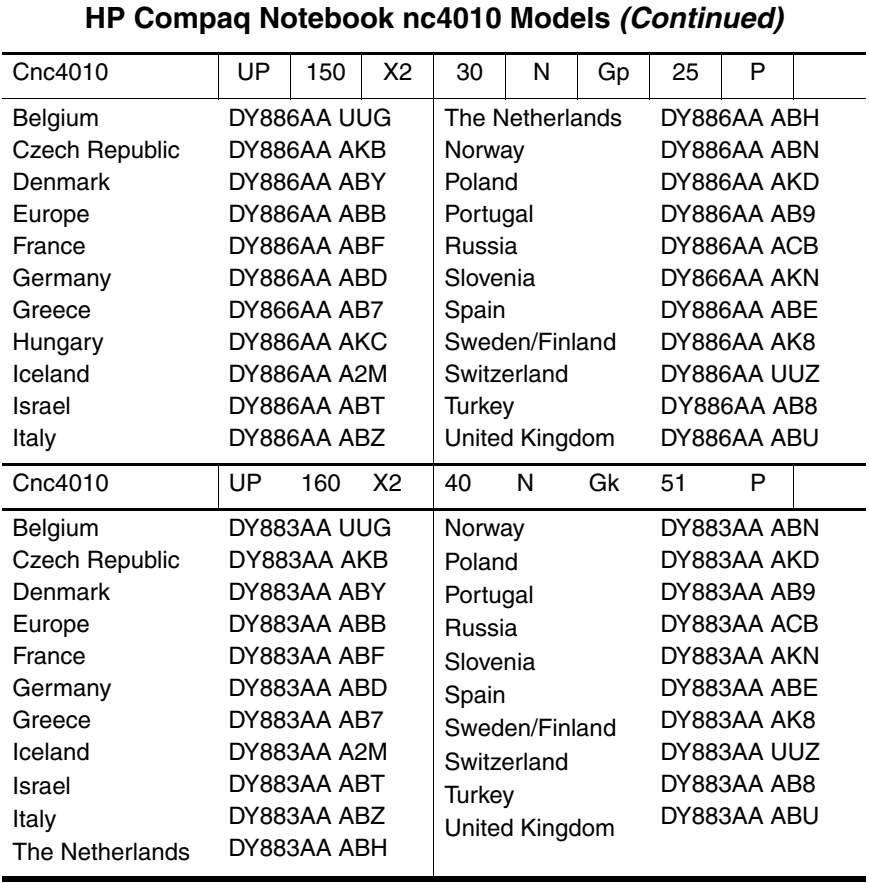

# **Table 1-2**

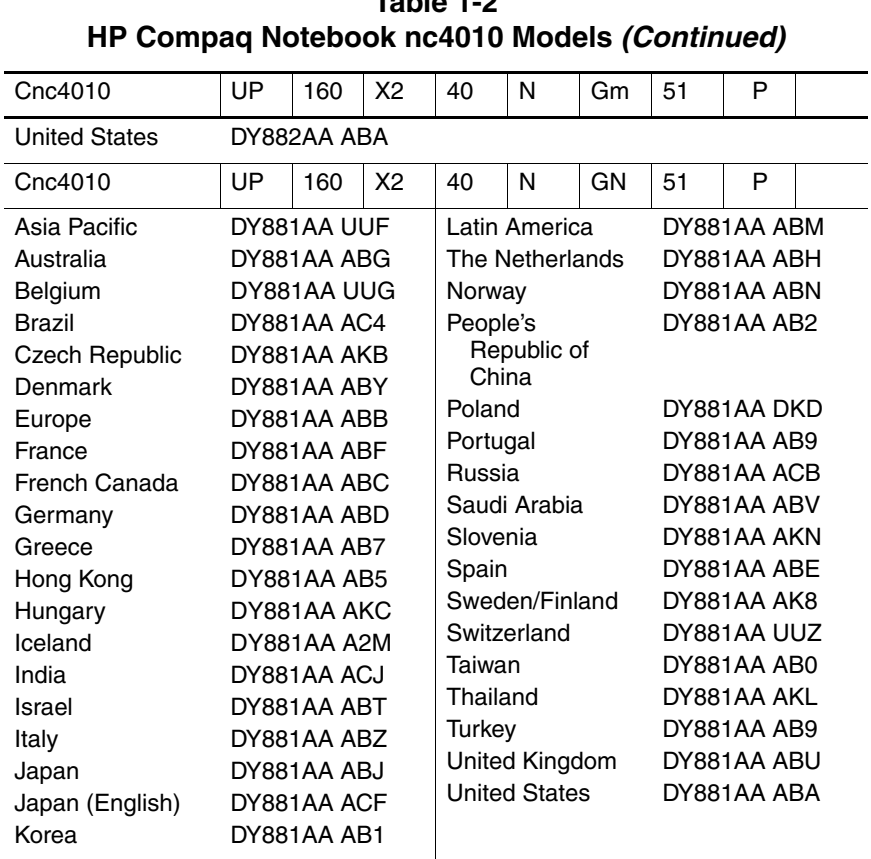

# **Table 1-2**

## <span id="page-12-0"></span>**1.2 Features**

- Intel Pentium-M 1.7-, 1.6-, 1.5-, 1.4-, or 1.3-GHz processor with 400-MHz processor side bus and 1024-KB L2 cache, varying by notebook model
- $\blacksquare$  12.1-inch XGA (1024  $\times$  768) TFT display with over 16.7 million colors, varying by notebook model
- ATI MOBILITY RADEON graphics with user selectable 32- or 64-MB DDR synchronous DRAM (SDRAM)
- 80-, 60-, 40-, or 30-GB high-capacity hard drive, varying by notebook model
- 256-MB high-performance SDRAM, expandable to 1.0 GB
- Microsoft® Windows® XP Pro, varying by notebook model
- Full-size Windows 98 keyboard with dual-point (TouchPad and pointing stick) pointing device
- 56-Kbps V.92 modem integrated on the system board
- Integrated Secure Digital (SD) slot
- Integrated wireless support of 802.11a/b/g and Bluetooth® devices
- Integrated support for ISDN
- Support for Trusted Platform Module (TPM) based security [Also called Trusted Computing Group (TCG) module]
- Support for one Type I or II PC Card slot with support for both 32-bit (CardBus) and 16-bit PC Cards
- Support for integrated Smart Card Reader in the PC Card slot
- External 65-W AC adapter with power cord
- 6-cell Li-Ion battery pack
- PremierSound 16-bit sound
- Support for the following drives through the optional Advanced or Common Port Replicators or the USB MultiBay cradle:
	- ❏ 1.44-MB Diskette Drive
	- ❏ 24X Max CD-ROM Drive
	- ❏ 8X Max CD-RW Drive
	- ❏ 8X Max DVD-ROM Drive
	- ❏ 8X Max DVD/CD-RW Combo Drive
- Slots
	- ❏ One Type II PC Card
	- ❏ Secure Digital (SD)
- Jacks
	- ❏ Microphone in
	- $\Box$  RJ-11 (modem)
	- ❏ RJ-45 (NIC)
- Ports
	- ❏ Infrared
- Connectors
	- ❏ External monitor
	- ❏ DC power
	- ❏ S-Video TV-out
	- ❏ Docking
	- ❏ Travel battery
	- ❏ USB

# <span id="page-14-0"></span>**1.3 Clearing a Password**

If the notebook you are servicing has an unknown password, follow these steps to clear the password. These steps also clear CMOS:

- 1. Prepare the notebook for disassembly (refer to [Chapter 5, in](#page-82-1)  [section "Preparing the Notebook for Disassembly"](#page-82-1) for more information).
- 2. Remove the real time clock (RTC) battery (refer to [Chapter 5,](#page-131-1)  [in section " RTC Battery"](#page-131-1)).
- 3. Wait approximately five minutes.
- 4. Replace the RTC battery and reassemble the notebook.
- 5. Connect AC power to the notebook. Do *not* reinsert any battery packs at this time.
- 6. Turn on the notebook.

All passwords and all CMOS settings are cleared.

## <span id="page-14-1"></span>**1.4 Power Management**

The notebook comes with power management features that extend battery operating time and conserve power. The notebook supports the following power management features:

- **Standby**
- **Hibernation**
- Setting customization by the user
- Hotkeys for setting level of performance
- Battery calibration
- Display lid switch standby/resume
- Power/standby button
- Advanced Configuration and Power Management (ACP) compliance

## <span id="page-15-0"></span>**1.5 External Components**

The external components on the front and right side of the notebook are shown below and described in Table 1-3.

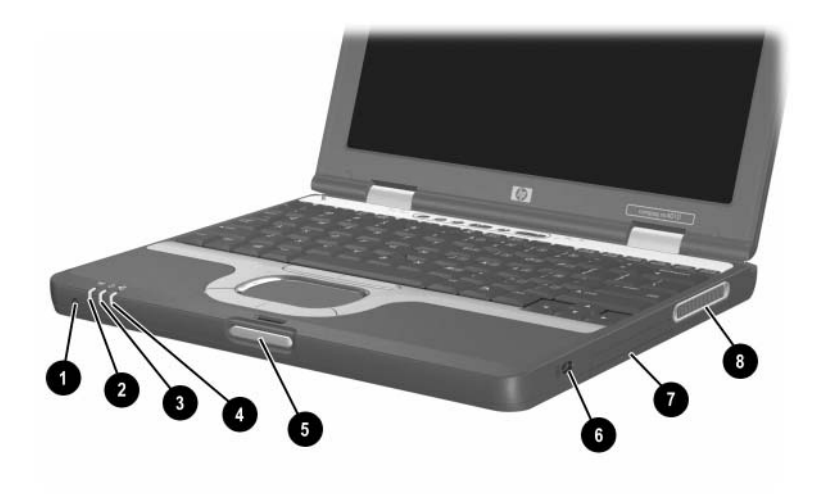

*Front and Right-Side Components*

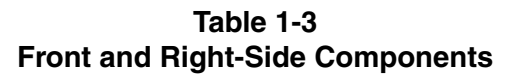

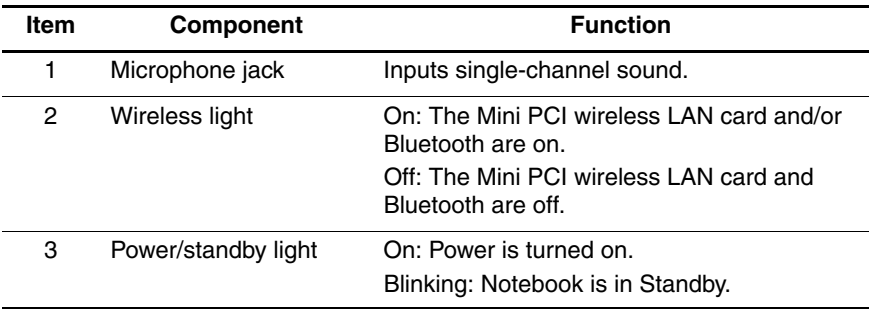

#### **Table 1-3 Front and Right-Side Components (Continued)**

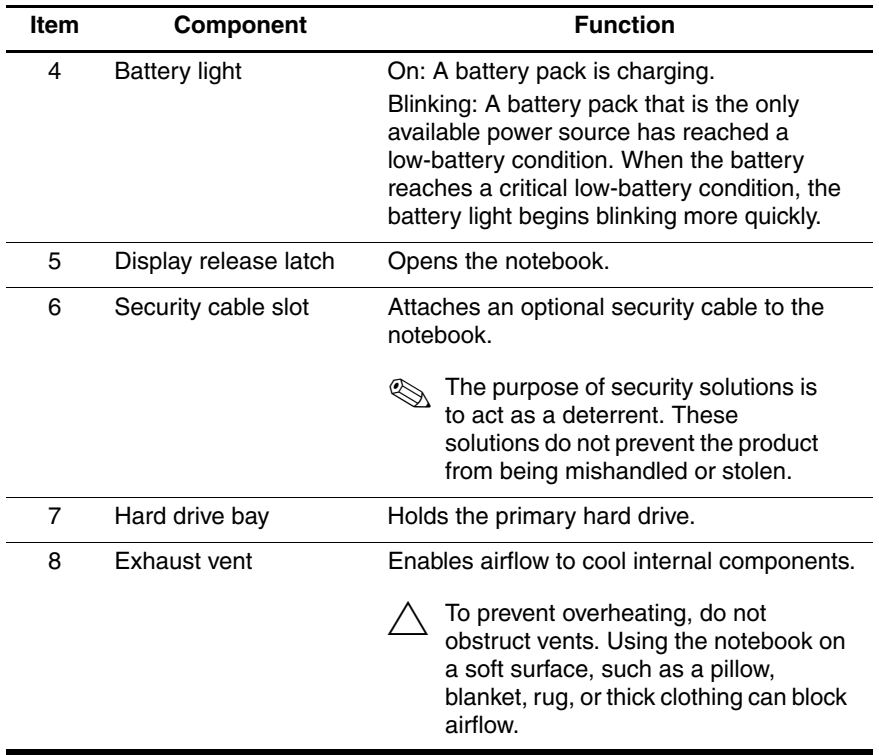

The notebook rear and left-side components are shown below and described in Table 1-4.

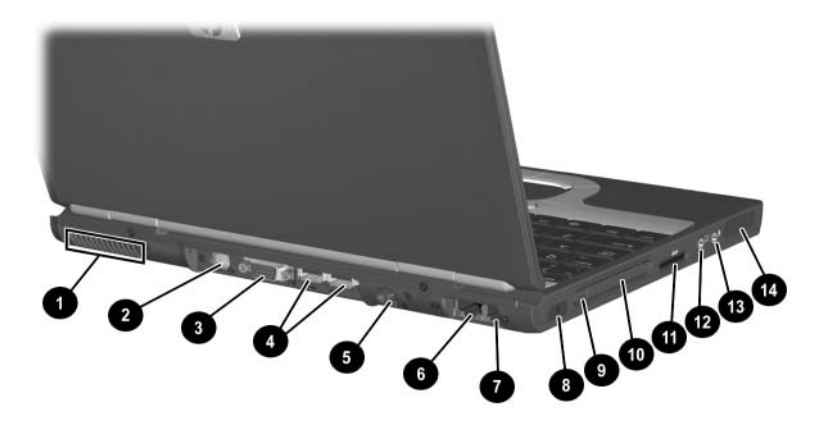

*Rear and Left-Side Components*

#### **Table 1-4 Rear and Left-Side Components**

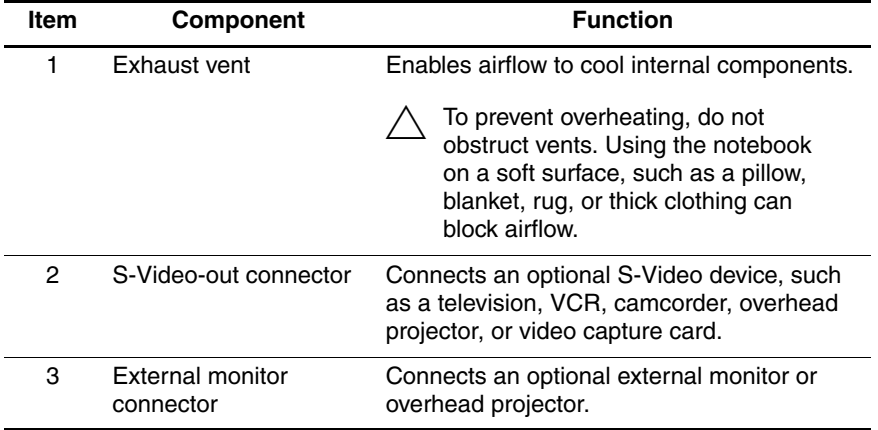

#### **Table 1-4 Rear and Left-Side Components (Continued)**

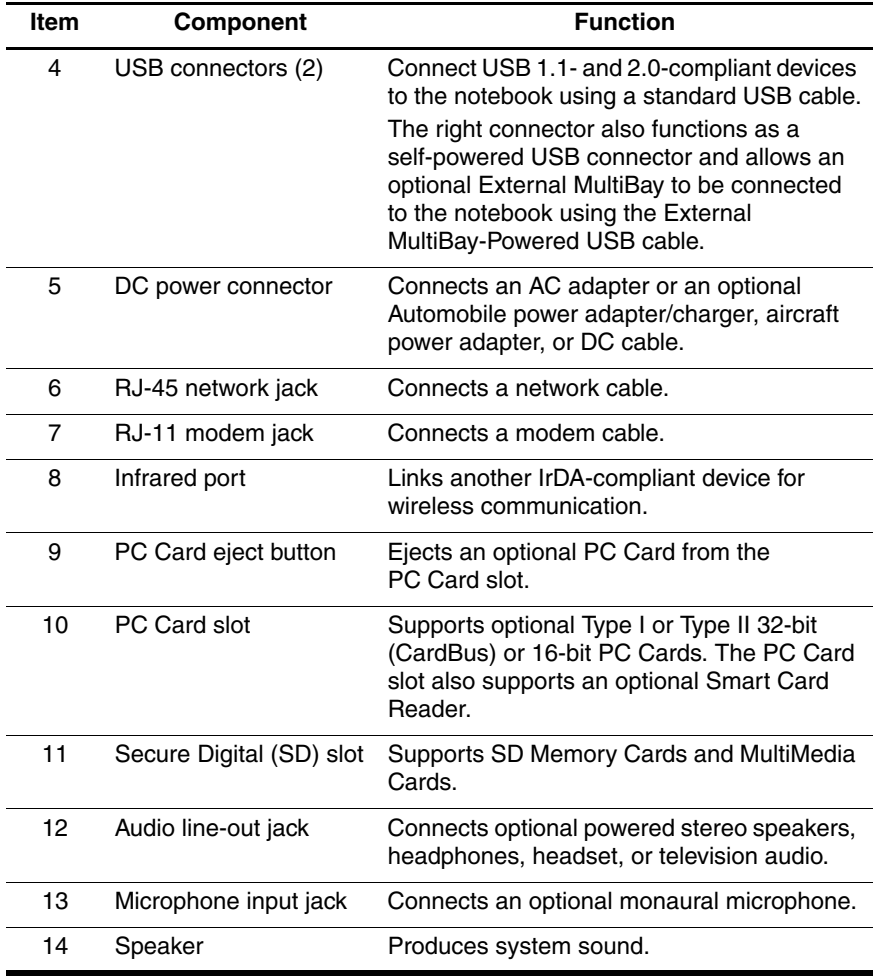

The notebook keyboard components are shown below and described in Table 1-5.

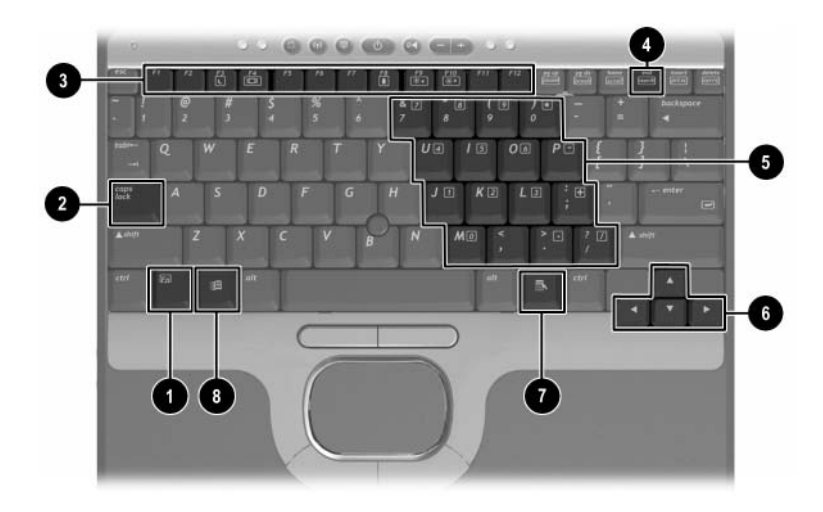

*Keyboard Components*

#### **Table 1-5 Keyboard Components**

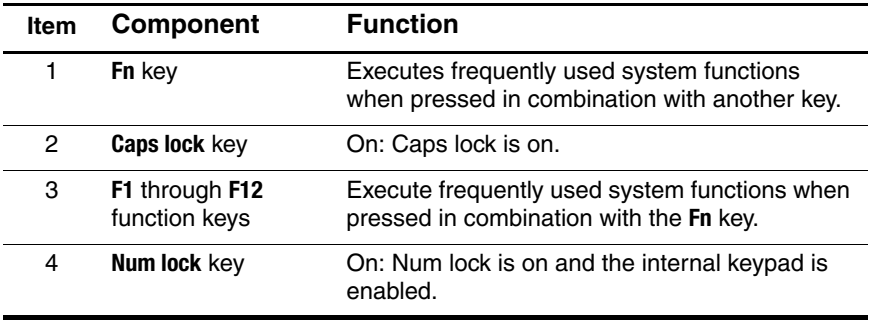

#### **Table 1-5 Keyboard Components (Continued)**

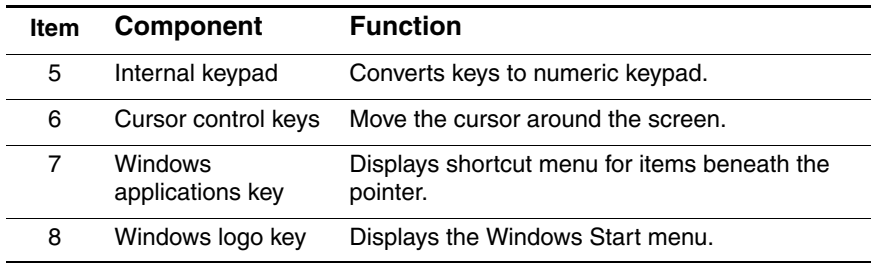

The notebook top components are shown below and described in Table 1-6.

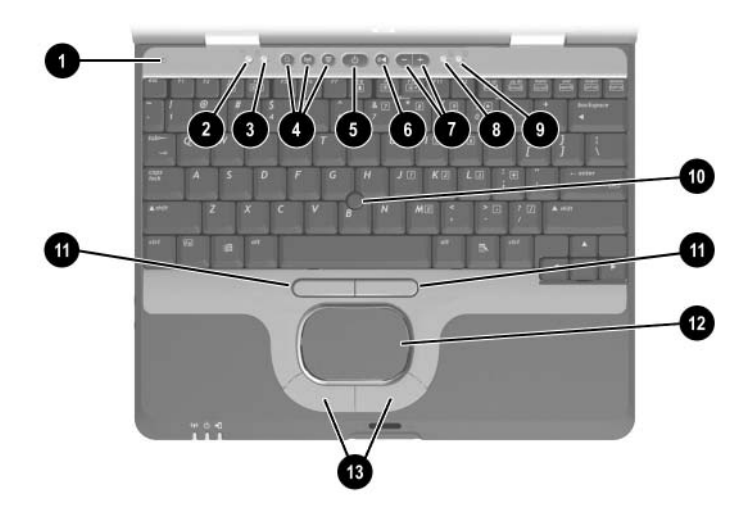

*Top Components*

#### **Table 1-6 Top Components**

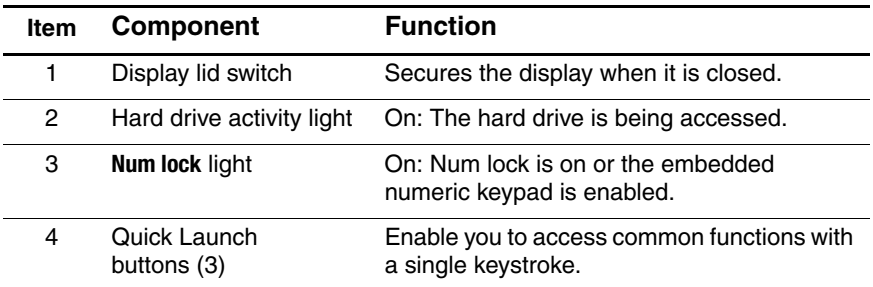

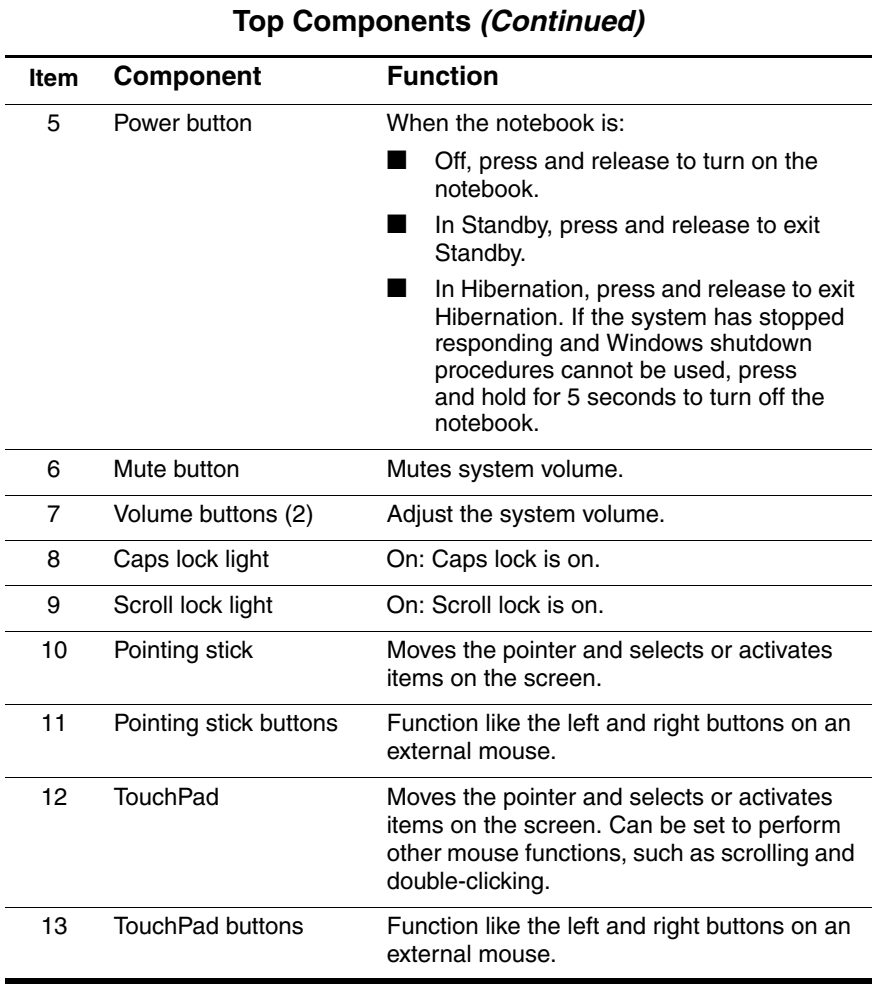

# **Table 1-6**

The external components on the bottom of the notebook are shown below and described in Table 1-7.

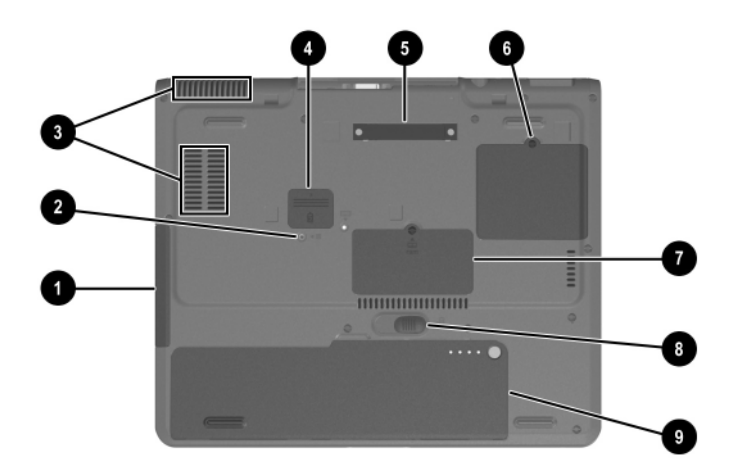

*Bottom Components*

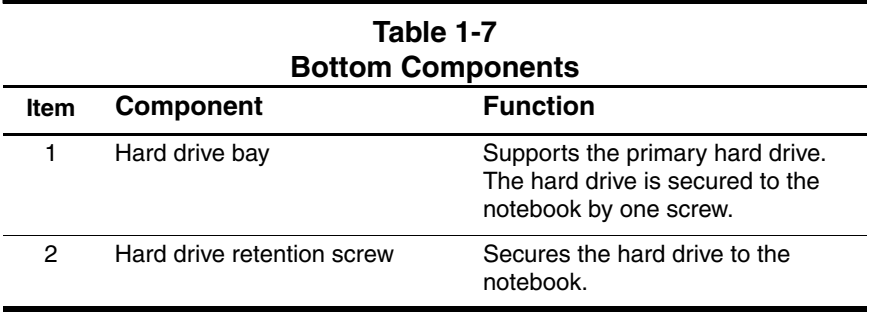

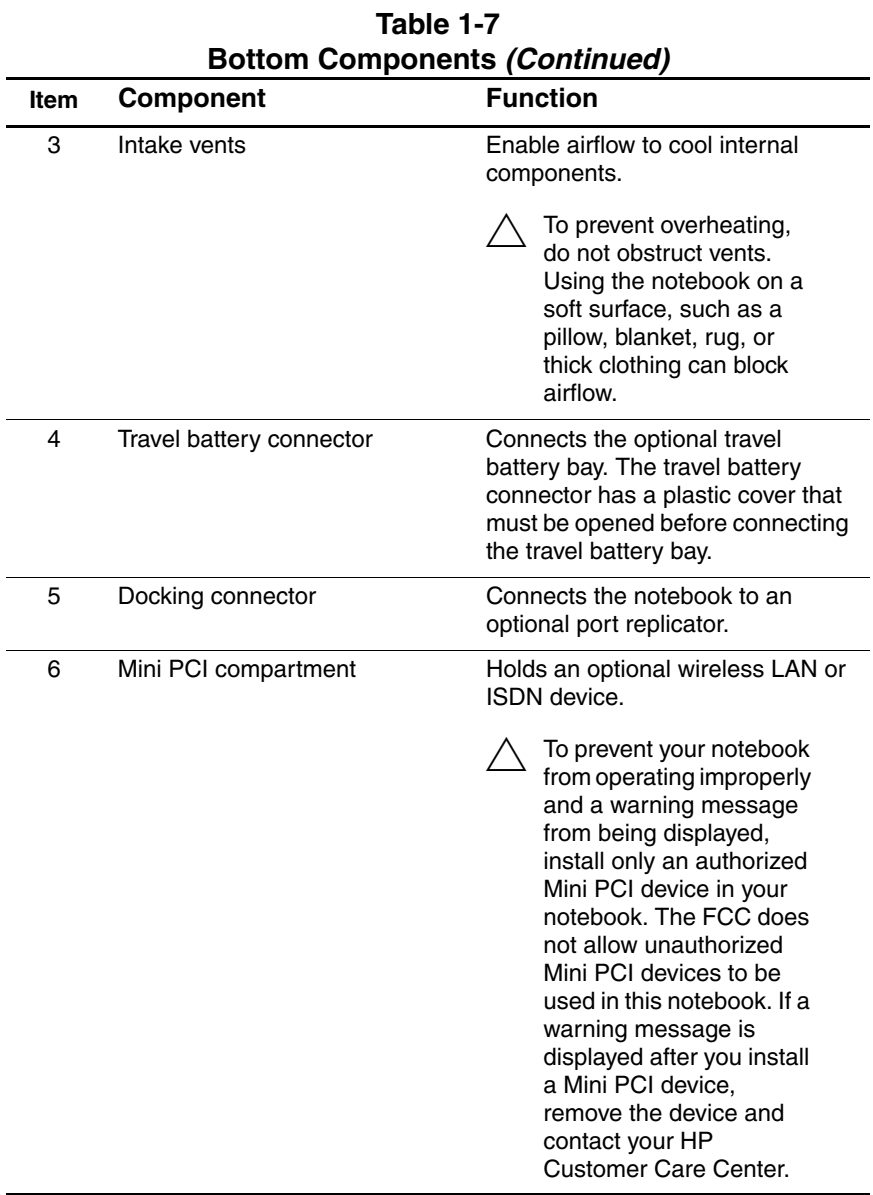

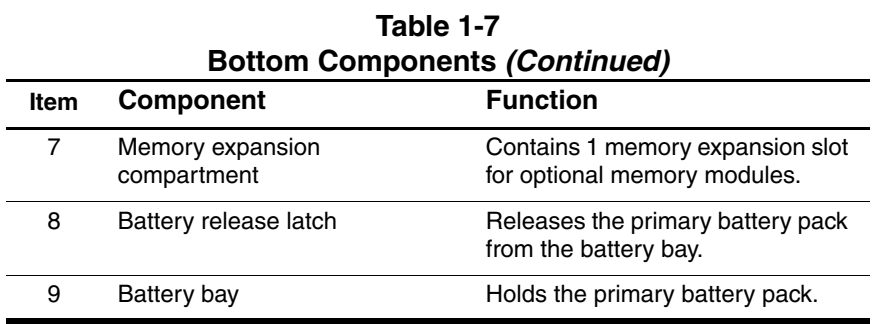

## <span id="page-26-0"></span>**1.6 Design Overview**

This section presents a design overview of key parts and features of the notebook. Refer to [Chapter 3, "Illustrated Parts Catalog,"](#page-57-3) to identify replacement parts, and [Chapter 5, "Removal and](#page-79-2)  [Replacement Procedures,"](#page-79-2) for disassembly steps. The system board provides the following device connections:

- Memory module
- Hard drive
- Display
- Keyboard, TouchPad, and pointing stick
- Audio
- Intel Pentium-M processors
- Fan
- PC Card
- **Smart Card Reader**
- Modem, NIC, ISDN, and wireless devices
- TPM security module

The notebook uses an electrical fan for ventilation. The fan is controlled by a temperature sensor and is designed to turn on automatically when high temperature conditions exist. These conditions are affected by high external temperatures, system power consumption, power management/battery conservation configurations, battery fast charging, and software applications. Exhaust air is displaced through the ventilation grill located on the left side of the notebook.

**CAUTION:** To properly ventilate the notebook, allow at least a 7.6-cm (3-inch) clearance on the left and right sides of the notebook.

**2**

# **Troubleshooting**

<span id="page-27-1"></span><span id="page-27-0"></span>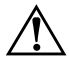

**WARNING:** Only authorized technicians trained by HP should repair this equipment. All troubleshooting and repair procedures are detailed to allow only subassembly/module-level repair. Because of the complexity of the individual boards and subassemblies, do not attempt to make repairs at the component level or modifications to any printed wiring board. Improper repairs can create a safety hazard. Any indication of component replacement or printed wiring board modification may void any warranty or exchange allowances.

## **2.1 Computer Setup and Diagnostics Utilities**

The notebook features two system management utilities:

- **Computer Setup—A** system information and customization utility that can be used even when your operating system is not working or will not load. This utility includes settings that are not available in Microsoft Windows.
- **Diagnostics for Windows**—A system information and diagnostic utility that is used within the Windows operating system. Use this utility whenever possible to:
	- ❏ Display system information.
	- ❏ Test system components.
	- ❏ Troubleshoot a device configuration problem in Windows XP Professional or Windows XP Home.

✎It is not necessary to configure a device connected to a USB connector on the notebook or to an optional HP Port Replicator.

### <span id="page-28-0"></span>**Using Computer Setup**

Information and settings in Computer Setup are accessed from the File, Security, or Advanced menus:

- 1. Turn on or restart the notebook. Press **F10** while the F10 = ROM-Based Setup message is displayed in the lower left corner of the screen.
	- ❏ To change the language, press **F2.**
	- ❏ To view navigation information, press **F1.**
	- ❏ To return to the Computer Setup menu, press **esc.**
- 2. Select the **File**, **Security**, or **Advanced** menu.
- 3. To close Computer Setup and restart the notebook:
	- ❏ Select **File > Save Changes** and Exit and press **enter.**  $-$  or  $-$
	- ❏ Select **File > Ignore Changes** and Exit and press **enter.**
- 4. When you are prompted to confirm your action, press **F10.**

### <span id="page-29-0"></span>**Selecting from the File Menu**

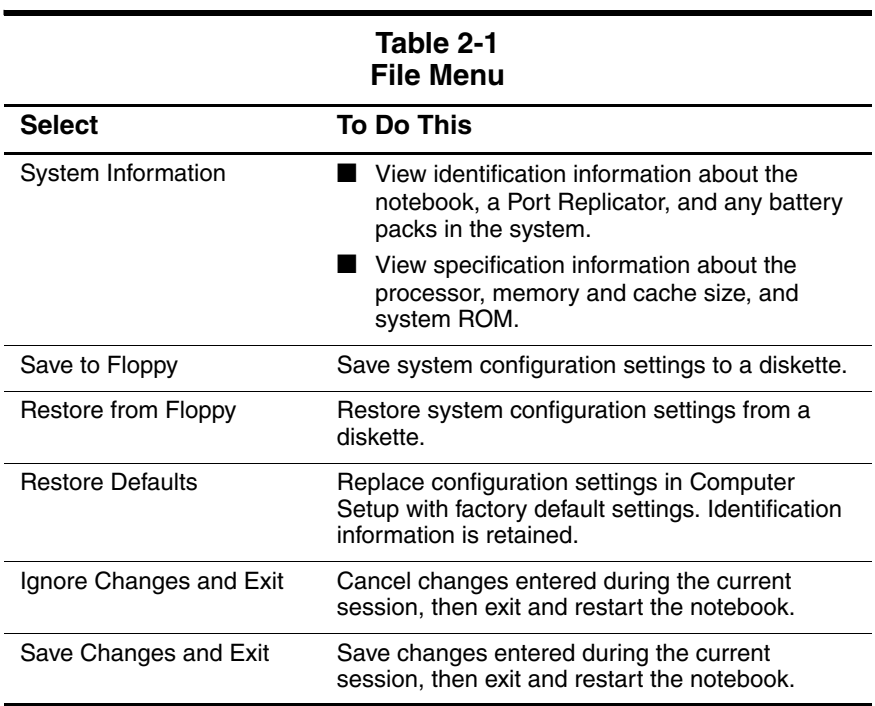

### <span id="page-30-0"></span>**Selecting from the Security Menu**

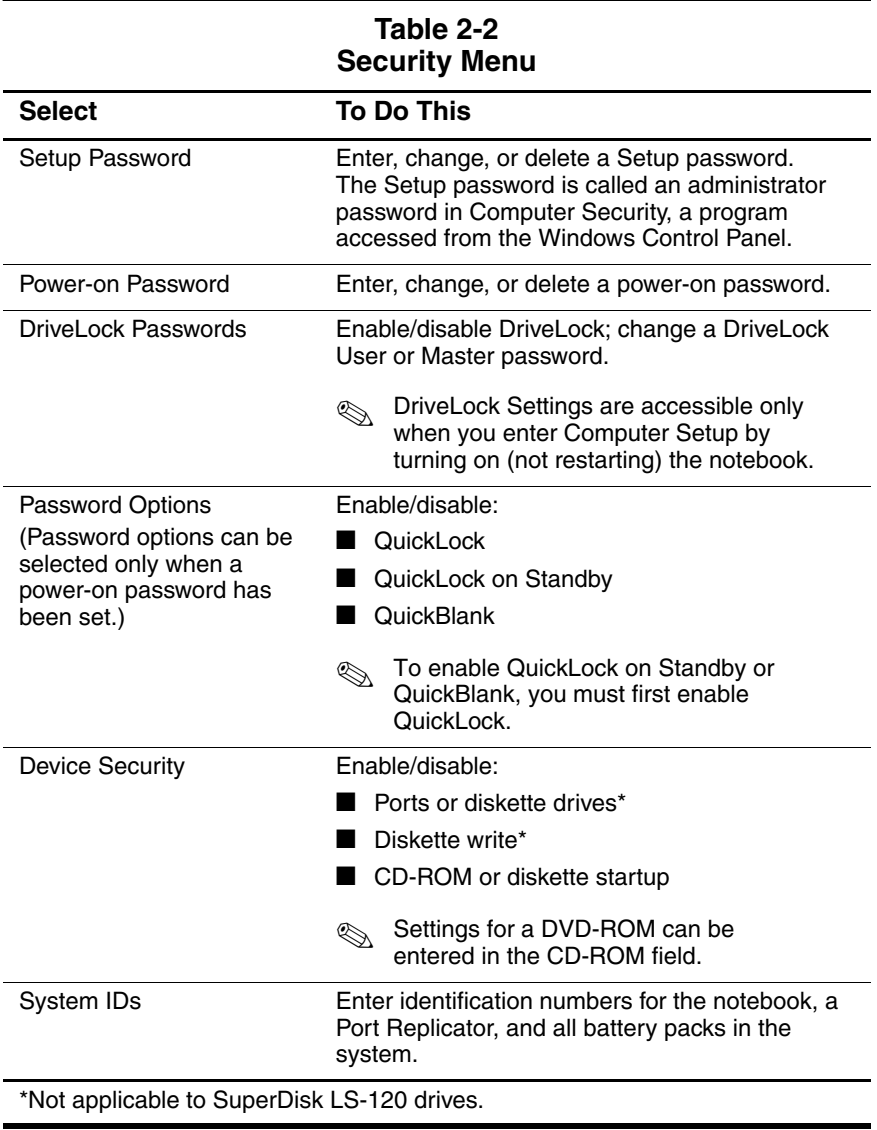

## <span id="page-31-0"></span>**Selecting from the Advanced Menu**

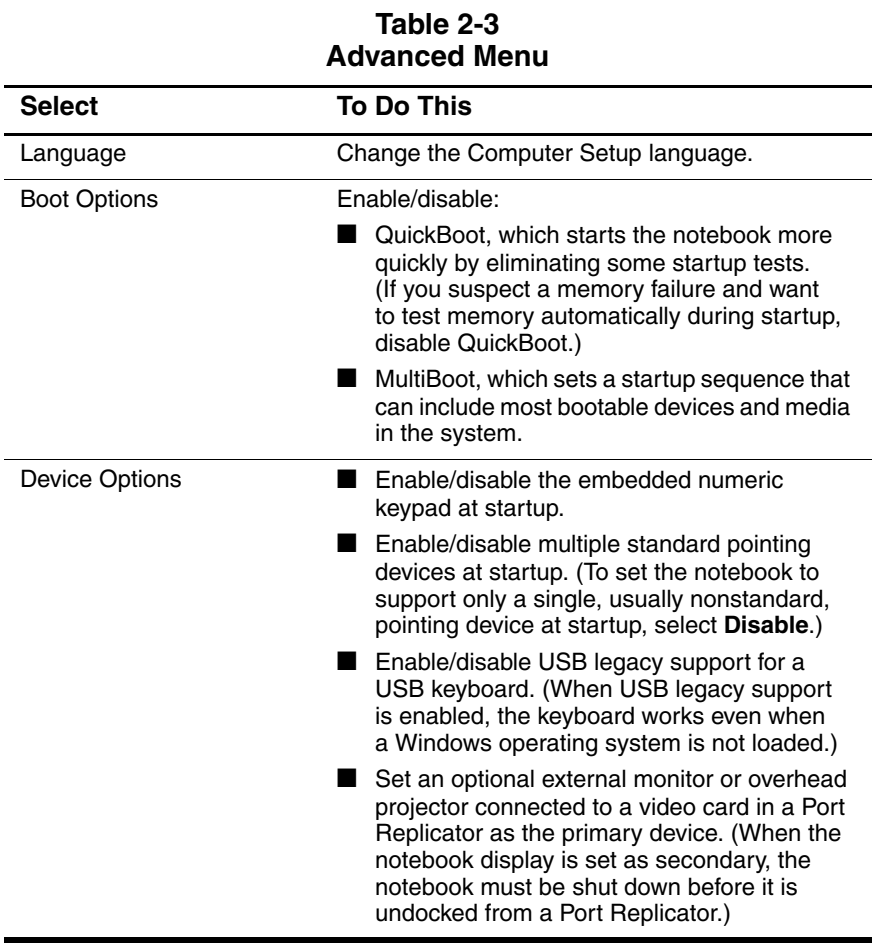

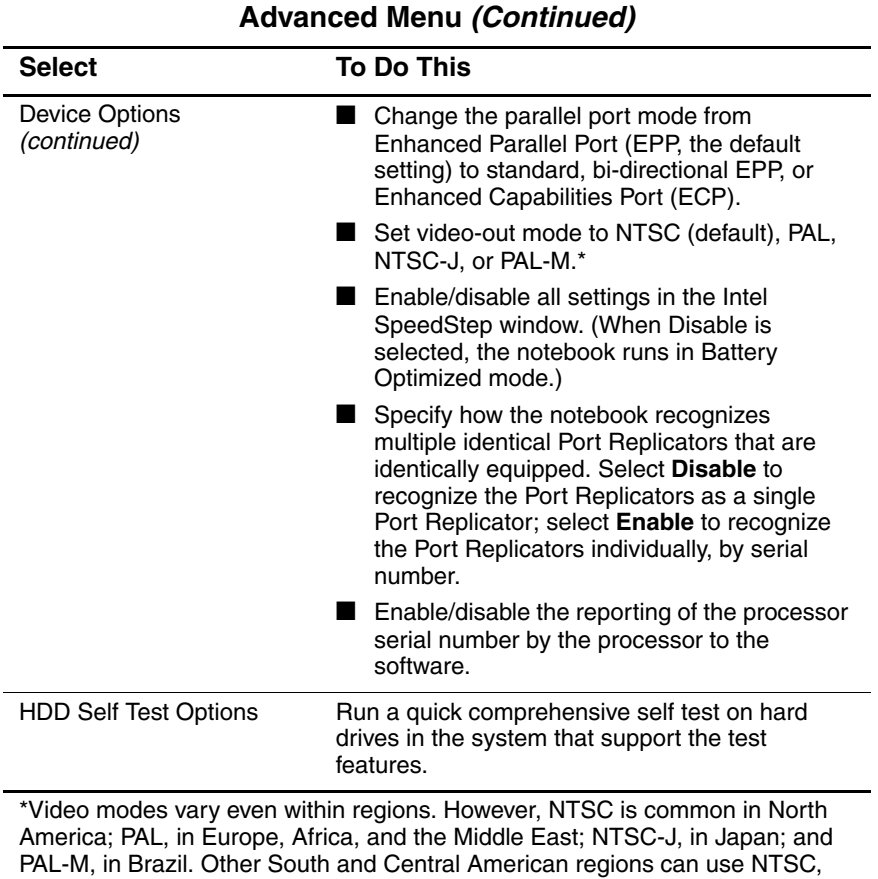

# **Table 2-3**

PAL, or PAL-M.

# **2.2 Using Diagnostics for Windows**

When you access Diagnostics for Windows, a scan of all system components is displayed on the screen before the diagnostics window opens.

You can display more or less information from anywhere within Diagnostics for Windows by selecting Level on the menu bar.

Diagnostics for Windows is designed to test HP components. If other components are tested, the results might be inconclusive.

### <span id="page-33-0"></span>**Obtaining, Saving, or Printing Configuration Information**

- 1. Access Diagnostics for Windows by selecting **Start > Settings > Control Panel > Diagnostics for Windows.**
- 2. Select **Categories,** then select a category from the drop-down list.
	- ❏ To save the information, select **File > Save As.**
	- ❏ To print the information, select **File > Print.**
- 3. To close Diagnostics for Windows, select **File > Exit.**

### <span id="page-34-0"></span>**Obtaining, Saving, or Printing Diagnostic Test Information**

- 1. Access Diagnostics for Windows by selecting **Start > Settings > Control Panel > Diagnostics for Windows.**
- 2. Select the **Test** tab.
- 3. In the scroll box, select the category or device you want to test.
- 4. Select a test type:
	- ❏ **Quick Test**—Runs a quick, general test on each device in a selected category.
	- ❏ **Complete Test**—Performs maximum testing on each device in a selected category.
	- ❏ **Custom Test**—Performs maximum testing on a selected device.
		- To run all tests for your selected device, select the **Check All** button.
		- ◆ To run only the tests you select, select the **Uncheck All** button, then select the check box for each test you want to run.
- 5. Select a test mode:
	- ❏ **Interactive Mode**—Provides maximum control over the testing process. You determine whether the test was passed or failed. You might be prompted to insert or remove devices.
	- ❏ **Unattended Mode**—Does not display prompts. If errors are found, they are displayed when testing is complete.
- 6. Select the **Begin Testing** button.
- 7. Select a tab to view a test report:
	- ❏ **Status tab**—Summarizes the tests run, passed, and failed during the current testing session.
	- ❏ **Log tab**—Lists tests run on the system, the number of times each test has run, the number of errors found on each test, and the total run time of each test.
	- ❏ **Error tab**—Lists all errors found in the notebook, along with the corresponding error codes.
- 8. Select a tab to save the report:
	- ❏ **Log tab**—Select the Save button.
	- ❏ **Error tab**—Select the Save button.
- 9. Select a tab to print the report:
	- ❏ **Log tab**—Select File > Save As, then print the file from your folder.
# **2.3 Troubleshooting Flowcharts**

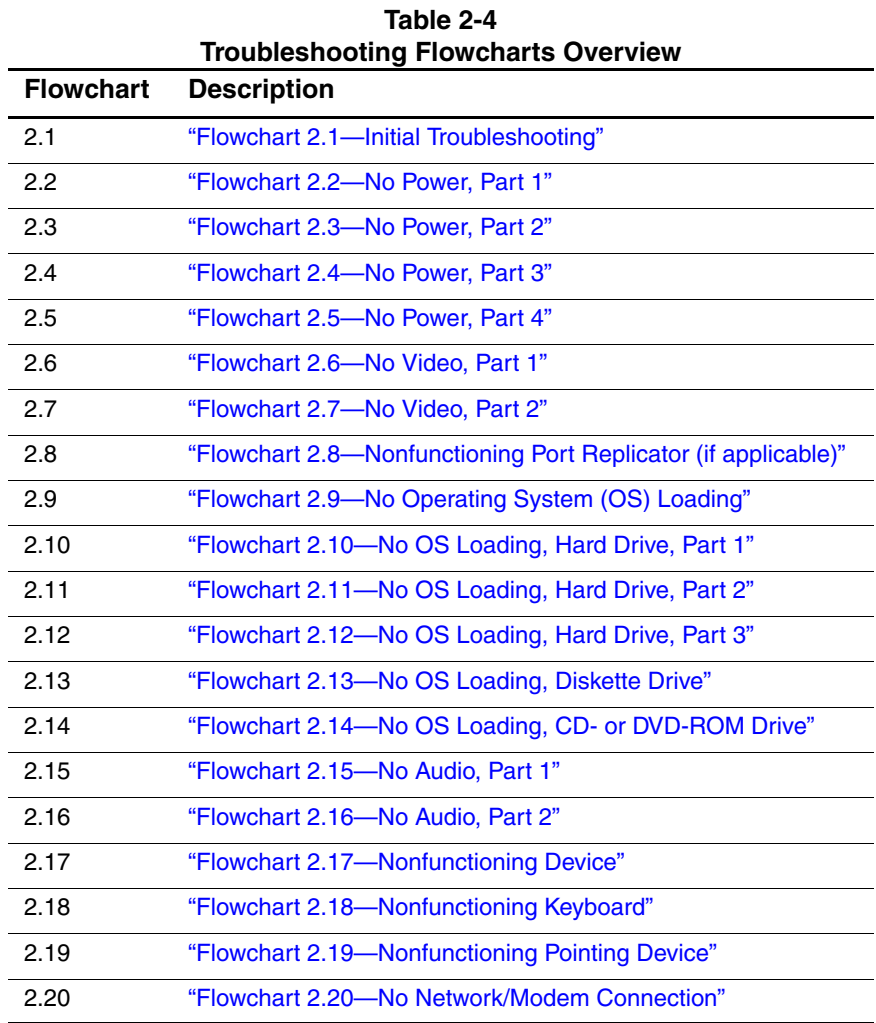

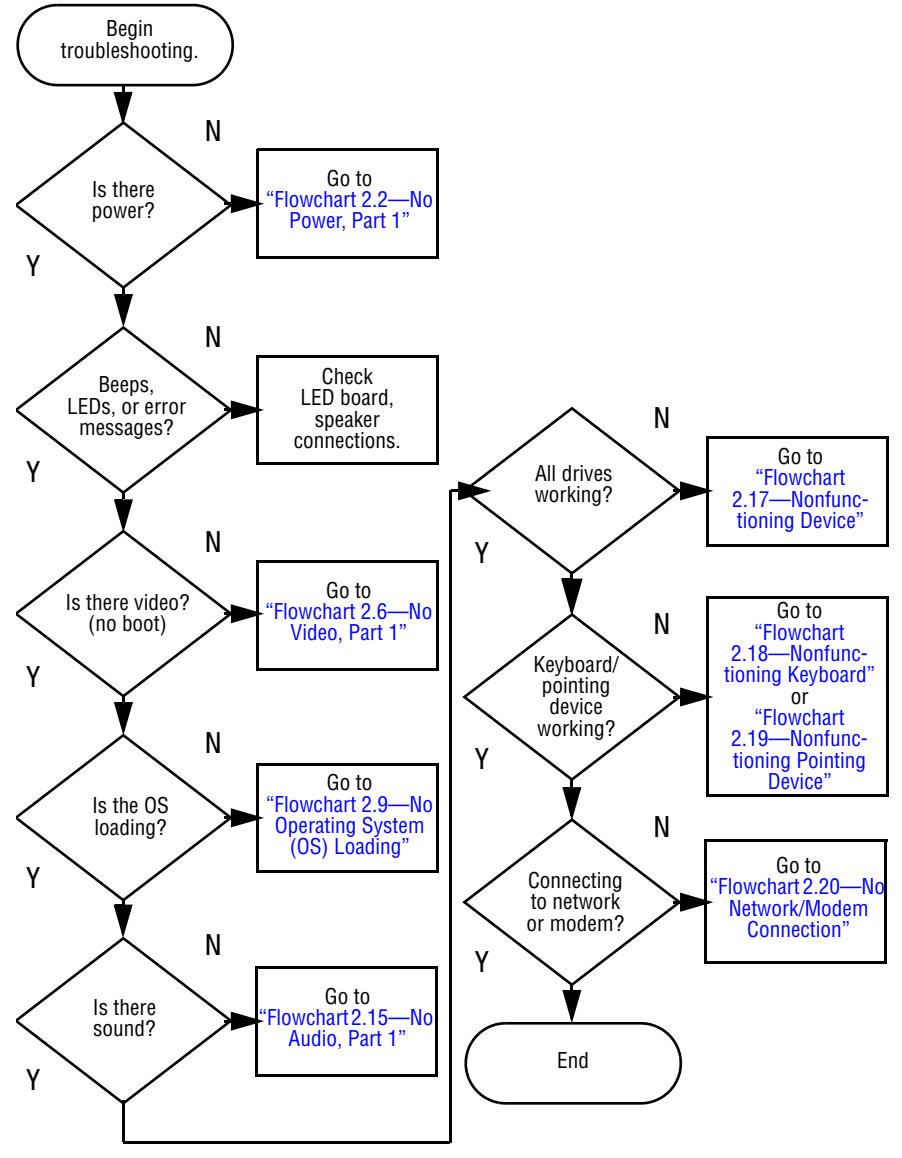

# <span id="page-37-0"></span>**Flowchart 2.1—Initial Troubleshooting**

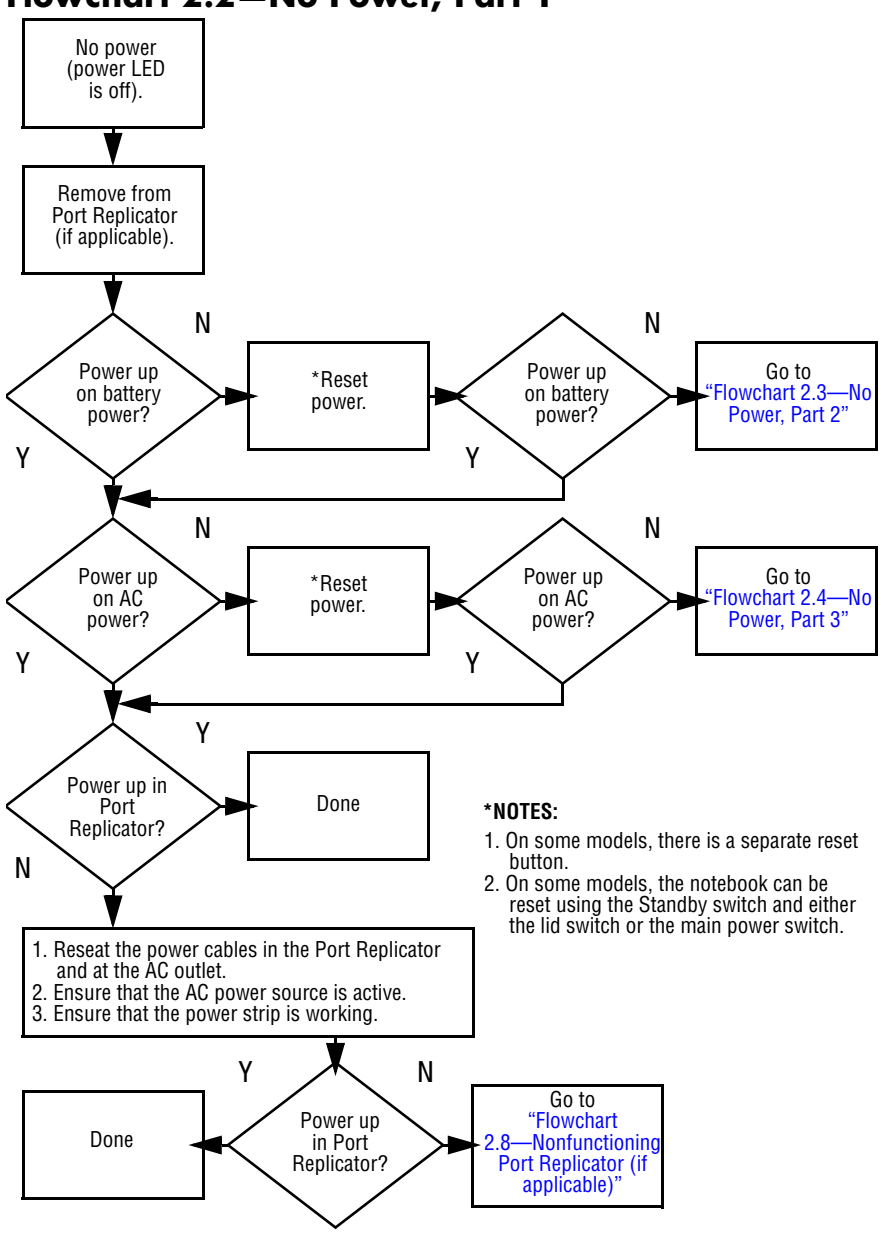

<span id="page-38-0"></span>**Flowchart 2.2—No Power, Part 1**

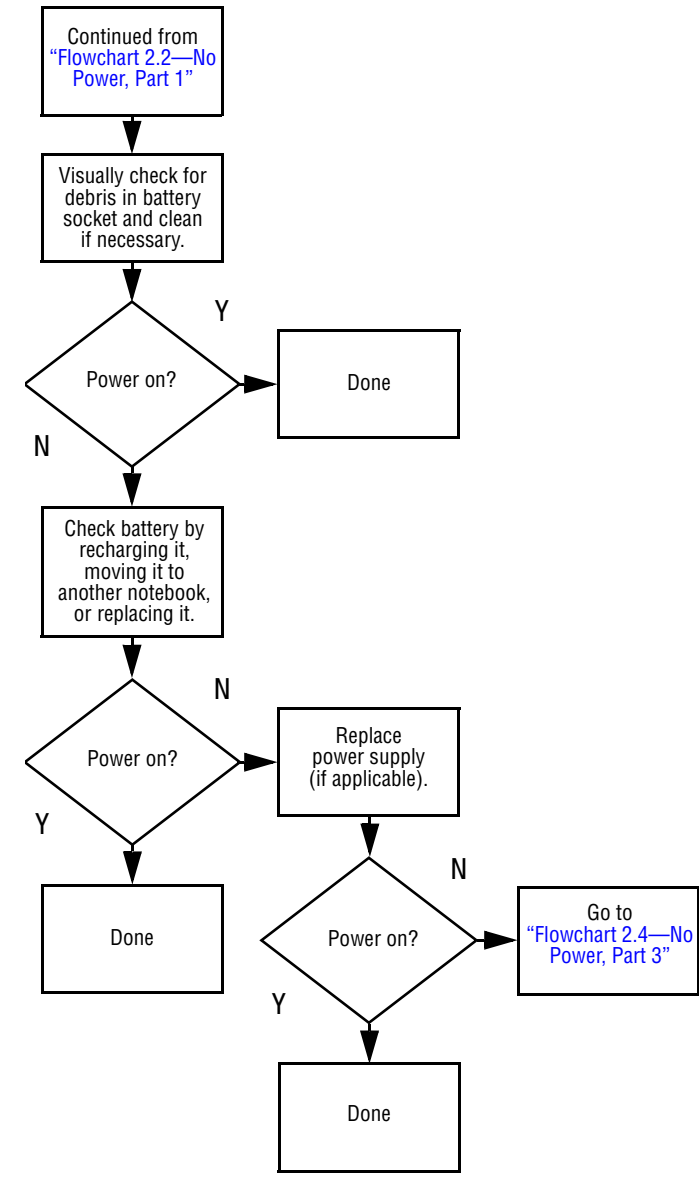

### <span id="page-39-0"></span>**Flowchart 2.3—No Power, Part 2**

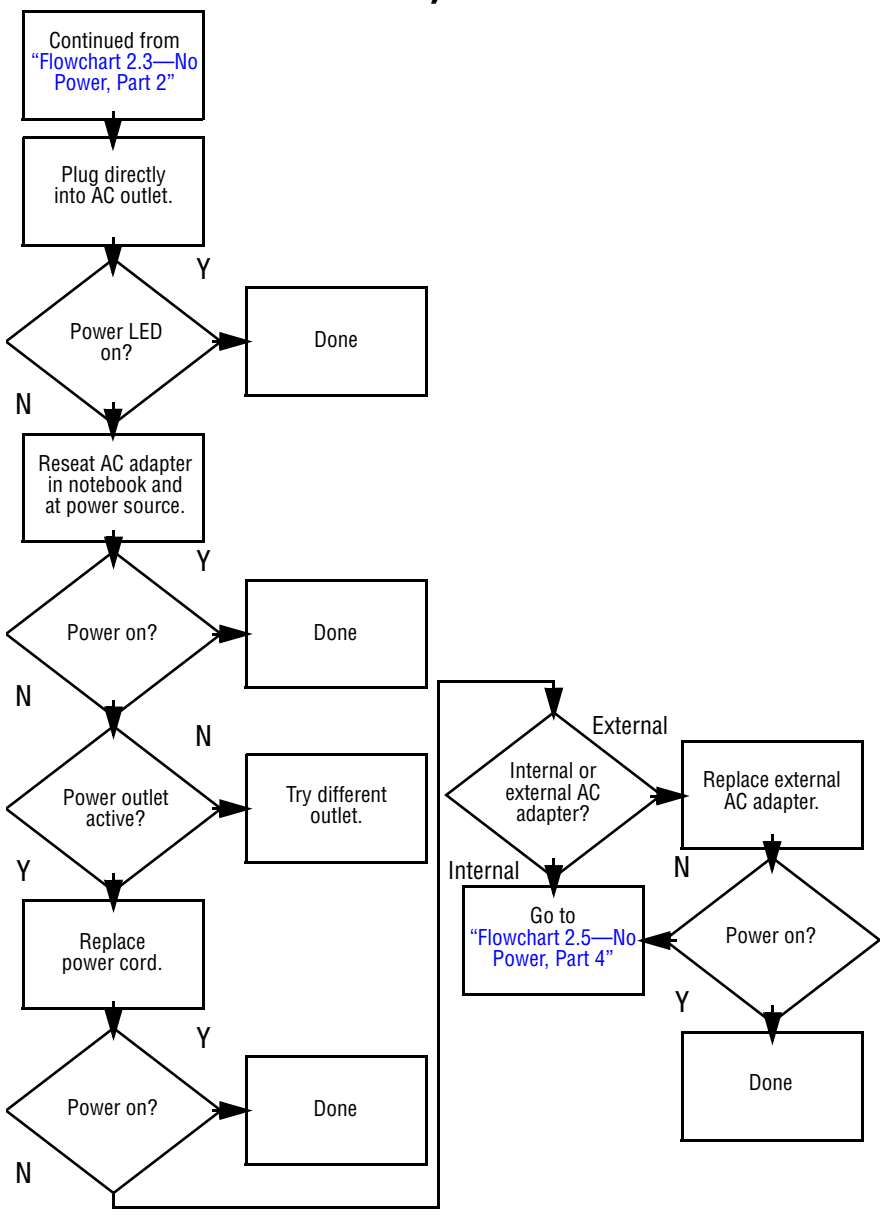

### <span id="page-40-0"></span>**Flowchart 2.4—No Power, Part 3**

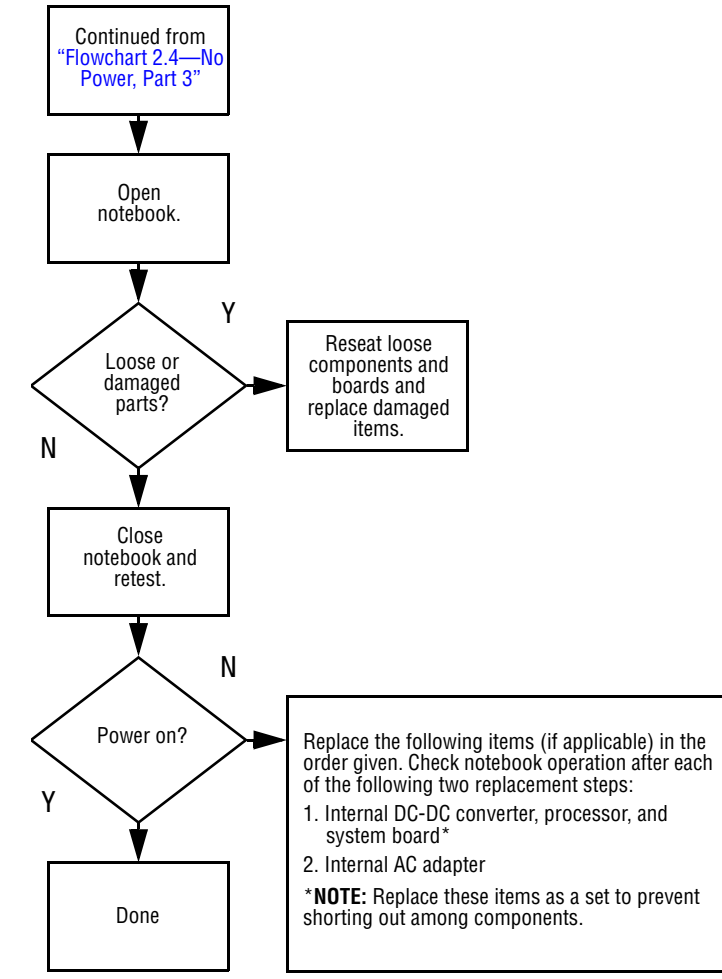

## <span id="page-41-0"></span>**Flowchart 2.5—No Power, Part 4**

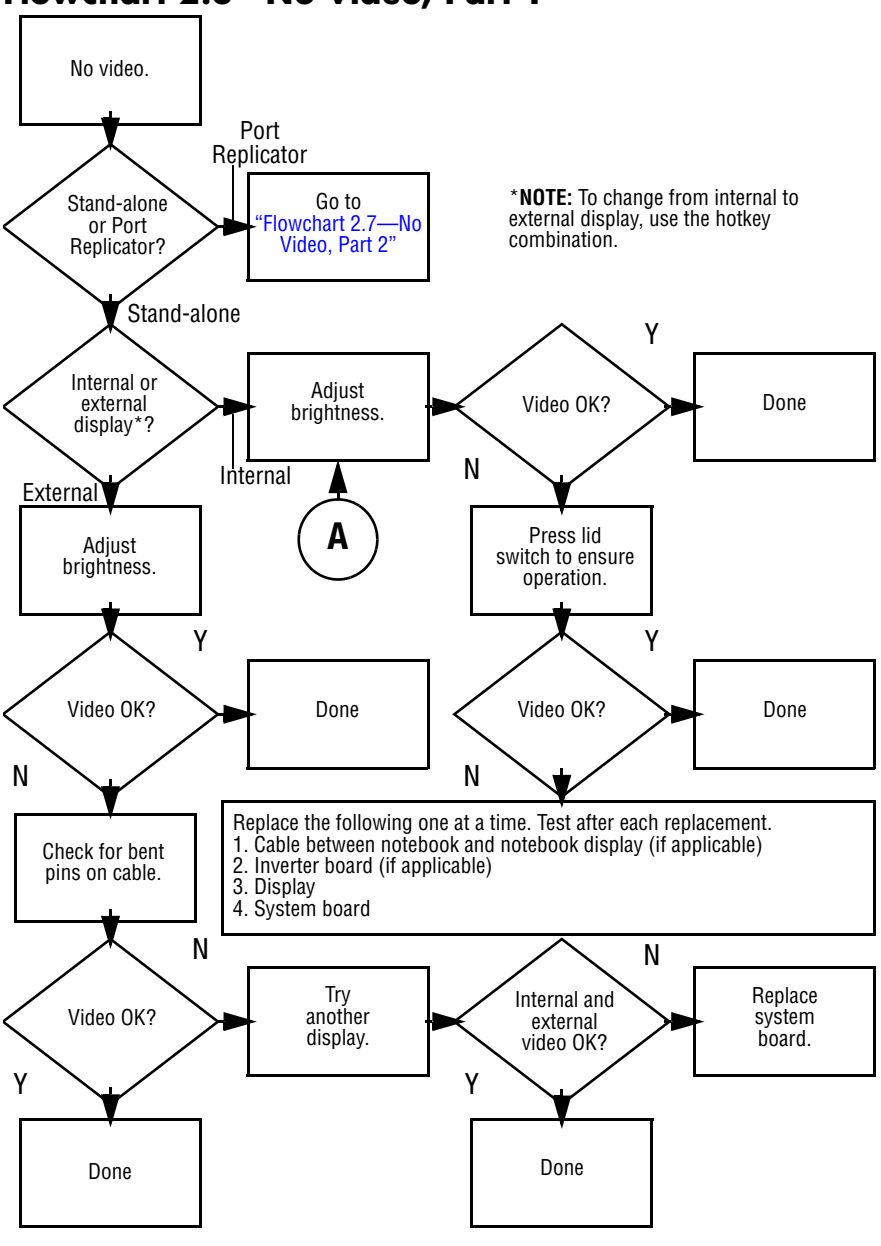

### <span id="page-42-0"></span>**Flowchart 2.6—No Video, Part 1**

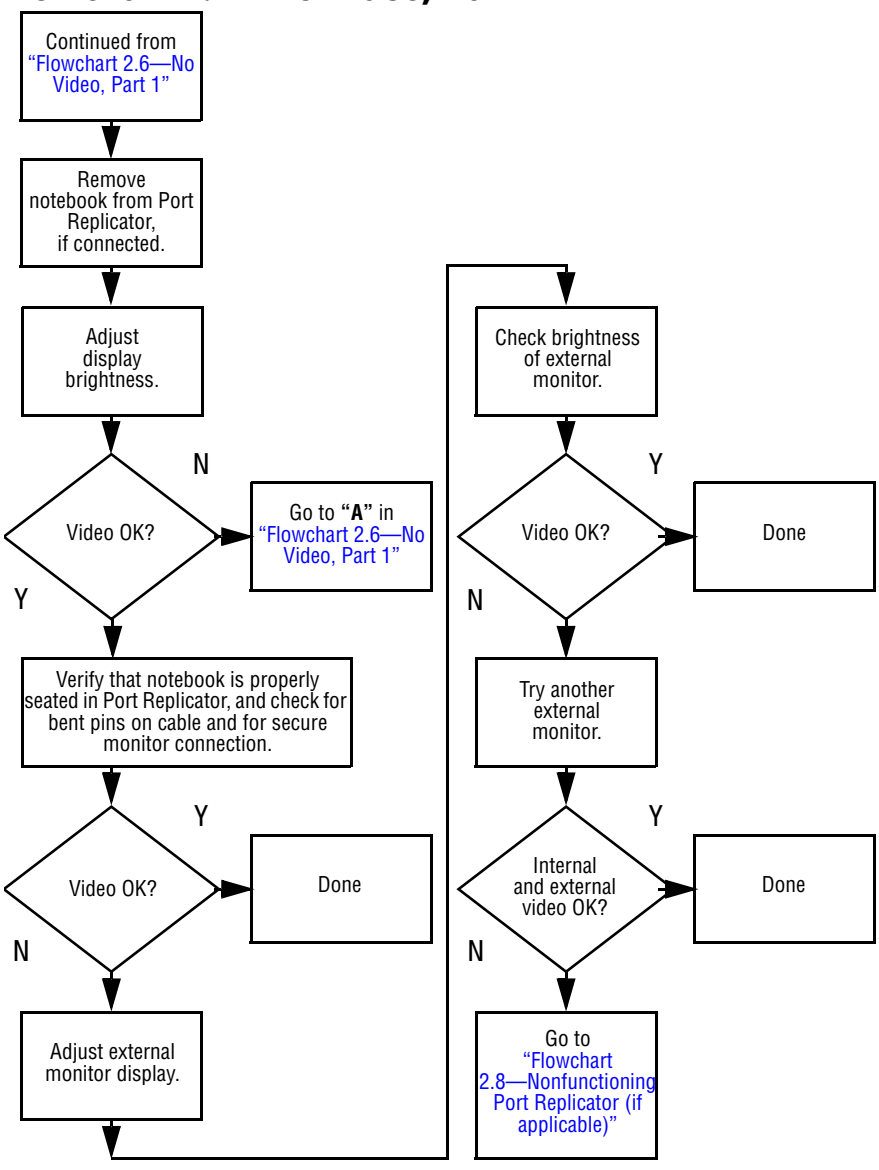

## <span id="page-43-0"></span>**Flowchart 2.7—No Video, Part 2**

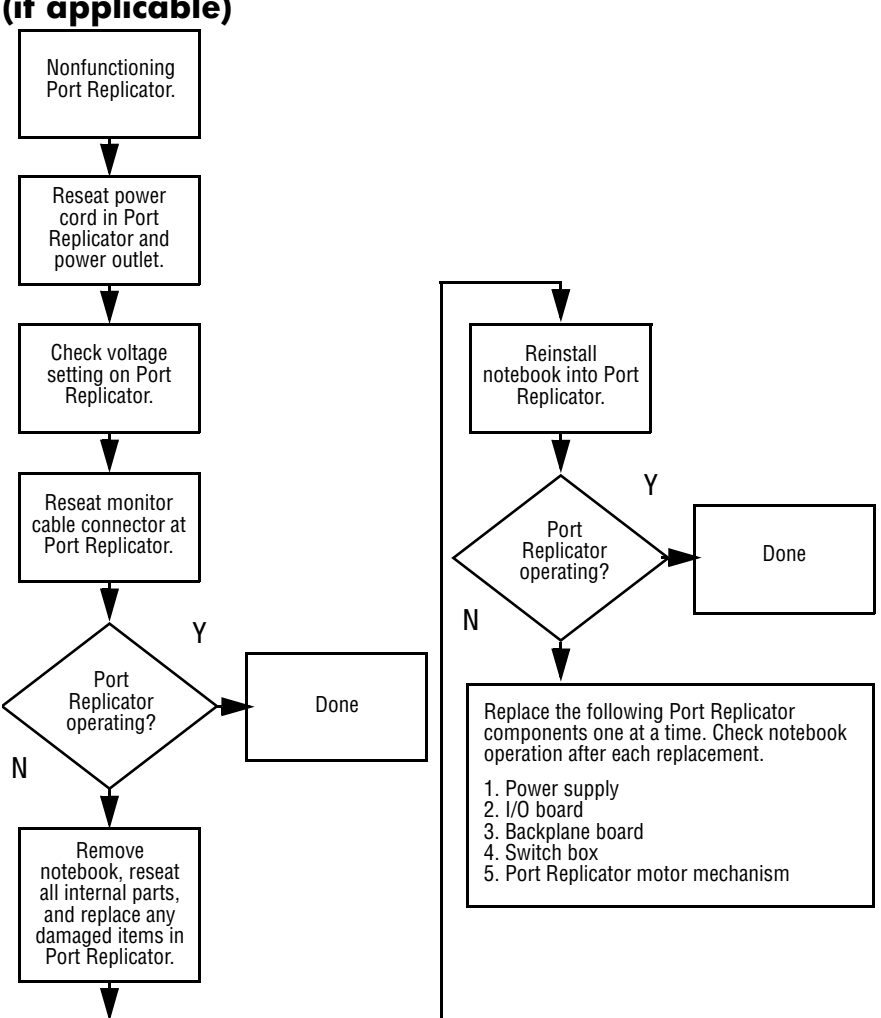

## <span id="page-44-0"></span>**Flowchart 2.8—Nonfunctioning Port Replicator (if applicable)**

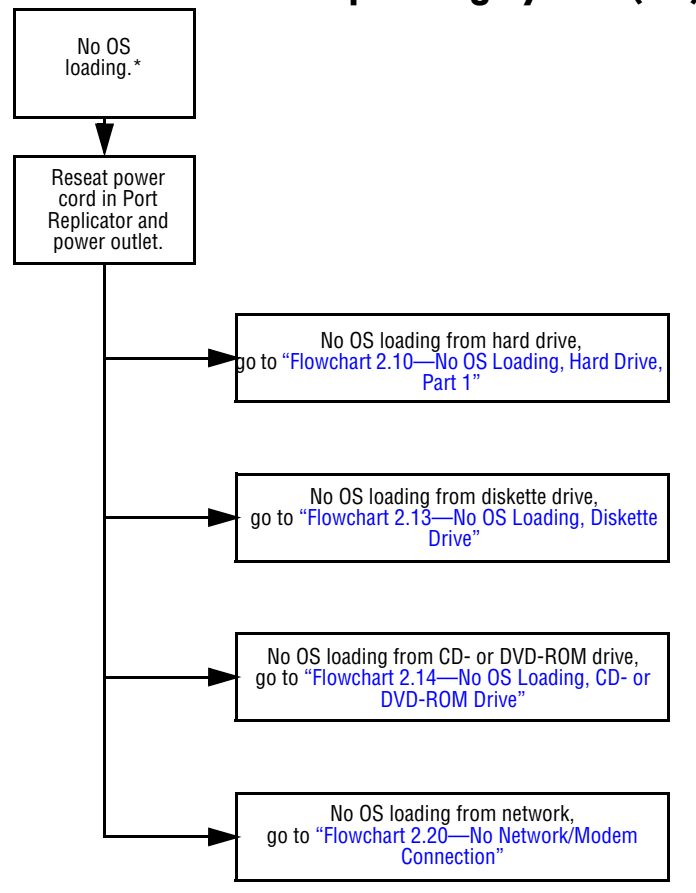

# <span id="page-45-0"></span>**Flowchart 2.9—No Operating System (OS) Loading**

\***NOTE:** Before beginning to troubleshoot, always check cable connections, cable ends, and drives for bent or damaged pins.

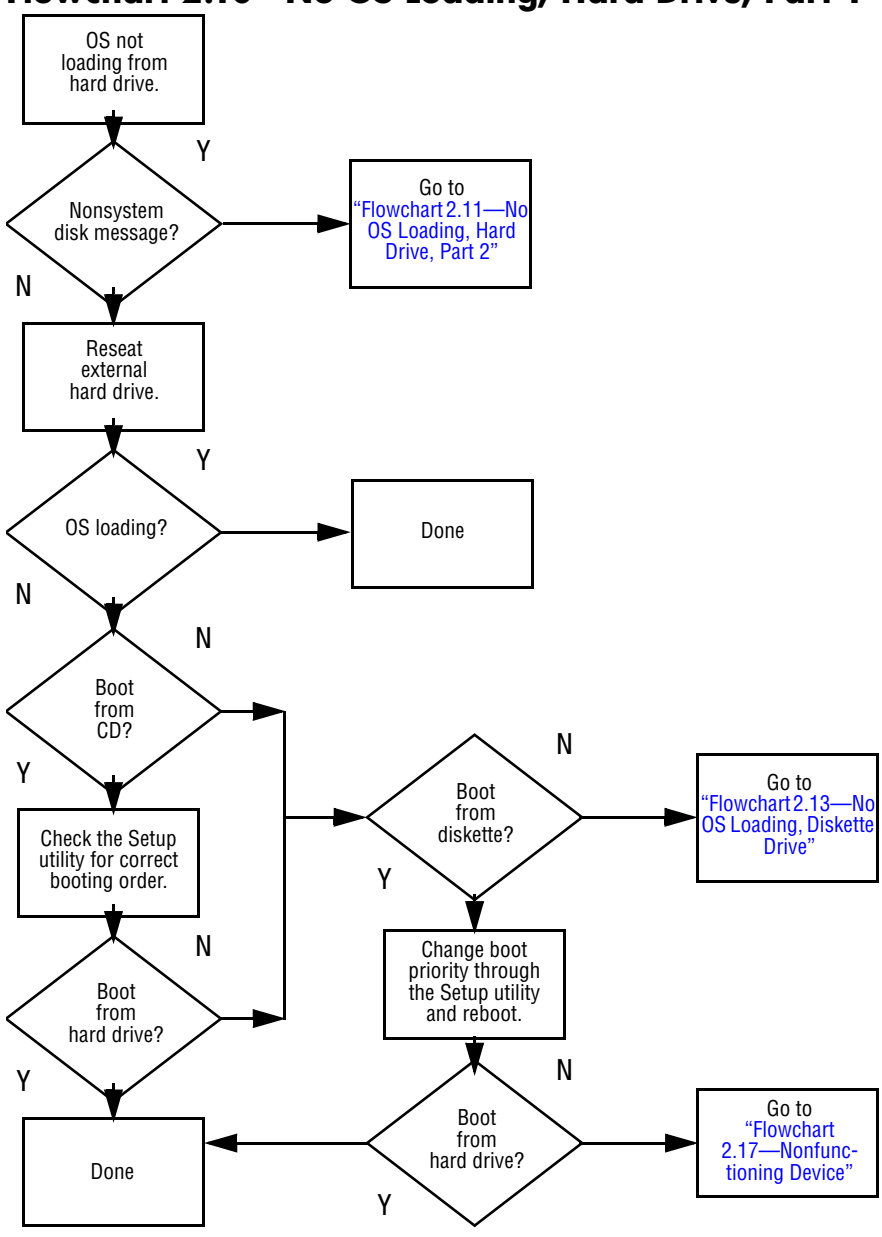

<span id="page-46-0"></span>**Flowchart 2.10—No OS Loading, Hard Drive, Part 1**

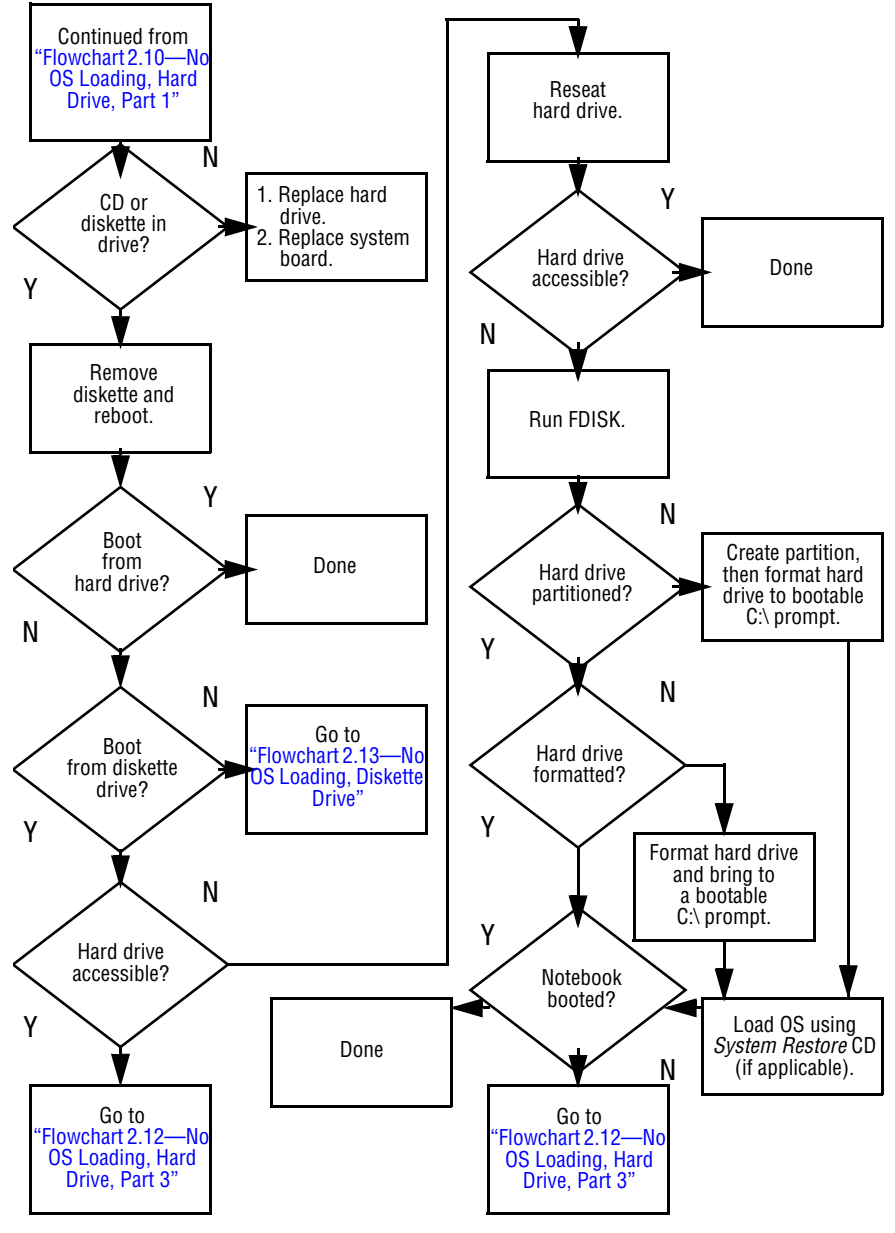

<span id="page-47-0"></span>**Flowchart 2.11—No OS Loading, Hard Drive, Part 2**

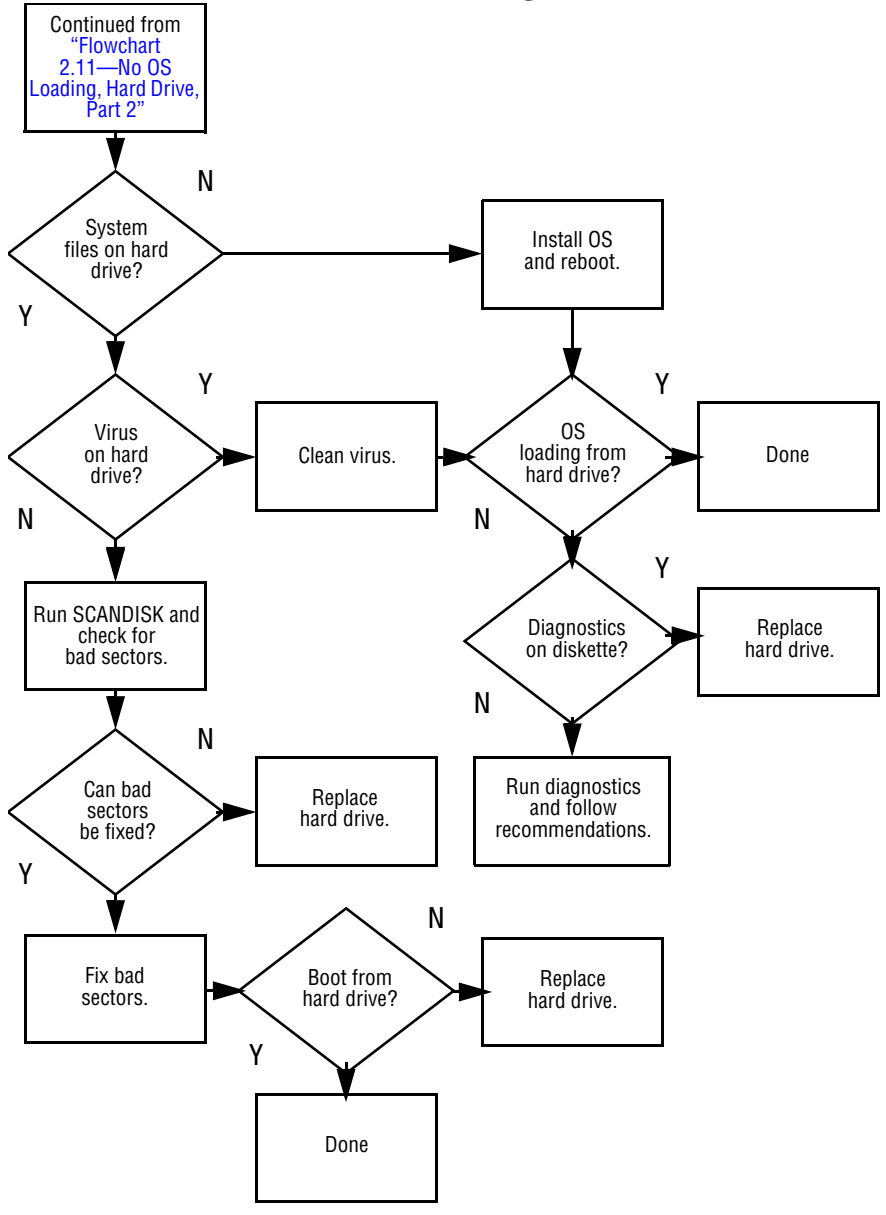

#### <span id="page-48-0"></span>**Flowchart 2.12—No OS Loading, Hard Drive, Part 3**

<span id="page-49-0"></span>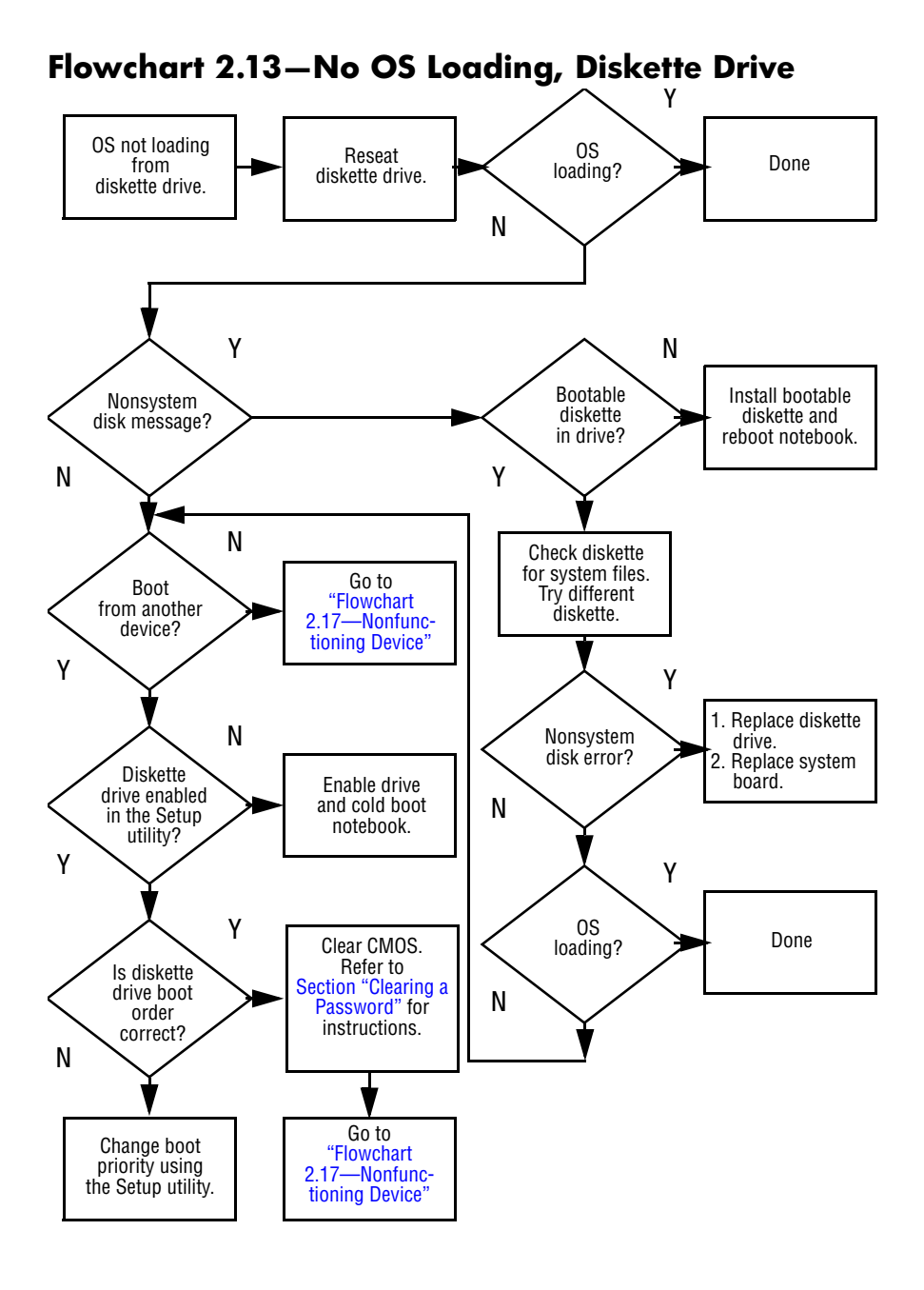

<span id="page-50-0"></span>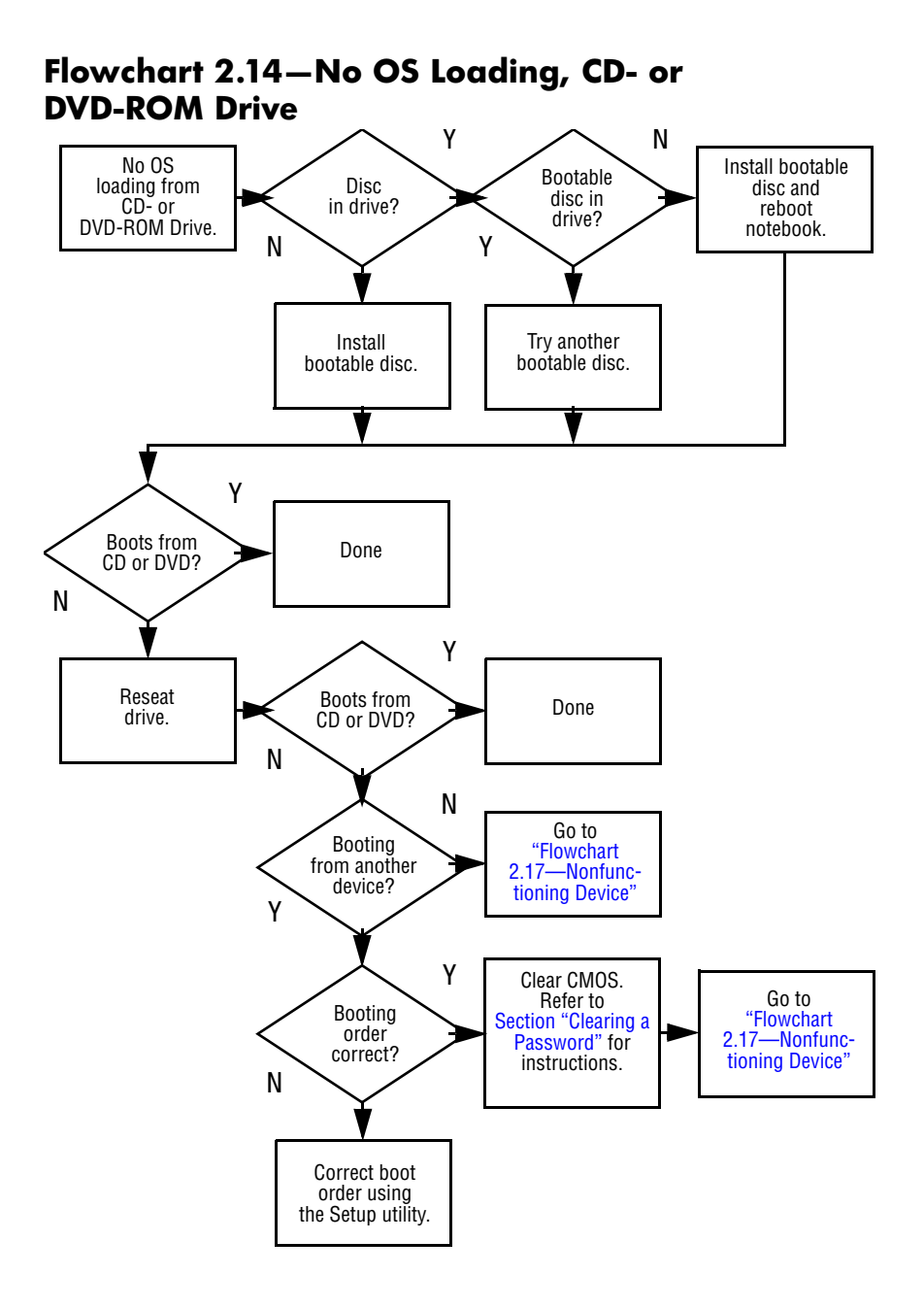

#### *2–24 Maintenance and Service Guide*

<span id="page-51-0"></span>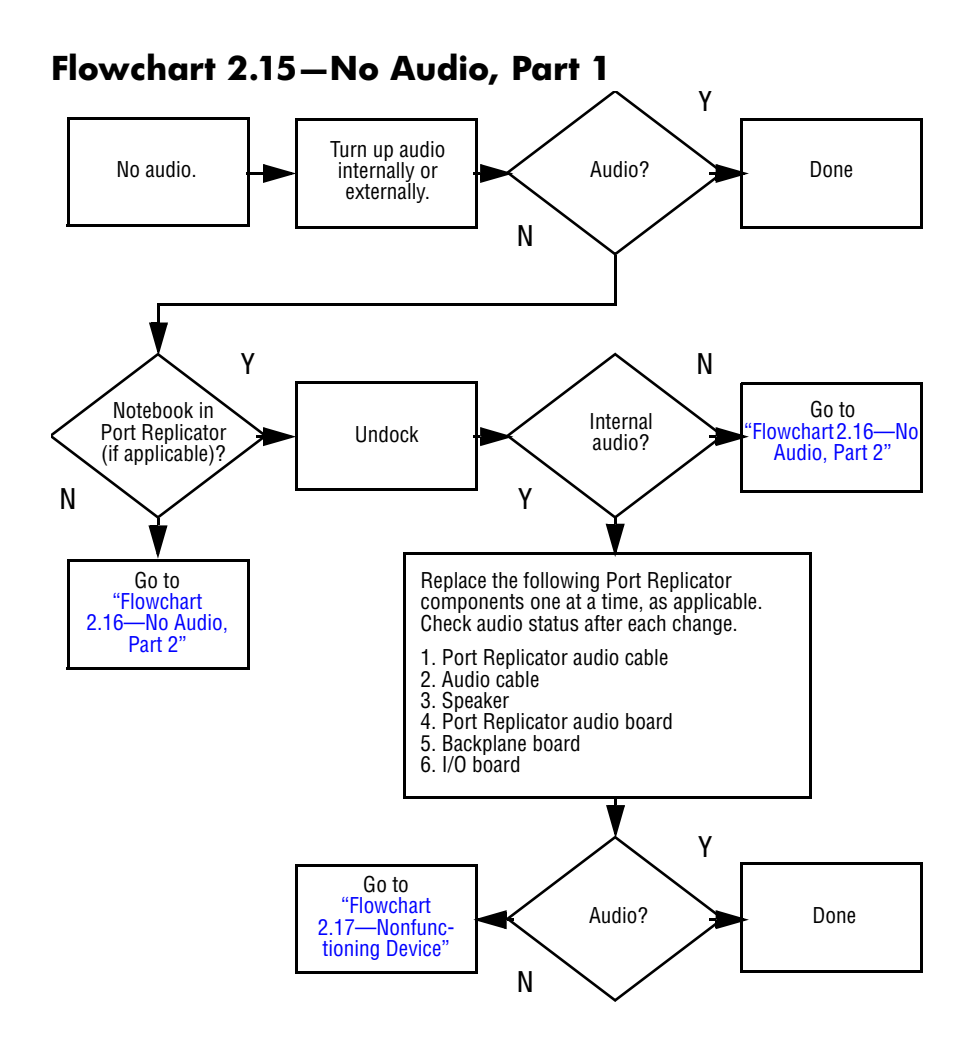

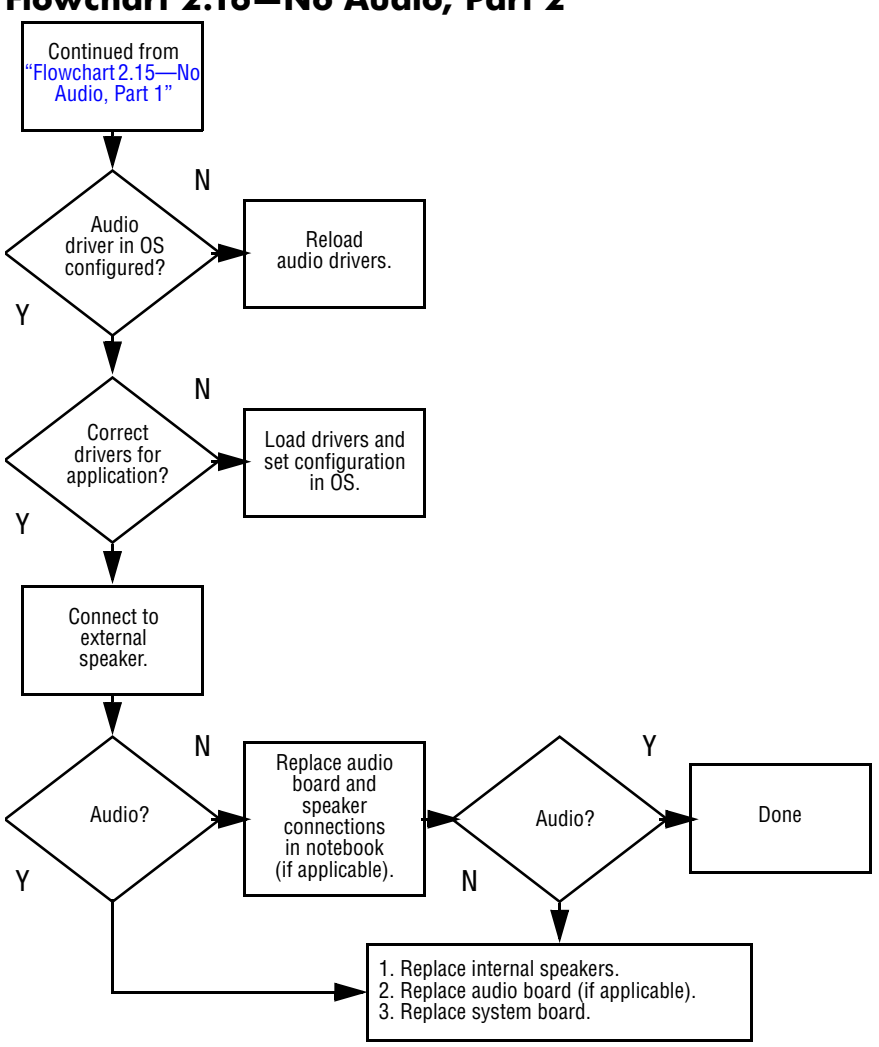

## <span id="page-52-0"></span>**Flowchart 2.16—No Audio, Part 2**

<span id="page-53-0"></span>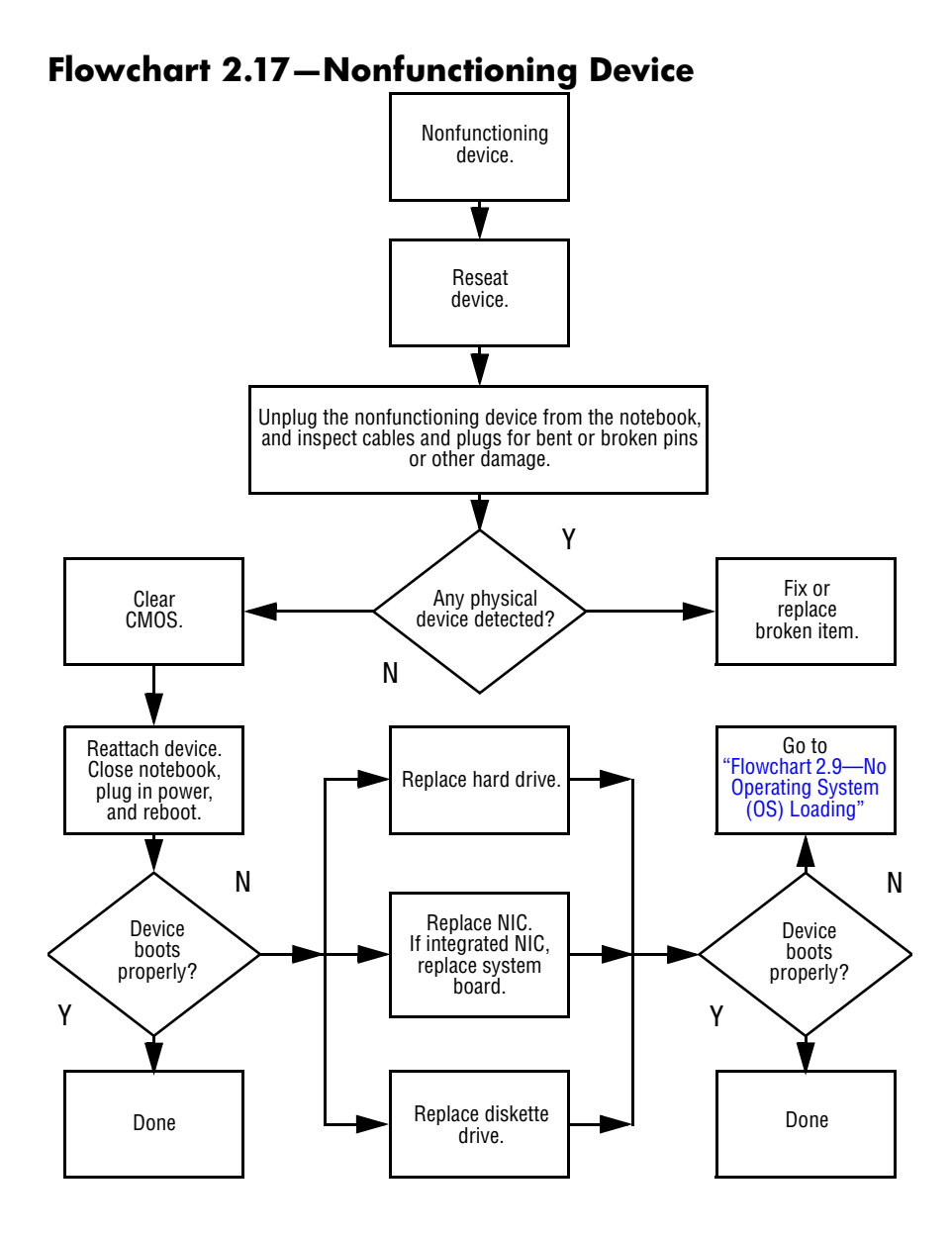

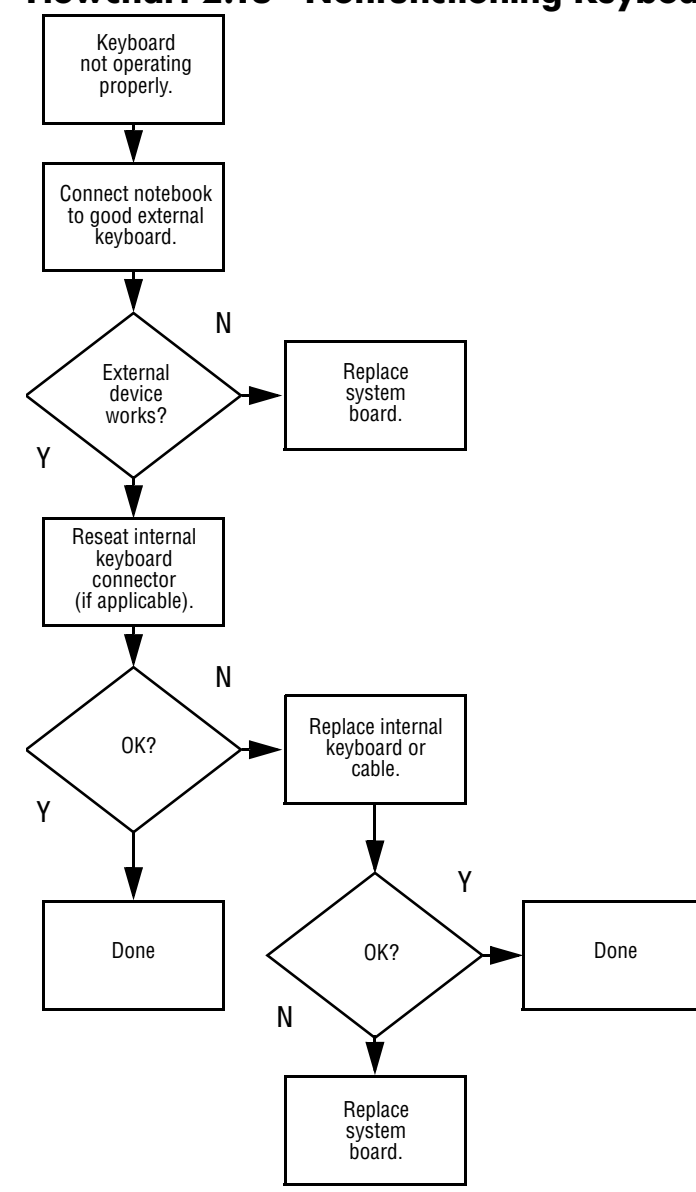

# <span id="page-54-0"></span>**Flowchart 2.18—Nonfunctioning Keyboard**

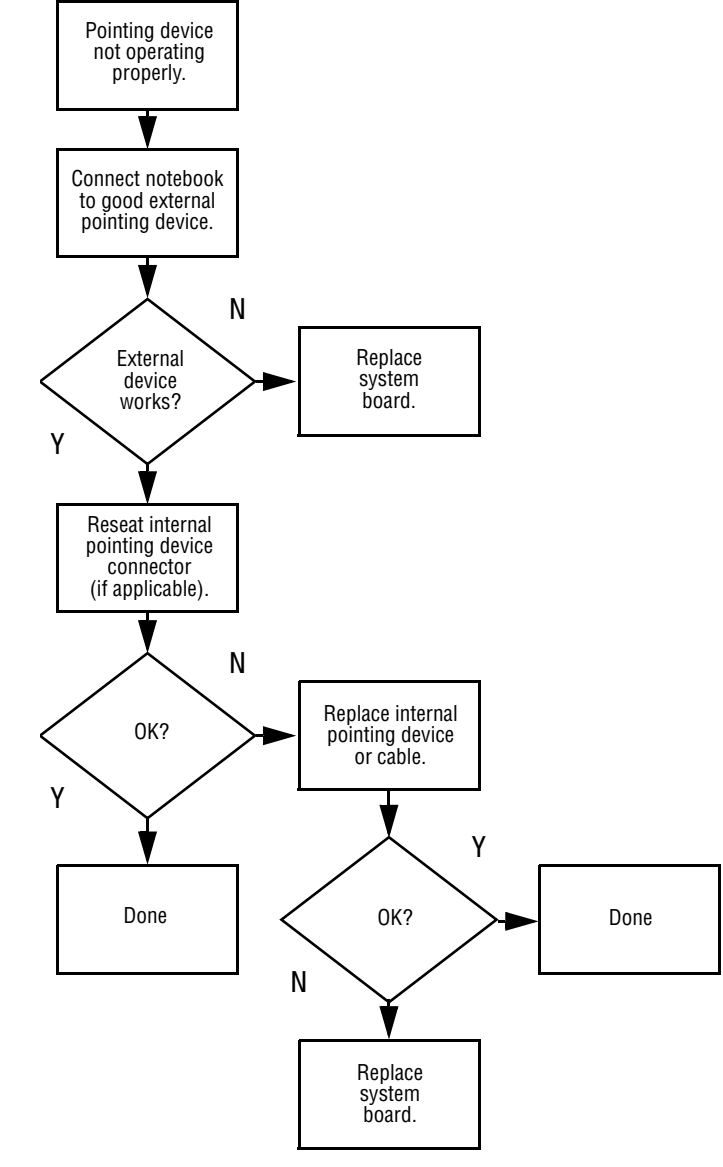

# <span id="page-55-0"></span>**Flowchart 2.19—Nonfunctioning Pointing Device**

<span id="page-56-0"></span>**Flowchart 2.20—No Network/Modem Connection**

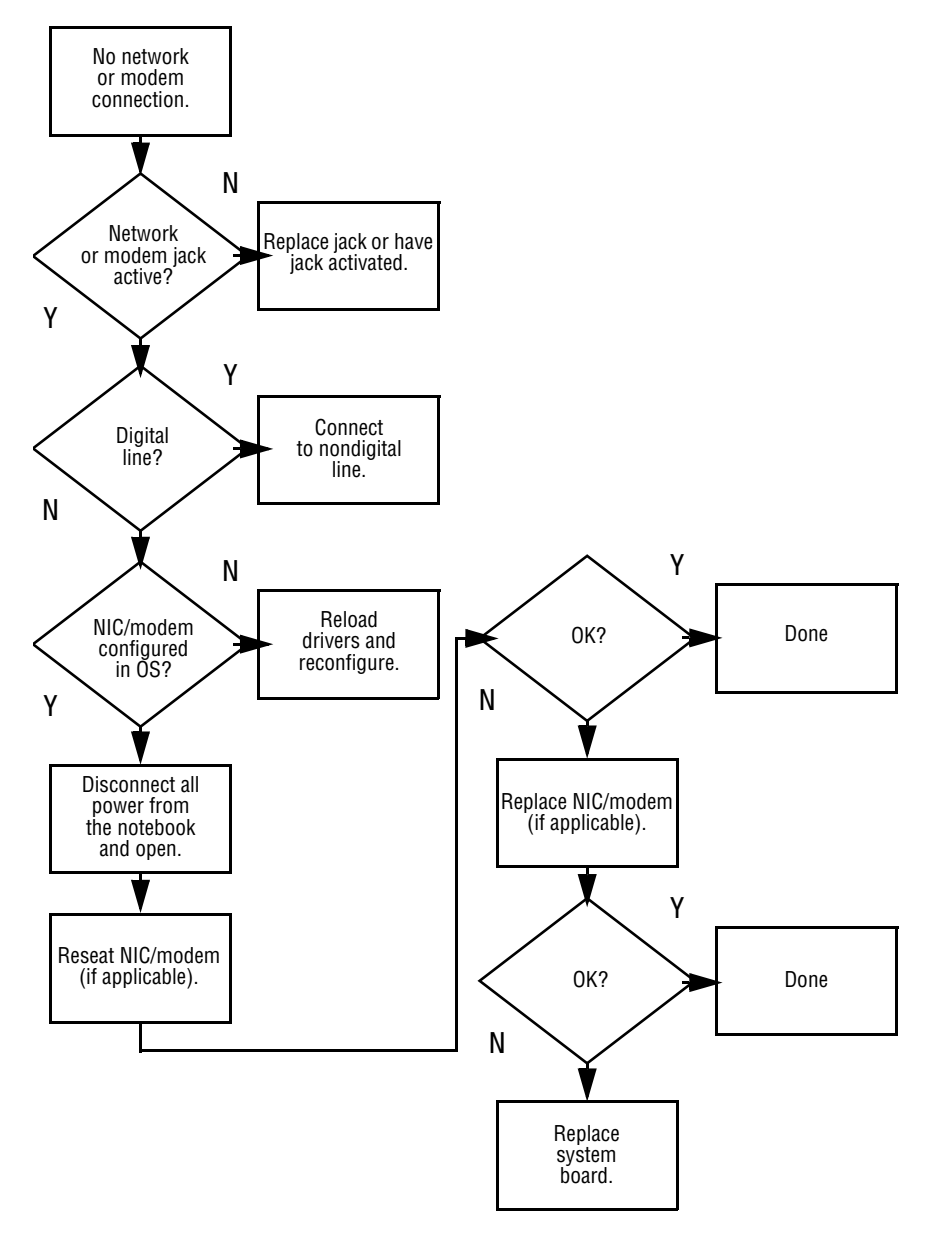

**3**

# **Illustrated Parts Catalog**

This chapter provides an illustrated parts breakdown and a reference for spare part numbers and option part numbers.

# **3.1 Serial Number Location**

When ordering parts or requesting information, provide the notebook serial number and model number located on the bottom of the notebook.

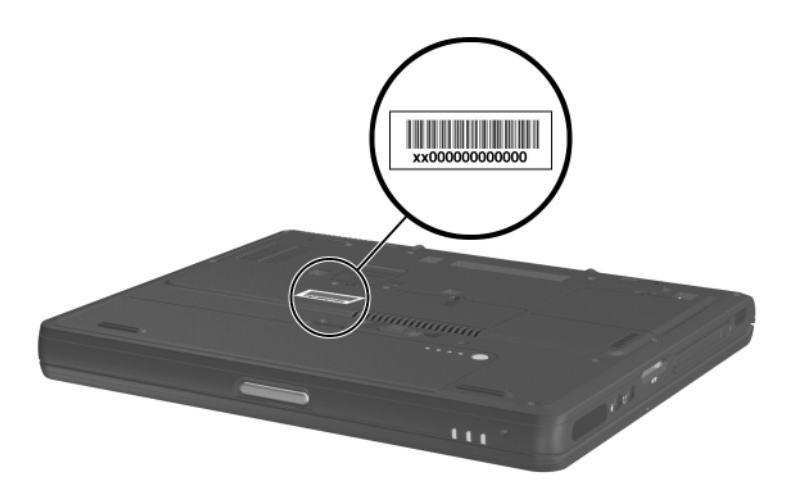

*Serial Number Location*

# **3.2 Notebook Major Components**

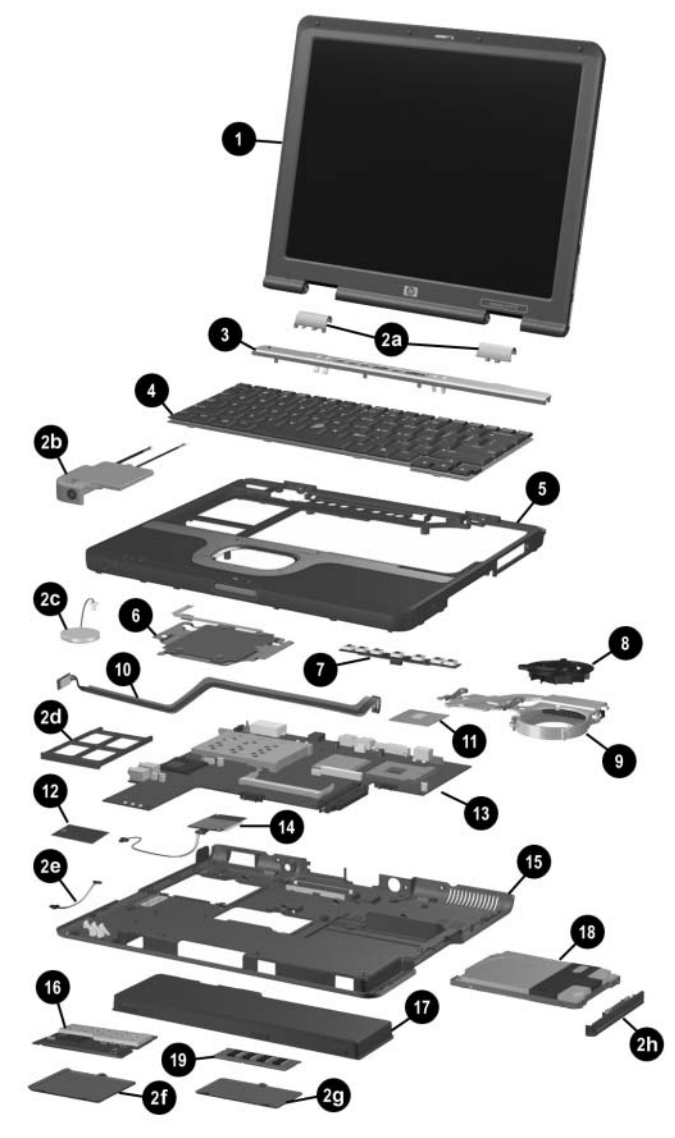

*Notebook Major Components*

#### **Spare Parts: Notebook Major Components**

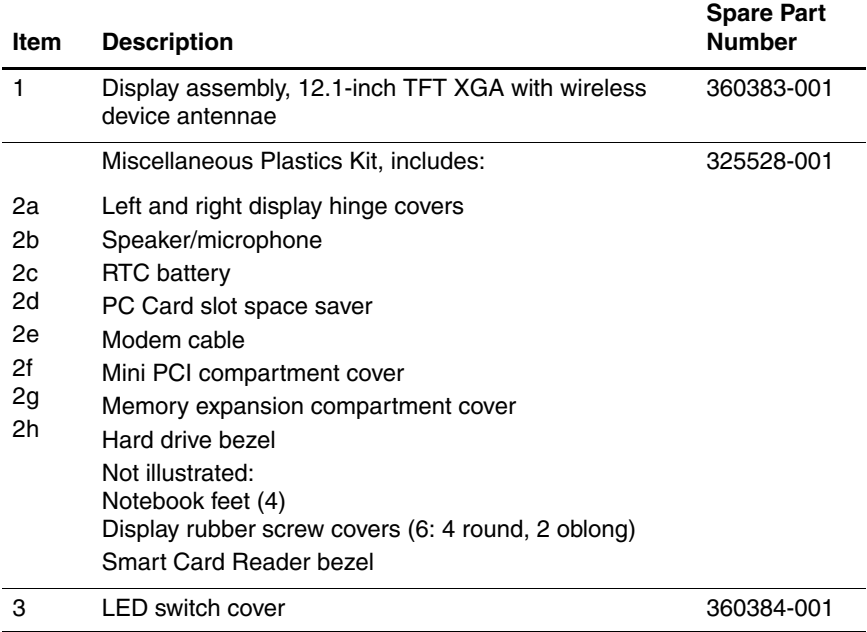

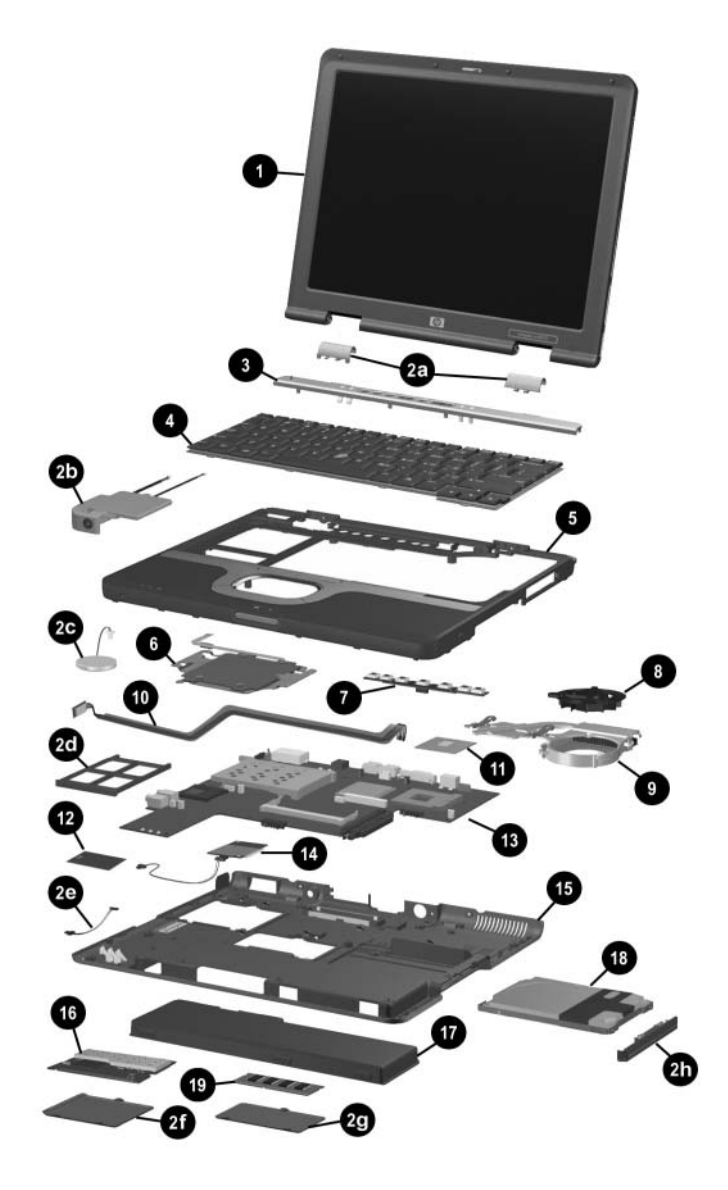

*Notebook System Major Components*

#### **Spare Parts: Notebook Major Components (Continued)**

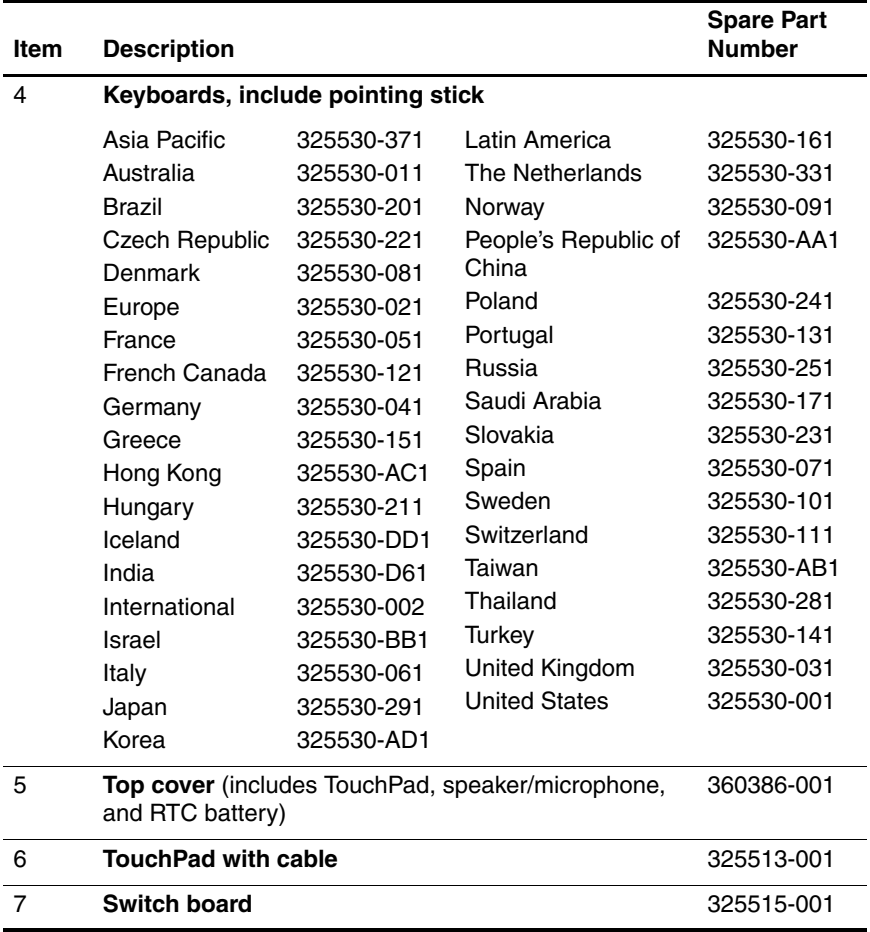

#### **Spare Parts: Notebook Major Components (Continued)**

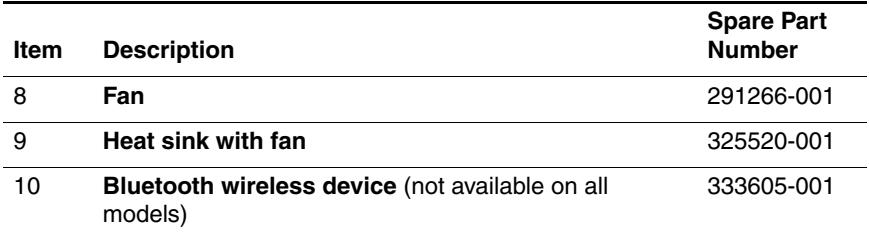

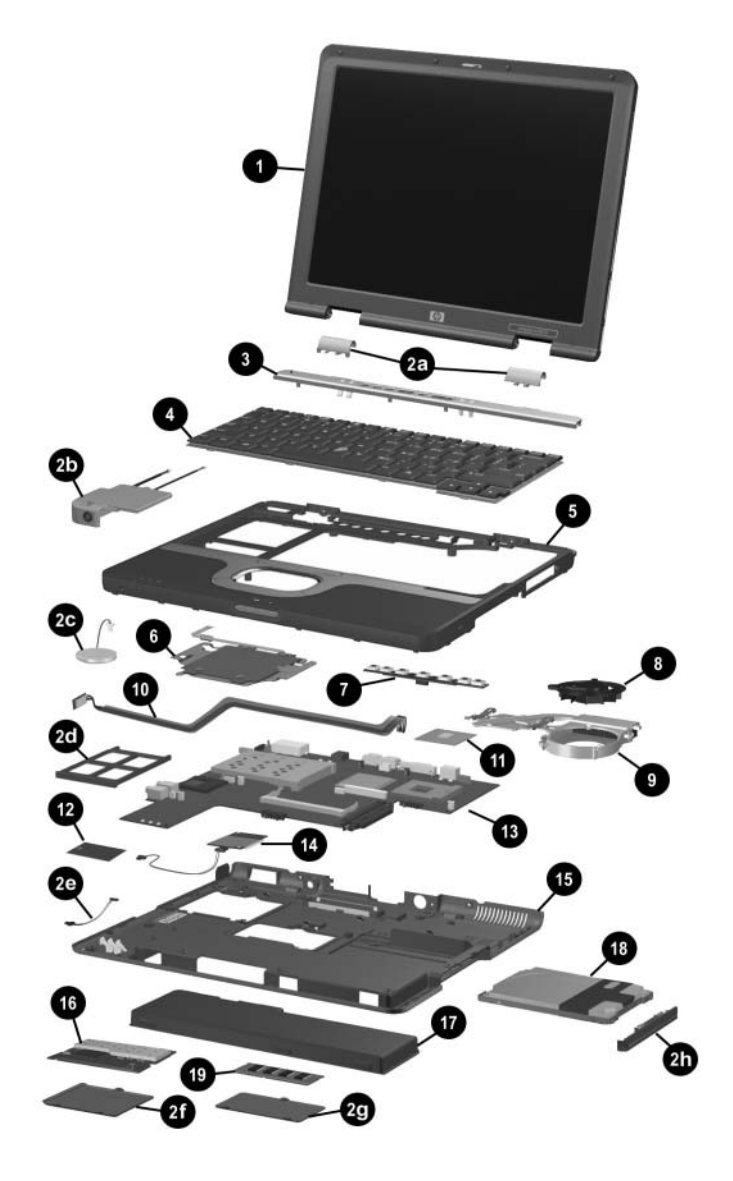

*Notebook System Major Components*

## **Table 3-1 (Continued)**

#### **Spare Parts: Notebook Major Components**

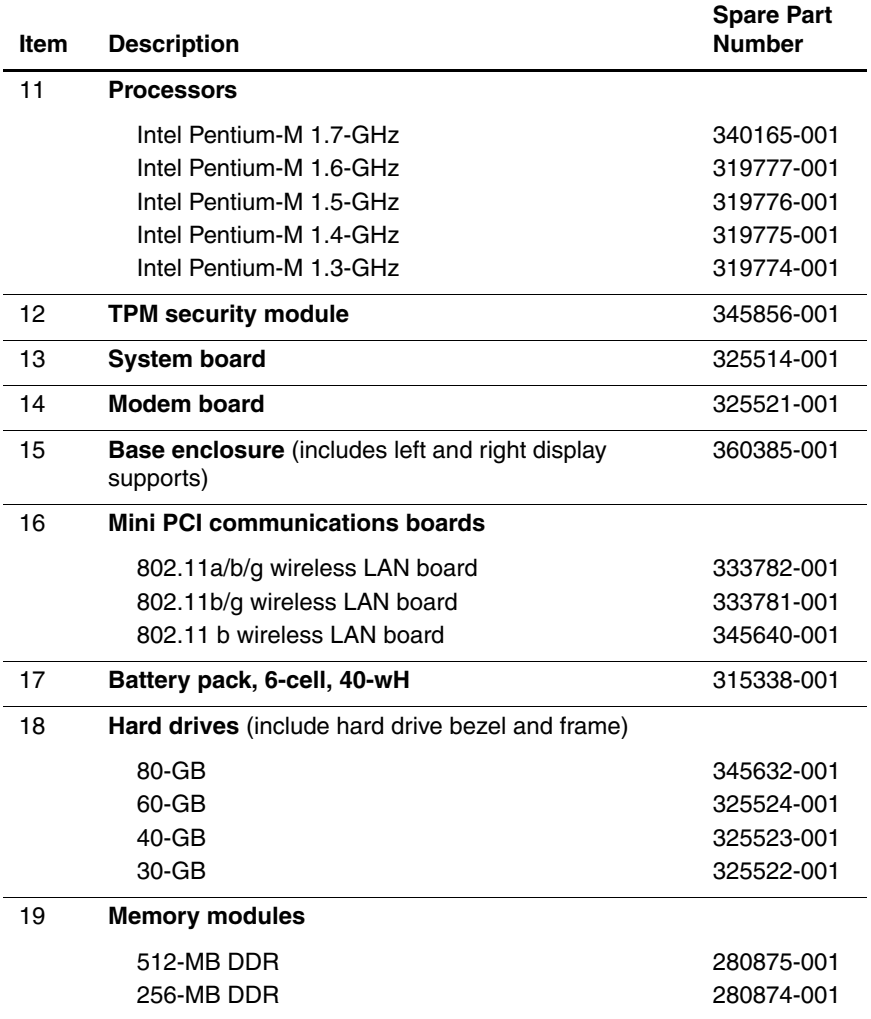

# **3.3 Miscellaneous Plastics Kit Components**

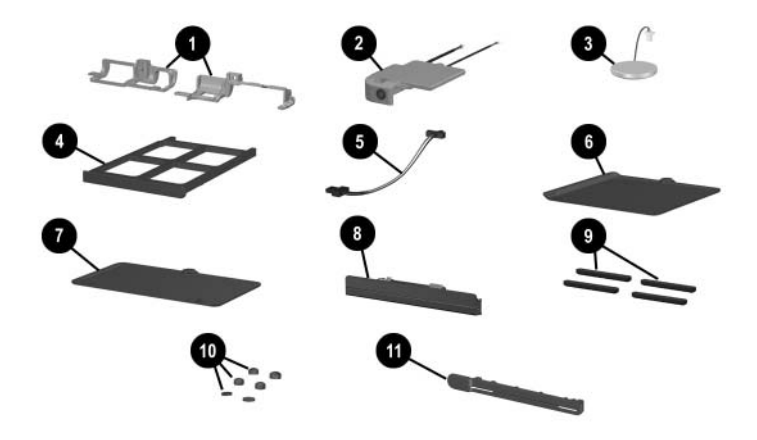

*Miscellaneous Plastics Kit Components*

#### **Miscellaneous Plastics Kit Components Spare Part Number 325528-001**

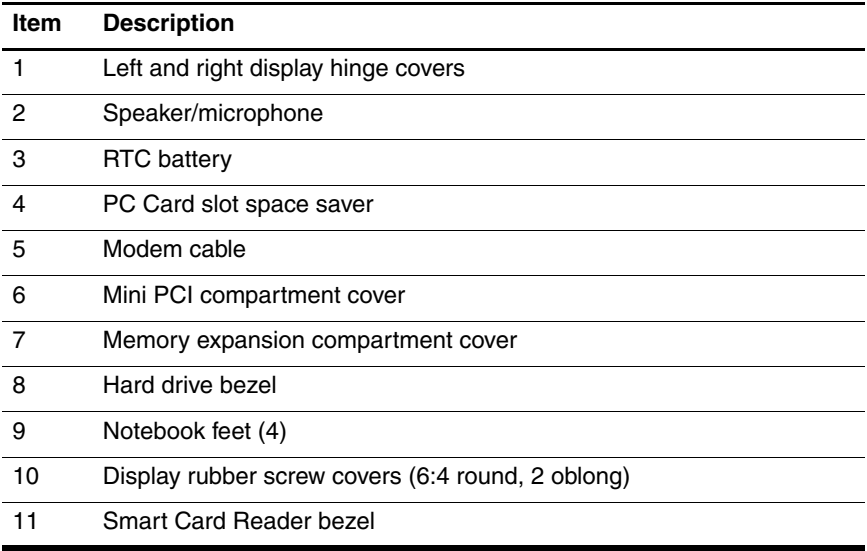

# **3.4 Port Replicators and Mass Storage Devices**

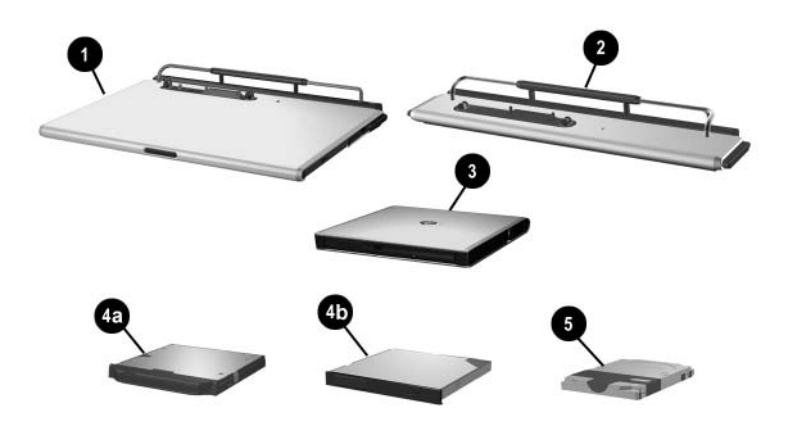

*Port Replicators and Mass Storage Devices*

#### **Port Replicators and Mass Storage Devices**

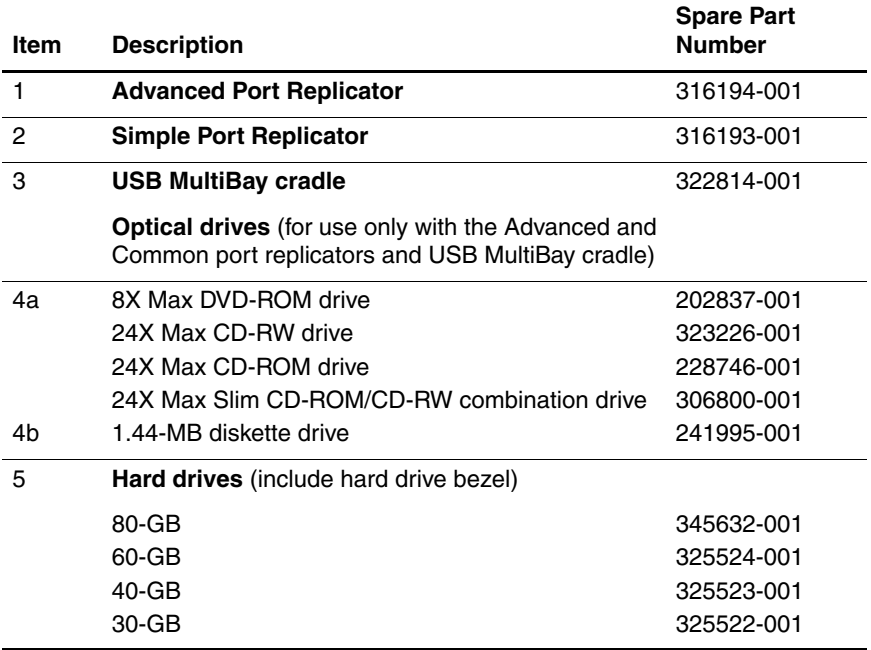

# **3.5 Miscellaneous**

#### **Table 3-4**

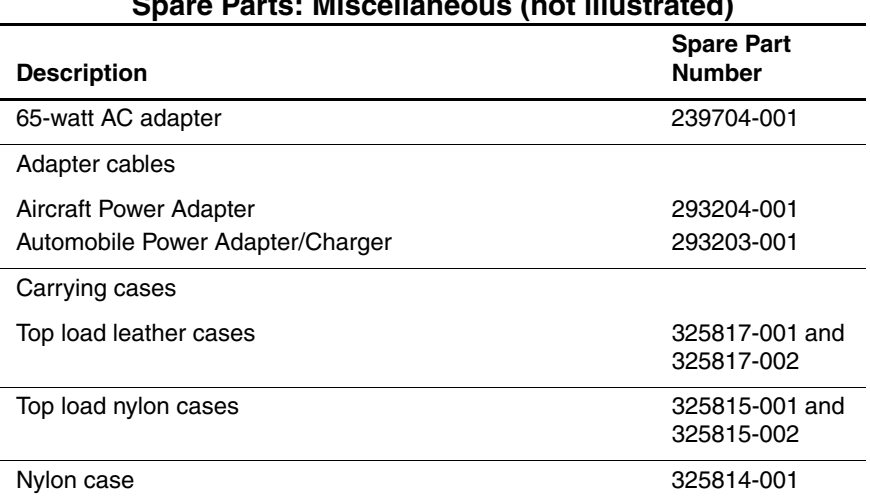

#### **Spare Parts: Miscellaneous (not illustrated)**

#### **Spare Parts: Miscellaneous (not illustrated) (Continued)**

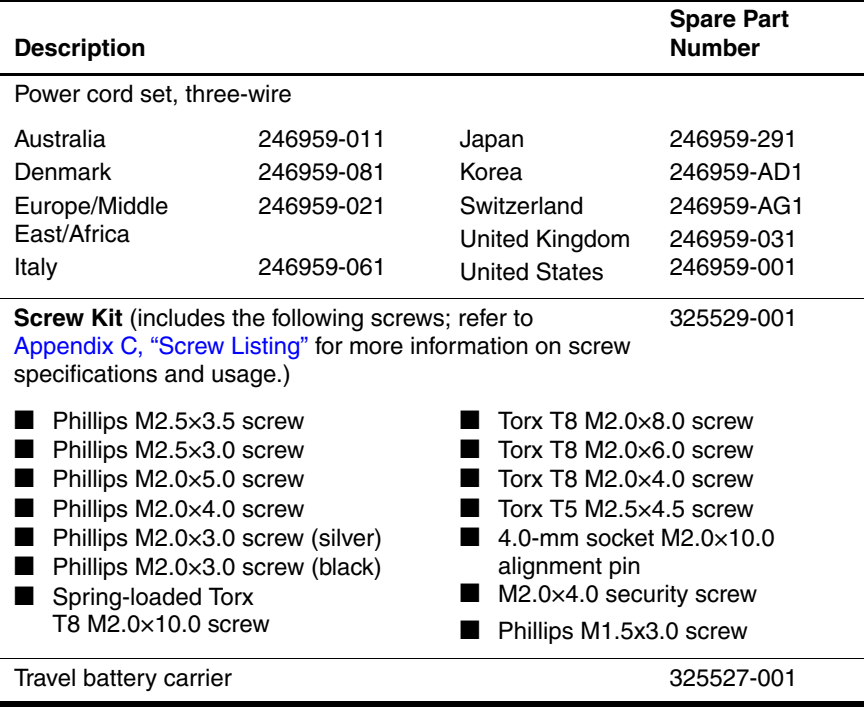

**4**

# **Removal and Replacement Preliminaries**

This chapter provides essential information for proper and safe removal and replacement service.

# **4.1 Tools Required**

You will need the following tools to complete the removal and replacement procedures:

- Magnetic screwdriver
- Torx T8 screwdriver
- Torx T5 screwdriver
- Phillips P0 screwdriver
- Flat-bladed tool
- 5.0-mm socket
- 4.0-mm socket
## **4.2 Service Considerations**

The following sections include some of the considerations that you should keep in mind during disassembly and assembly procedures.

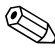

✎As you remove each subassembly from the notebook, place the subassembly (and all accompanying screws) away from the work area to prevent damage.

## **Plastic Parts**

Using excessive force during disassembly and reassembly can damage plastic parts. Use care when handling the plastic parts. Apply pressure only at the points designated in the maintenance instructions.

## **Cables and Connectors**

Cables must be handled with extreme care to avoid damage. Apply only the tension required to unseat or seat the cables during removal and insertion. Handle cables by the connector whenever possible. In all cases, avoid bending, twisting, or tearing cables. Ensure that cables are routed in such a way that they cannot be caught or snagged by parts being removed or replaced. Handle flex cables with extreme care; these cables tear easily.

**CAUTION:** When servicing the notebook, ensure that cables are placed in their proper locations during the reassembly process. Improper cable placement can damage the notebook.

## **4.3 Preventing Damage to Removable Drives**

Removable drives are fragile components that must be handled with care. To prevent damage to the notebook, damage to a removable drive, or loss of information, observe the following precautions:

- Before removing or inserting a hard drive, shut down the notebook. If you are unsure whether the notebook is off or in Hibernation, turn the notebook on, and then shut it down.
- Before removing a diskette drive or optical drive, ensure that a diskette or disc is not in the drive. Ensure that the optical drive tray is closed.
- Before handling a drive, ensure that you are discharged of static electricity. While handling a drive, avoid touching the connector.
- Handle drives on surfaces that have at least one inch of shock-proof foam.
- Avoid dropping drives from any height onto any surface.
- After removing a hard drive, a CD-ROM drive, or a diskette drive, place it in a static-proof bag.
- Avoid exposing a hard drive to products that have magnetic fields, such as monitors or speakers.
- Avoid exposing a drive to temperature extremes or to liquids.
- If a drive must be mailed, place the drive in a bubble pack mailer or other suitable form of protective packaging and label the package "FRAGILE: Handle With Care."

## **4.4 Preventing Electrostatic Damage**

Many electronic components are sensitive to electrostatic discharge (ESD). Circuitry design and structure determine the degree of sensitivity. Networks built into many integrated circuits provide some protection, but in many cases the discharge contains enough power to alter device parameters or melt silicon junctions.

A sudden discharge of static electricity from a finger or other conductor can destroy static-sensitive devices or microcircuitry. Often the spark is neither felt nor heard, but damage occurs.

An electronic device exposed to electrostatic discharge might not be affected at all and can work perfectly throughout a normal life cycle. However, the device might function normally for a while, and then degrade in the internal layers, reducing its life expectancy.

## **4.5 Packaging and Transporting Precautions**

Use the following grounding precautions when packaging and transporting equipment:

- To avoid hand contact, transport products in static-safe containers, such as tubes, bags, or boxes.
- Protect all electrostatic-sensitive parts and assemblies with conductive or approved containers or packaging.
- Keep electrostatic-sensitive parts in their containers until the parts arrive at static-free workstations.
- Place items on a grounded surface before removing items from their containers.
- Always be properly grounded when touching a sensitive component or assembly.
- Store reusable electrostatic-sensitive parts from assemblies in protective packaging or nonconductive foam.
- Use transporters and conveyors made of antistatic belts and roller bushings. Ensure that mechanized equipment used for moving materials is wired to ground and that proper materials are selected to avoid static charging. When grounding is not possible, use an ionizer to dissipate electric charges.

## **4.6 Workstation Precautions**

Use the following grounding precautions at workstations:

- Cover the workstation with approved static-shielding material (refer to Table 4-2 "Static-Shielding Materials").
- Use a wrist strap connected to a properly grounded work surface and use properly grounded tools and equipment.
- Use conductive field service tools such as cutters, screwdrivers, and vacuums.
- When using fixtures that must directly contact dissipative surfaces, only use fixtures made of static-safe materials.
- Keep the work area free of nonconductive materials, such as ordinary plastic assembly aids and Styrofoam.
- Handle electrostatic-sensitive components, parts, and assemblies by the case or PCM laminate. Handle these items only at static-free workstations.
- Avoid contact with pins, leads, or circuitry.
- Turn off power and input signals before inserting or removing connectors or test equipment.

## **4.7 Grounding Equipment and Methods**

Grounding equipment must include either a wrist strap or a foot strap at a grounded workstation.

- When seated, wear a wrist strap connected to a grounded system. Wrist straps are flexible straps with a minimum of one megohm  $\pm 10\%$  resistance in the ground cords. To provide proper ground, wear a strap snugly against the skin at all times. On grounded mats with banana-plug connectors, connect a wrist strap with alligator clips.
- When standing, use foot straps and a grounded floor mat. Foot straps (heel, toe, or boot straps) can be used at standing workstations and are compatible with most types of shoes or boots. On conductive floors or dissipative floor mats, use foot straps on both feet with a minimum of one-megohm resistance between the operator and ground. To be effective, the conductive strips must be worn in contact with the skin.

Other grounding equipment recommended for use in preventing electrostatic damage includes

- Antistatic tape.
- Antistatic smocks, aprons, and sleeve protectors.
- Conductive bins and other assembly or soldering aids.
- Nonconductive foam.
- Conductive tabletop workstations with ground cords of one-megohm resistance.
- Static-dissipative tables or floor mats with hard ties to the ground.
- Field service kits.
- Static awareness labels.
- Material-handling packages.
- Nonconductive plastic bags, tubes, or boxes.
- Metal tote boxes.
- Electrostatic voltage levels and protective materials.

Table 4-1 shows how humidity affects the electrostatic voltage levels generated by different activities.

## **Table 4-1**

### **Typical Electrostatic Voltage Levels**

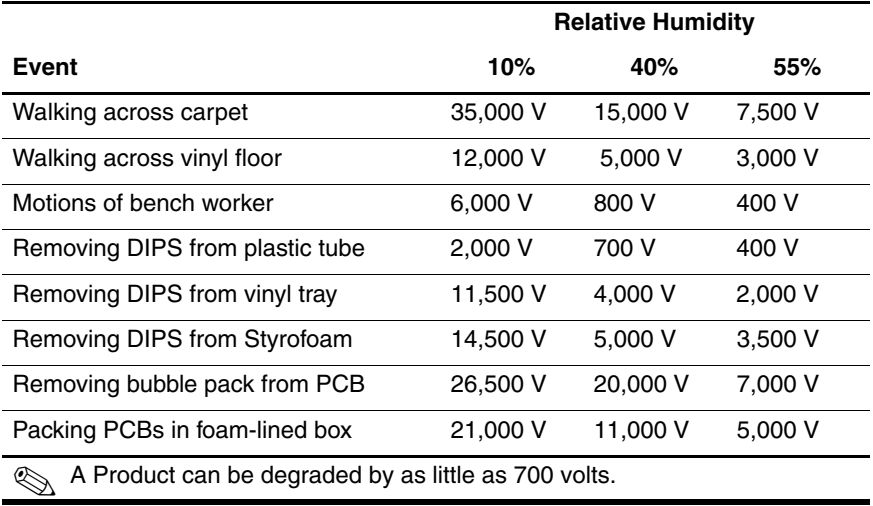

Table 4-2 lists the shielding protection provided by antistatic bags and floor mats.

### **Table 4-2**

#### **Static-Shielding Materials**

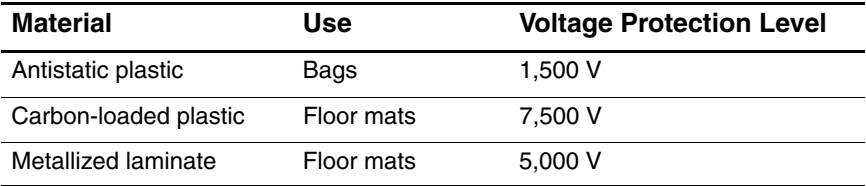

# **Removal and Replacement Procedures**

This chapter provides removal and replacement procedures.

Torx and Phillips screws are removed during disassembly. There are 57 screws, alignment pins, and standoffs, in 14 different sizes, that must be removed, replaced, and/or loosened when servicing the notebook. Make special note of each screw size and location during removal and replacement.

Refer to [Appendix C, "Screw Listing"](#page-160-0) for detailed information on screw sizes, locations, and usage.

# **5.1 Serial Number**

Report the notebook serial number to HP when requesting information or ordering spare parts. The serial number is located on the bottom of the notebook.

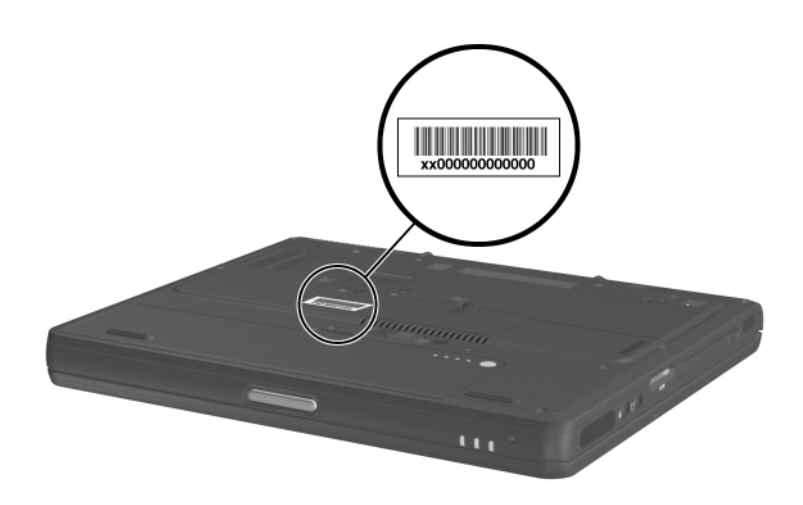

*Serial Number Location*

## **5.2 Disassembly Sequence Chart**

Use the chart below to determine the section number to be referenced when removing notebook components.

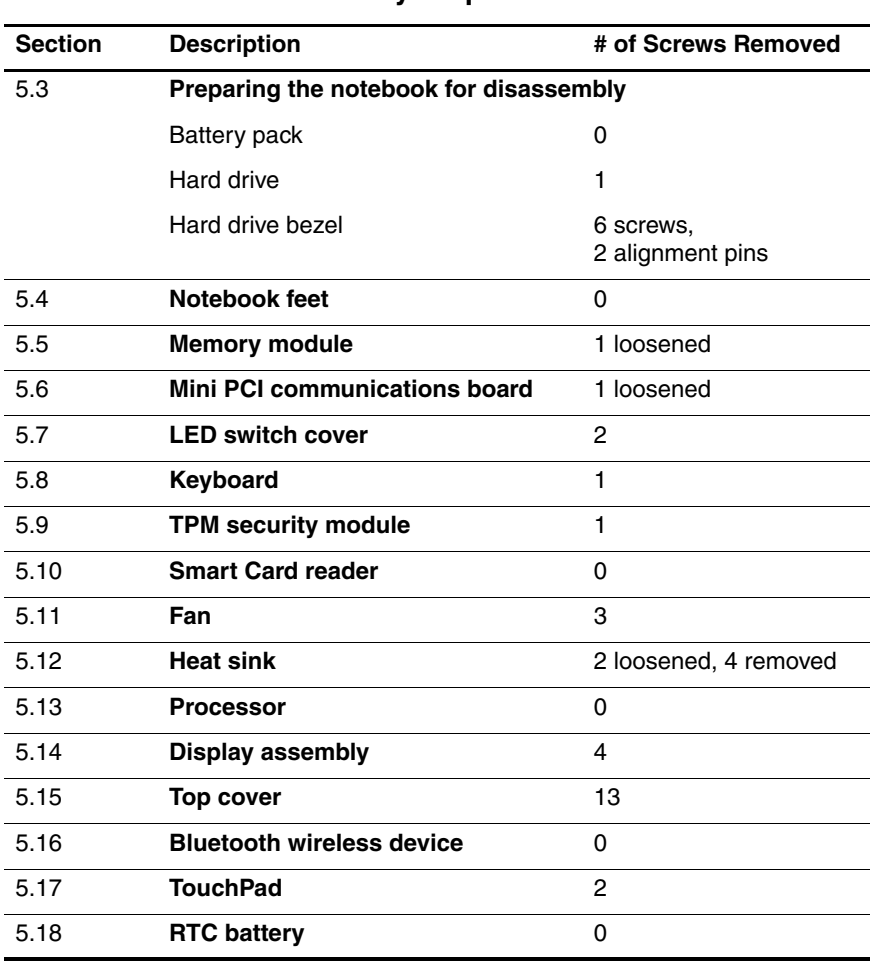

#### **Disassembly Sequence Chart**

**Table 5-1**

#### **Table 5-1**

#### **Disassembly Sequence Chart (Continued)**

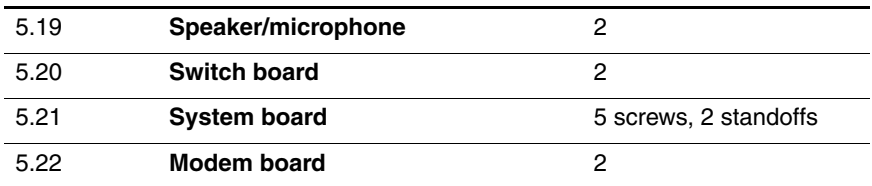

## <span id="page-82-0"></span>**5.3 Preparing the Notebook for Disassembly**

Before you begin any removal or installation procedures:

- 1. Shut down the notebook. If you are unsure whether the notebook is off or in Hibernation, turn the computer on and then shut it down through the operating system.
- 2. Disconnect all external devices connected to the notebook.
- 3. Disconnect the power cord.
- 4. Remove the battery pack.

## **Battery Pack**

### **Spare Part Number Information**

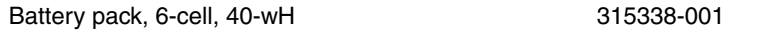

- 5. Remove the battery pack by following these steps:
	- a. Turn the notebook upside down with the rear facing you.
- b. Slide and hold the battery release latch  $\bullet$  to the right. The front edge of the battery pack releases from the notebook.
- c. Lift the front edge of the battery pack up and swing it away from you  $\ddot{\mathbf{Q}}$ .
- d. Remove the battery pack.

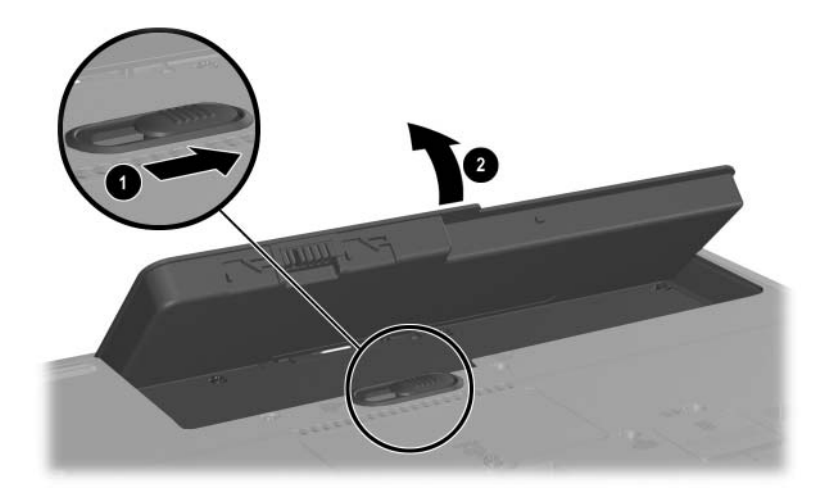

*Removing the Battery Pack*

Reverse the above procedure to install the battery pack.

## **Hard Drive**

### **Spare Part Number Information**

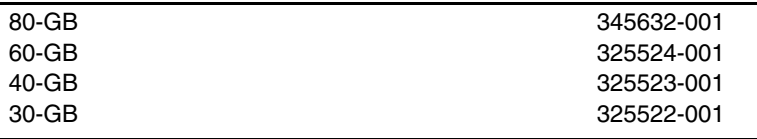

6. Remove the hard drive by following these steps:

- a. Turn the notebook upside down with the front facing toward you.
- b. Remove the PM2.5 $\times$ 3.0 screw  $\bullet$  that secures the hard drive to the notebook.
- c. Separate the hard drive bezel  $\bullet$ .
- d. Use the bezel to slide the hard drive away from the notebook  $\Theta$  to unseat the hard drive connector from the system board.
- e. Remove the hard drive.

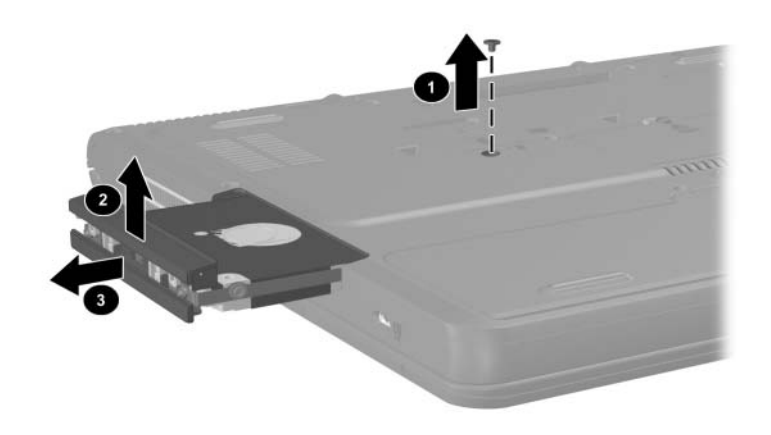

*Removing the Hard Drive*

Reverse the above procedure to install the hard drive.

7. Remove the hard drive bezel by following these steps:

ÄThe hard drive bezel should be removed only if it is damaged and must be replaced. Unnecessarily removing the hard drive bezel can result in loss of information and damage to the hard drive bezel and hard drive and loss of information.

- ✎The hard drive bezel is included with the hard drive and also in the Miscellaneous Plastics Kit, spare part number 325528-001.
- a. Use a flat-bladed tool to press down on the tabs  $\bullet$  on the hard drive lower bezel.
- b. Remove the lower bezel  $\bullet$  from the hard drive upper bezel.

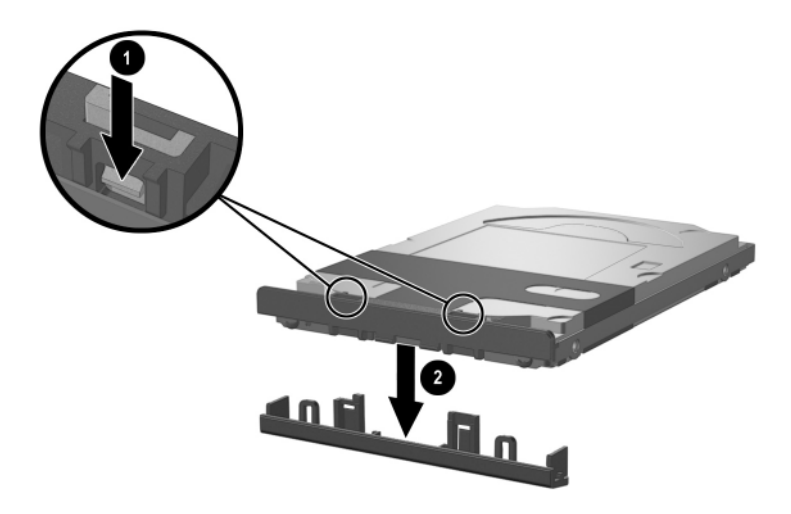

*Removing the Hard Drive Lower Bezel*

- c. Remove the two Torx T5 M2.5 $\times$ 4.5 screws  $\bullet$  and the two PM2.5 $\times$ 3.5 screws  $\bullet$  that secure the hard drive to the hard drive frame.
- d. Use a 4.0-mm socket to remove the two M2.0×10.0 alignment pins  $\bullet$  from the back of the hard drive.

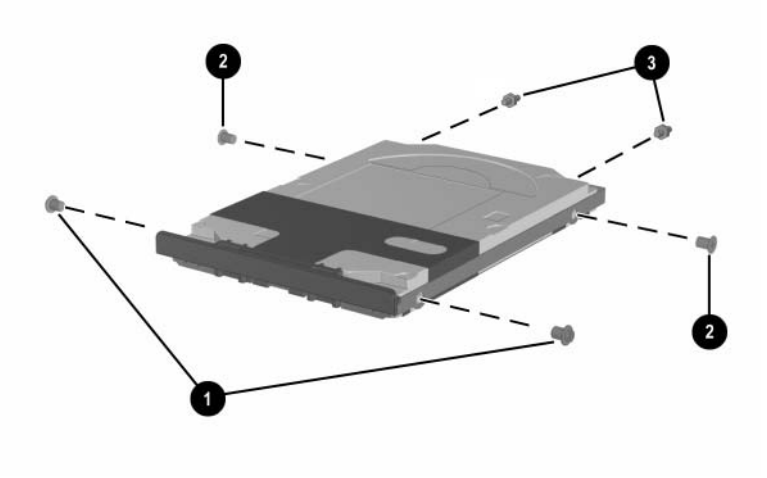

*Removing the Hard Drive from the Hard Drive Frame*

e. Remove the hard drive from the frame.

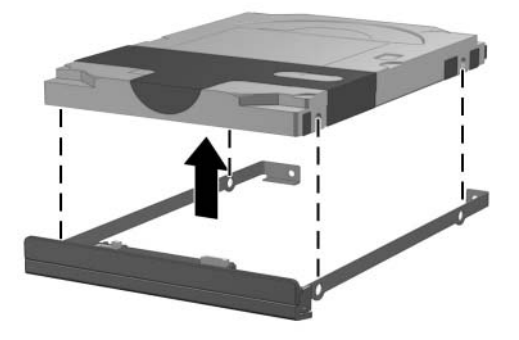

- f. Remove the two PM2.0 $\times$ 3.0 screws  $\bullet$  that secure the hard drive upper bezel to the hard drive frame.
- g. Remove the upper bezel from the frame  $\bullet$ .

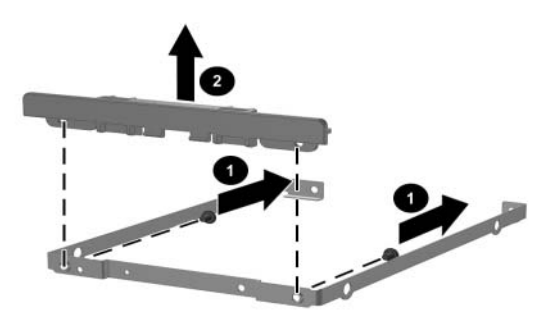

*Removing the Hard Drive Upper Bezel*

## **5.4 Notebook Feet**

The notebook feet are adhesive-backed rubber pads. The notebook feet are included in the Miscellaneous Plastics Kit, spare part number 325528-001. The notebook feet attach to the base enclosure as illustrated below.

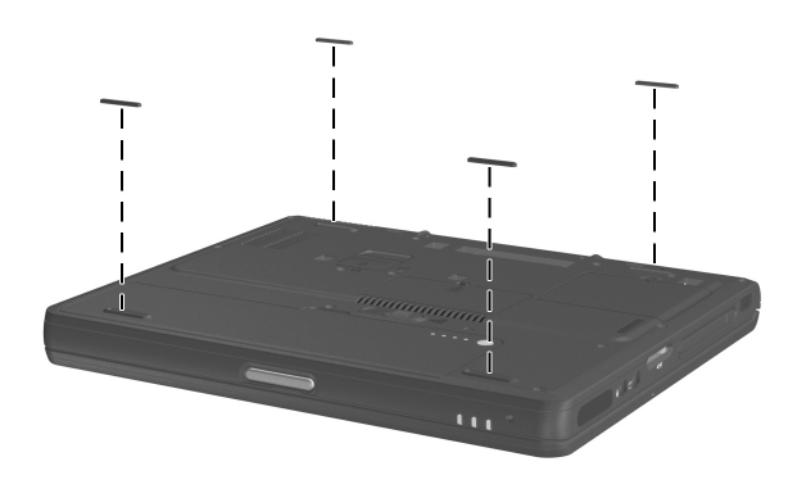

*Replacing the Notebook Feet*

## **5.5 Memory Module**

#### **Memory Modules**

#### **Spare Part Number Information**

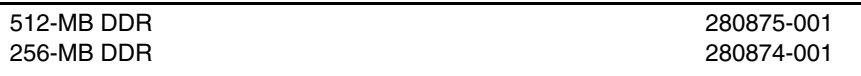

- 1. Prepare the notebook for disassembly ([Section 5.3](#page-82-0)).
- 2. Turn the notebook upside down with the front facing toward you.
- 3. Loosen the PM2.0×4.0 screw  $\bullet$  that secures the memory expansion compartment cover to the notebook.
- 4. Lift the rear edge of the cover up and swing it toward you  $\bullet$ .
- 5. Remove the cover.

The memory expansion compartment cover is included in the<br> $\sqrt{100}$ Miscellaneous Plastics Kit, spare part number 325528-001.

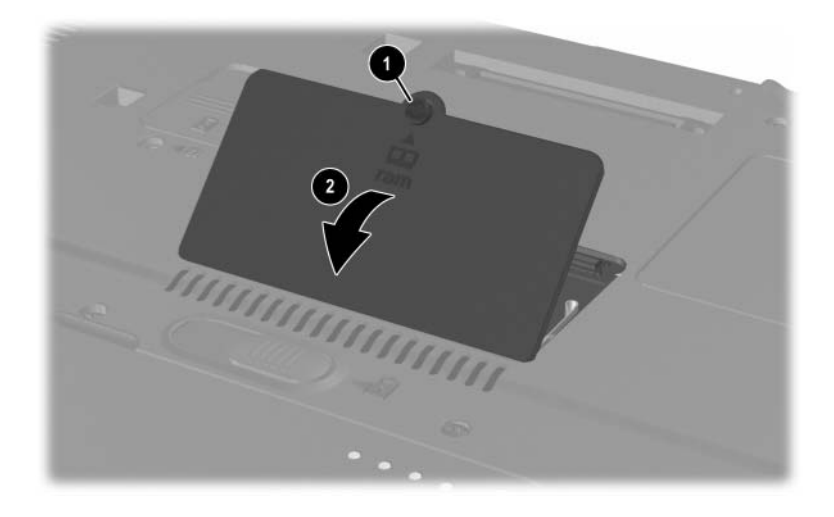

*Removing the Memory Expansion Compartment Cover*

- 6. Spread the retaining tabs  $\bullet$  that secure the memory module to the socket. The board rises up at a 45-degree angle.
- 7. Pull the board away from the socket at a 45-degree angle  $\odot$ .

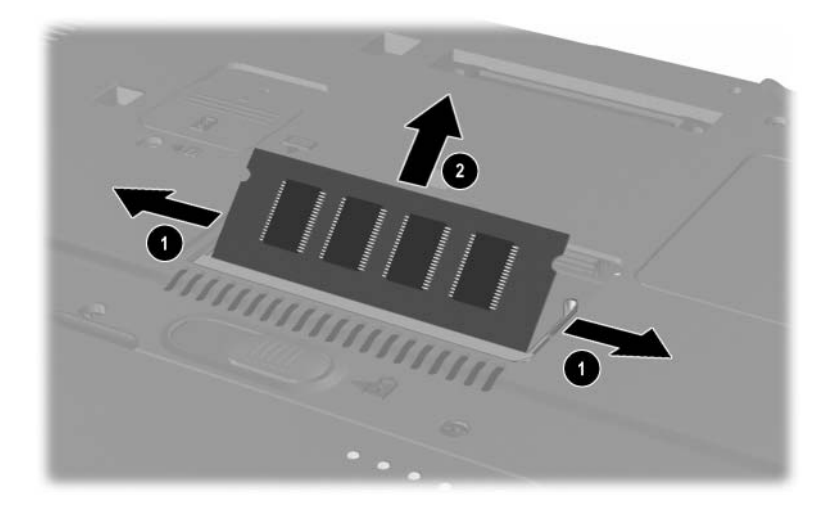

*Removing a Memory Module*

Reverse the above procedure to install a memory module.

## **5.6 Mini PCI Communications Board**

#### **Mini PCI Communications Boards**

#### **Spare Part Number Information**

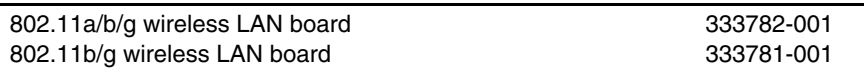

- 1. Prepare the notebook for disassembly ([Section 5.3](#page-82-0)).
- 2. Turn the notebook upside down with the front facing toward you.
- 3. Loosen the PM2.0 $\times$ 4.0 screw  $\bullet$  that secures the Mini PCI compartment cover to the notebook.
	- ✎The Mini PCI compartment cover on notebook models equipped with a 5-GHz wireless communications device is secured by an M2.0×4.0 security screw. This screw can be removed only by using a special security driver.
- 4. Lift the rear edge of the cover up and swing it toward you $\bullet$ .
- 5. Remove the cover.

✎The Mini PCI compartment cover is included in the Miscellaneous Plastics Kit, spare part number 325528-001.

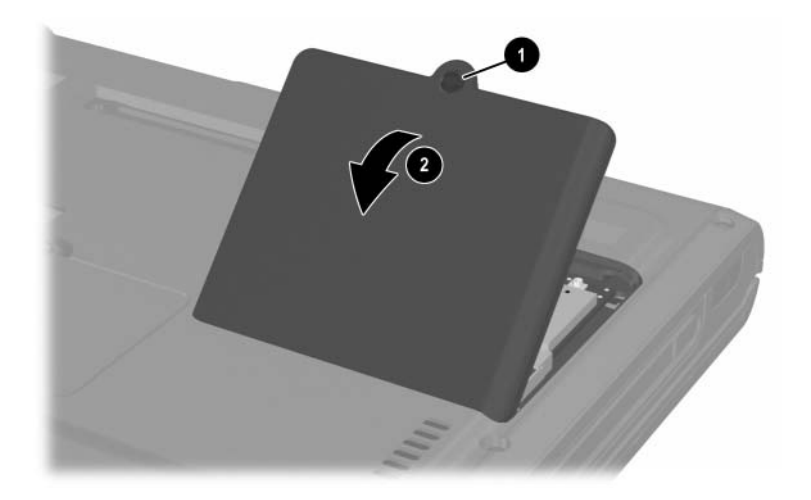

*Removing the Mini PCI Compartment Cover*

6. Disconnect the 2 antenna cables from the Mini PCI communications board. Note that the longer cable  $\bullet$ connects to the left socket and the shorter cable  $\bullet$  connects to the right socket.

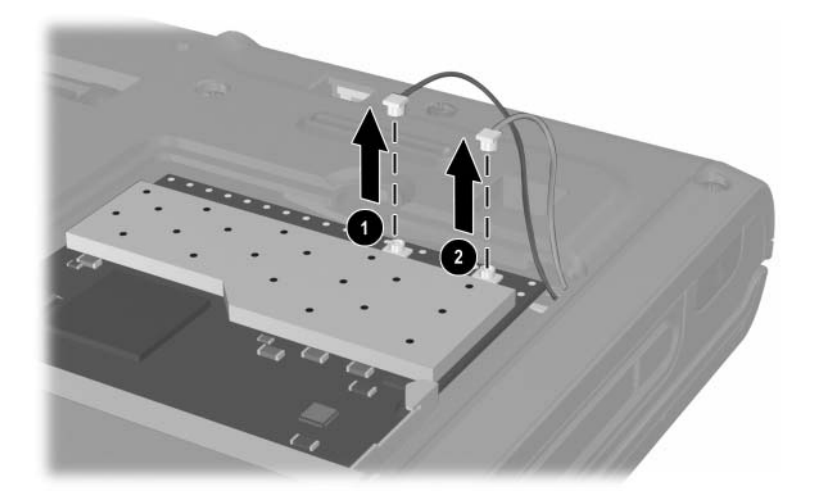

*Disconnecting a Mini PCI Communications Board*

- 7. Spread the retaining tabs  $\bullet$  that secure the Mini PCI communications board to the socket. The board rises up at a 45-degree angle.
- 8. Pull the board away from the socket at a 45-degree angle  $\bullet$ .

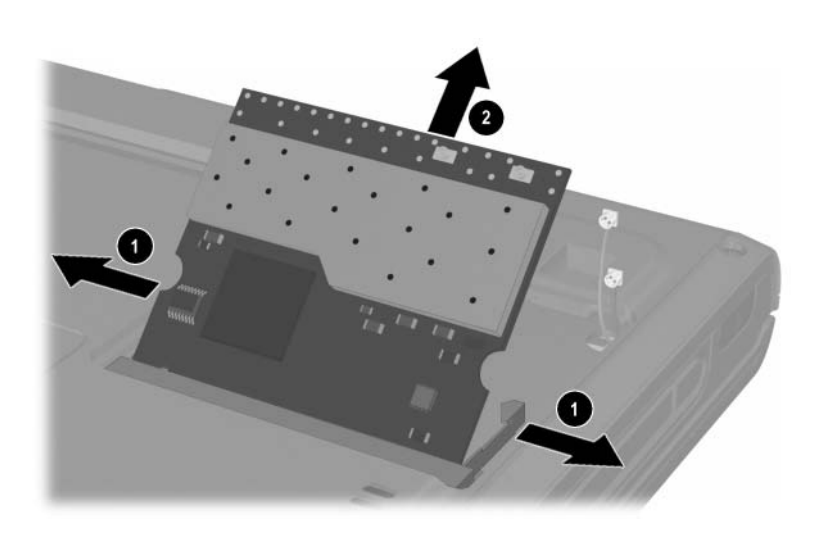

*Removing a Mini PCI Communications Board*

Reverse the above procedure to install a Mini PCI communications board.

## <span id="page-96-0"></span>**5.7 LED Switch Cover**

#### **LED Switch Cover**

#### **Spare Part Number Information**

LED switch cover 325512-001

- 1. Prepare the notebook for disassembly ([Section 5.3](#page-82-0)).
- 2. Turn the notebook upside down with the rear panel facing you.
- 3. Remove the two T8M2.0×8.0 screws that secure the LED switch cover to the notebook.

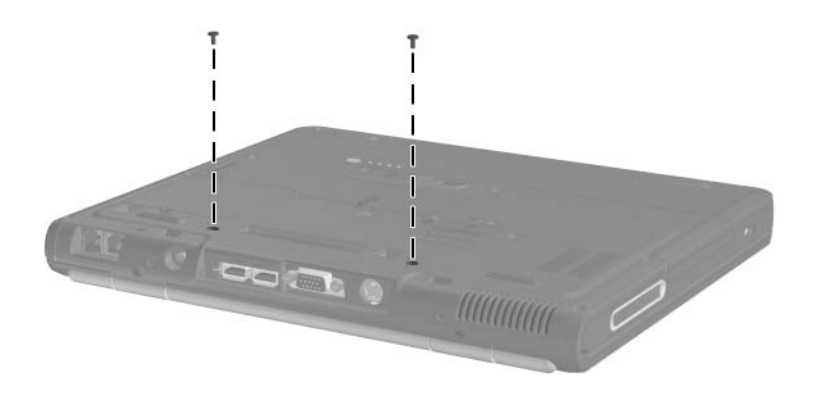

*Removing the LED Switch Cover Screws*

- 4. Turn the notebook right-side up with the front facing toward you.
- 5. Open the notebook as far as it will open.
- 6. Press down on the **esc** key  $\bullet$  to reveal the notch  $\bullet$  in the left side of the LED switch cover.

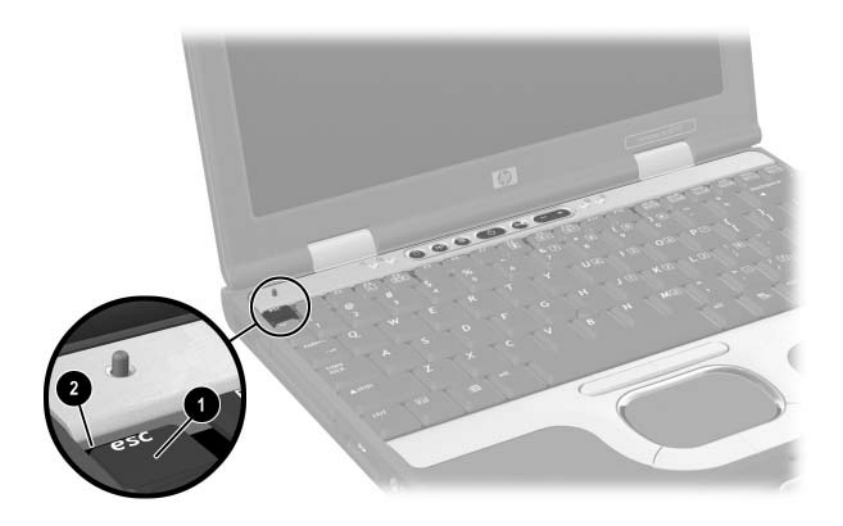

- 7. Insert a flat-bladed tool into the notch and lift the left side of the LED switch cover.
- 8. After the left side of the LED switch cover has disengaged from the notebook, swing the LED switch cover up and to the right.
- 9. Remove the LED switch cover.

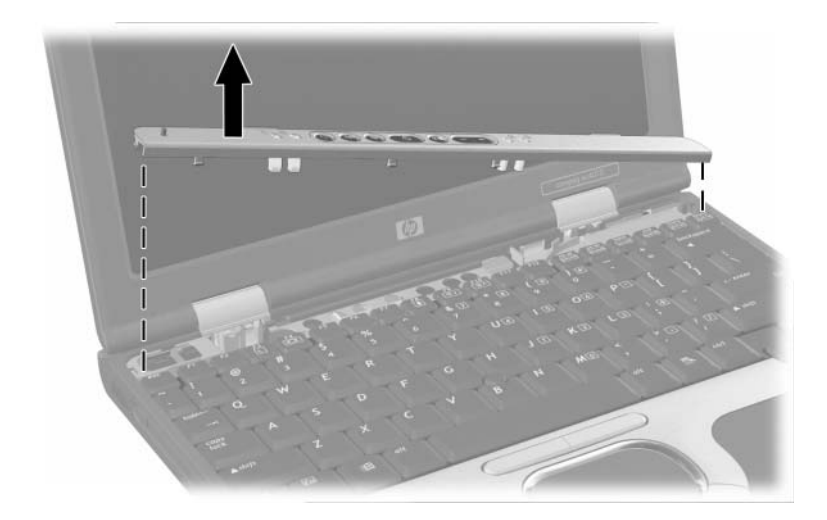

*Removing the LED Switch Cover*

Reverse the above procedure to install the LED switch cover.

# <span id="page-99-0"></span>**5.8 Keyboard**

### **Keyboards**

### **Spare Part Number Information**

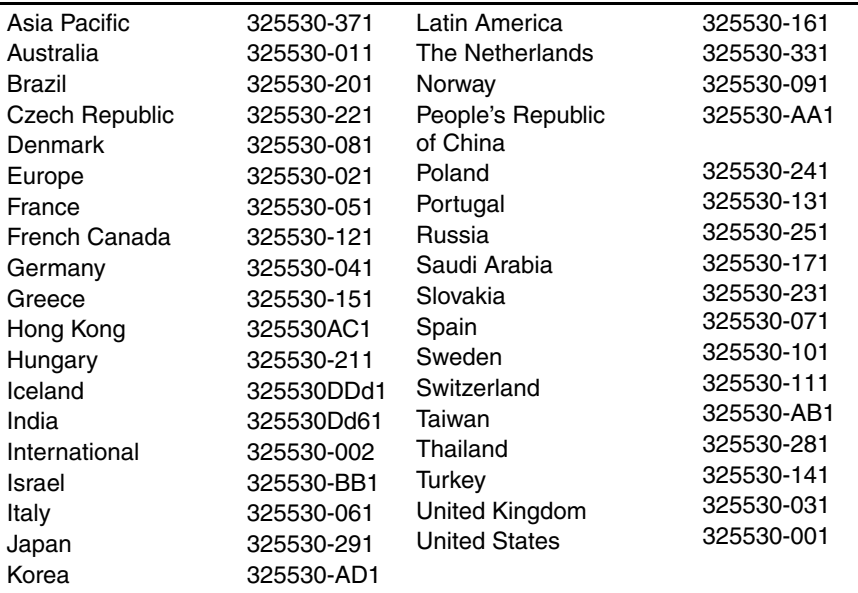

- 1. Prepare the notebook for disassembly ([Section 5.3](#page-82-0)).
- 2. Remove the LED switch cover [\(Section 5.7\)](#page-96-0).
- 3. Close the notebook and turn it upside down with the rear panel facing toward you.
- 4. Remove the T8M2.0×8.0 screw that secures the keyboard to the notebook.

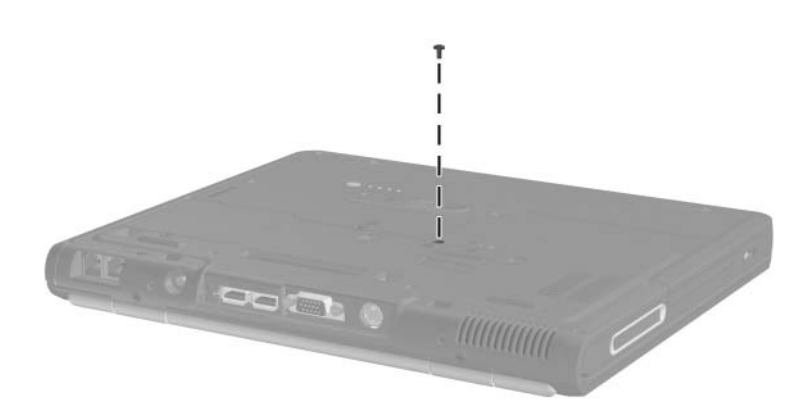

*Removing the Keyboard Screw*

- 5. Turn the notebook right-side up with the front facing toward you.
- 6. Open the notebook as far as it will open.
- 7. Lift the rear edge of the keyboard  $\bullet$ .
- 8. Slide the keyboard toward the display  $\Theta$  until the notches on the front edge of the keyboard clear the top cover.
- 9. Swing the front edge of the keyboard up and back  $\Theta$  until it rests on the display.

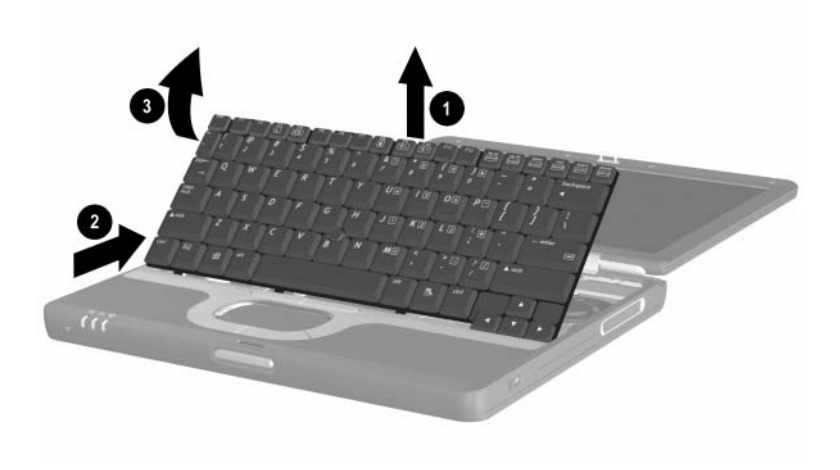

*Releasing the Keyboard*

- 10. Release the zero insertion force (ZIF) connector  $\bullet$  to which the pointing stick cable is attached and disconnect the pointing stick cable <sup>2</sup> from the system board.
- 11. Release the ZIF connector  $\Theta$  to which the keyboard cable is attached and disconnect the keyboard cable  $\bullet$  from the system board.

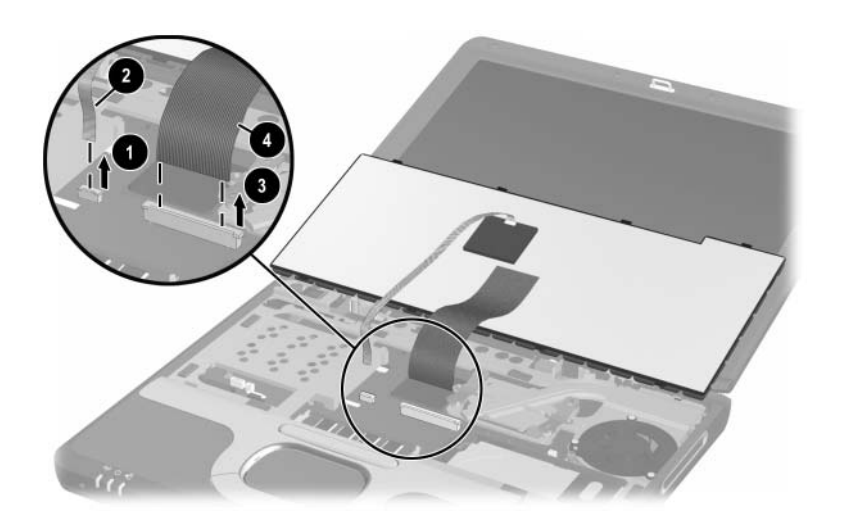

*Removing the Keyboard*

12. Remove the keyboard.

Reverse the above procedure to install the keyboard.

After the keyboard is removed, the internal memory expansion socket is accessible. Follow these steps to remove a memory module from the internal memory expansion socket:

- 1. Spread the retaining tabs  $\bullet$  that secure the memory module to the socket. The board rises up at a 45-degree angle.
- 2. Pull the board away from the socket at a 45-degree angle  $\bullet$ .

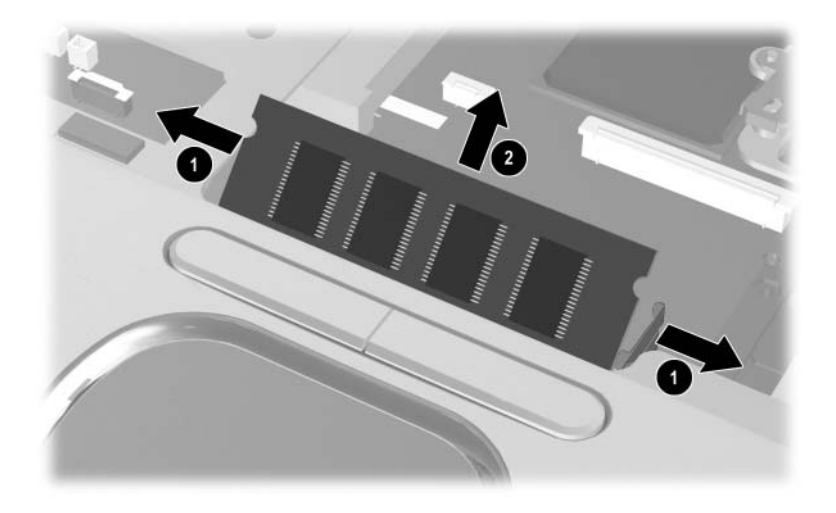

*Removing an Internal Memory Module*

Reverse the above procedure to install the internal memory module.

## **5.9 TPM Security Module**

#### **TPM Security Module**

#### **Spare Part Number Information**

TPM security module 345856-001

- 1. Prepare the notebook for disassembly ([Section 5.3](#page-82-0)).
- 2. Remove the LED switch cover [\(Section 5.7\)](#page-96-0).
- 3. Remove the keyboard [\(Section 5.8\)](#page-99-0).
- 4. Remove the PM1.5x3.0 screw  $\bullet$  that secures the TPM security module to the system board.
- 5. Using a flat tool, disconnect and lift the TPM security module <sup>o</sup> from the system board.

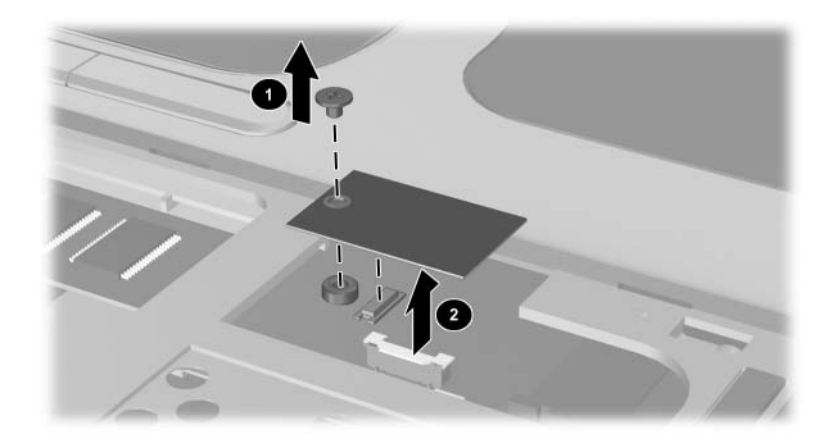

*Removing the TPM security module*

Reverse the above procedure to install the TPM security module.

## **5.10 Smart Card Reader**

#### **Smart Card Reader**

#### **Spare Part Number Information**

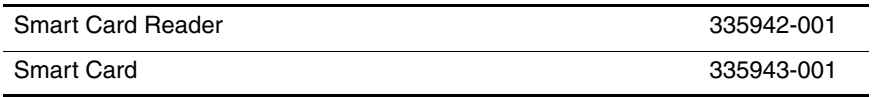

- 1. Prepare the notebook for disassembly ([Section 5.3](#page-82-0)).
- 2. Remove the LED switch cover [\(Section 5.7\)](#page-96-0).
- 3. Remove the keyboard [\(Section 5.8\)](#page-99-0).
- 4. Using a flat tool, press the Smart Card Reader release switch to the right to eject the Smart Card Reader and bezel from the PC Card slot.

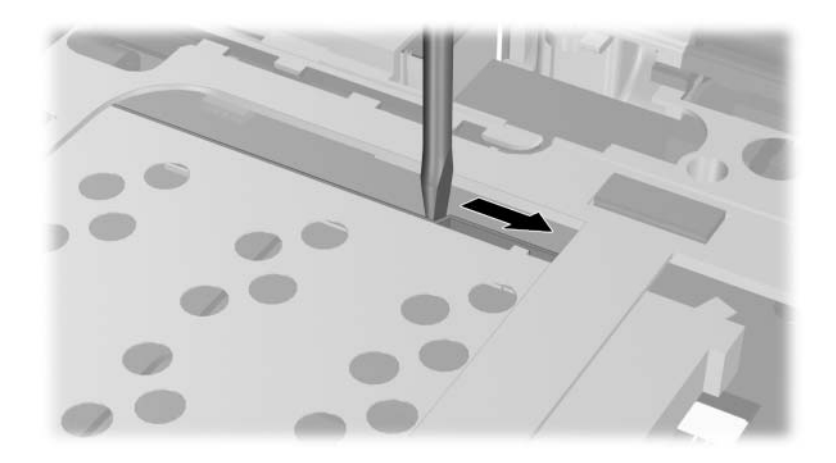

*Ejecting the Smart Card Reader*

To install the Smart Card Reader, reverse steps 1, 2, and 3, and then insert the Smart Card Reader with bezel in the PC Card slot.

## **5.11 Fan**

#### **Fan**

### **Spare Part Number Information**

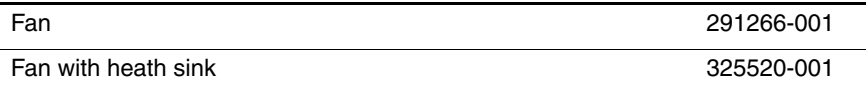

1. Prepare the notebook for disassembly ([Section 5.3](#page-82-0)).

2. Remove the LED switch cover [\(Section 5.7\)](#page-96-0).

3. Remove the keyboard [\(Section 5.8\)](#page-99-0).

- 4. Disconnect the fan cable  $\bullet$  from the system board.
- 5. Remove the three PM2.0 $\times$ 3.0 screws  $\odot$  that secure the fan to the heat sink.
- 6. Remove the fan, making sure the fan cable clears the screw next to the cable clip  $\bullet$ .

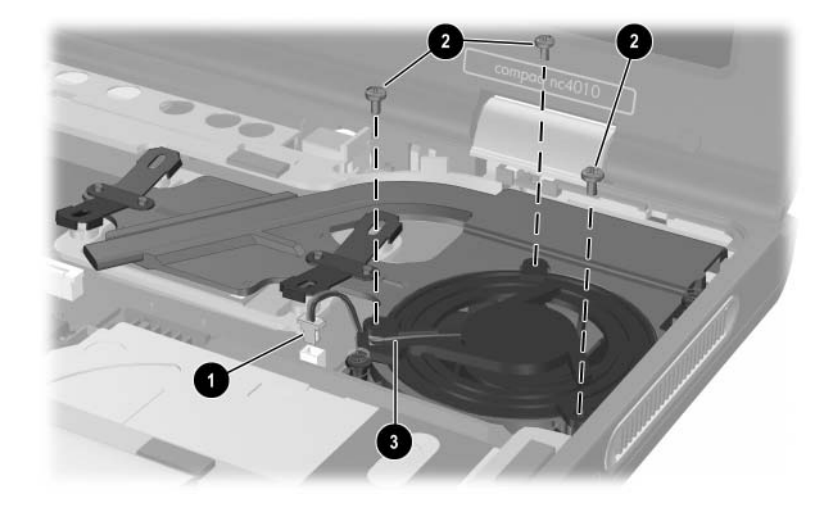

*Removing the Fan*

Reverse the above procedure to install the fan.

**CAUTION:** When installing the fan in the heat sink, make sure the fan cable is not crimped by the screw next to the cable clip. If the cable is crimped and damaged, the fan will not cool the notebook internal components, which could result in damage.
# <span id="page-108-0"></span>**5.12 Heat Sink**

#### **Heat Sink**

#### **Spare Part Number Information**

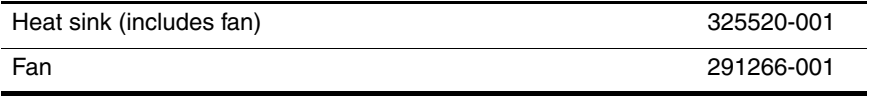

1. Prepare the notebook for disassembly ([Section 5.3](#page-82-0)).

2. Remove the LED switch cover [\(Section 5.7\)](#page-96-0).

3. Remove the keyboard [\(Section 5.8\)](#page-99-0).

- 4. Disconnect the fan cable  $\bullet$  from the system board.
- 5. Loosen the two spring-loaded T8 M2.0×10.0 screws  $\bullet$  that secure the heat sink to the base enclosure.
- 6. Fold back the insulator material  $\bullet$  to expose the heat sink screws **4.**

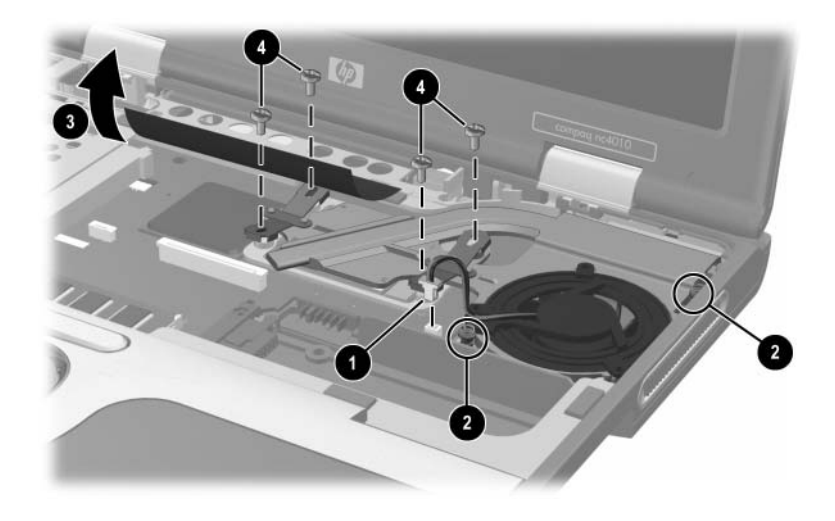

*Removing the Heat Sink Screws*

7. Remove that the four T8 M2.0×4.0 heat sink screws in the  $\bullet$ , **2, 0, 3** sequence stamped on the heat sink.

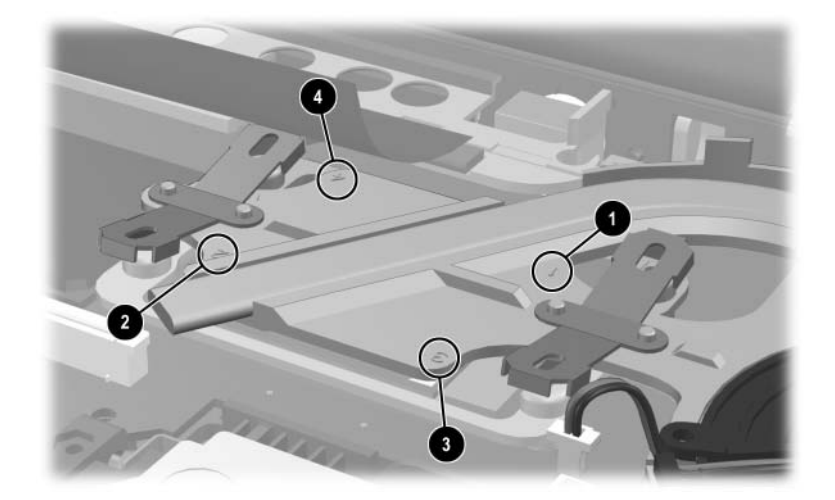

*Heat Sink Screw Removal and Installation Sequence*

✎Use the same sequence when installing the heat sink.

- 8. Lift the front edge of the heat sink  $\bullet$  until it clears the base enclosure.
- 9. Slide the heat sink toward you at an angle  $\Theta$  and remove it.

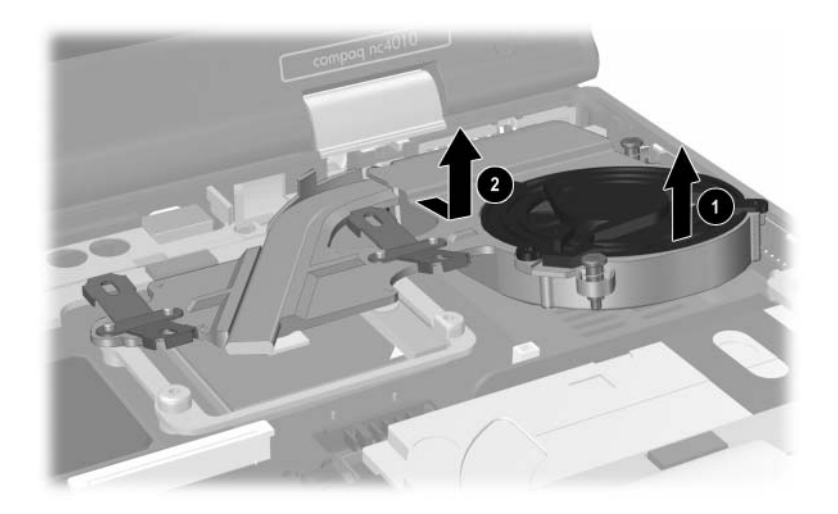

*Removing the Heat Sink*

Each time the heat sink is removed, any thermal grease residue<br>should be carefully cleaned from the heat sink  $\bullet$  and processor surfaces  $\Theta$ , and new thermal grease should be applied to both surfaces.

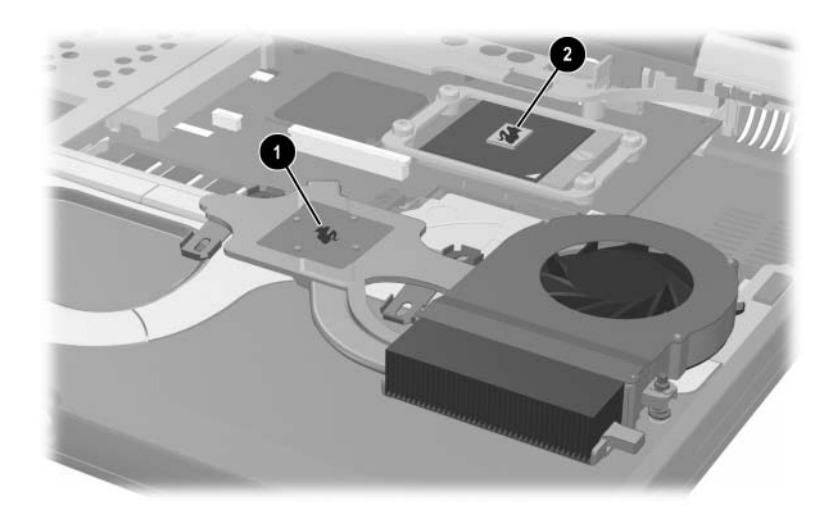

*Removing the Thermal Grease From the Heat Sink and Processor*

Reverse the above procedure to install the heat sink.

### <span id="page-113-0"></span>**5.13 Processor**

#### **Processor**

#### **Spare Part Number Information**

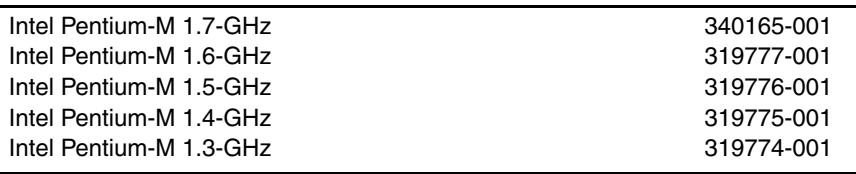

- 1. Prepare the notebook for disassembly ([Section 5.3](#page-82-0)).
- 2. Remove the LED switch cover [\(Section 5.7\)](#page-96-0).
- 3. Remove the keyboard [\(Section 5.8\)](#page-99-0).
- 4. Remove the heat sink and fan [\(Section 5.12](#page-108-0)).
- 5. Use a flat-bladed tool to turn the processor locking screw one-quarter turn counterclockwise  $\mathbf{0}$ .
- 6. Lift the processor straight up  $\bullet$  and remove it.

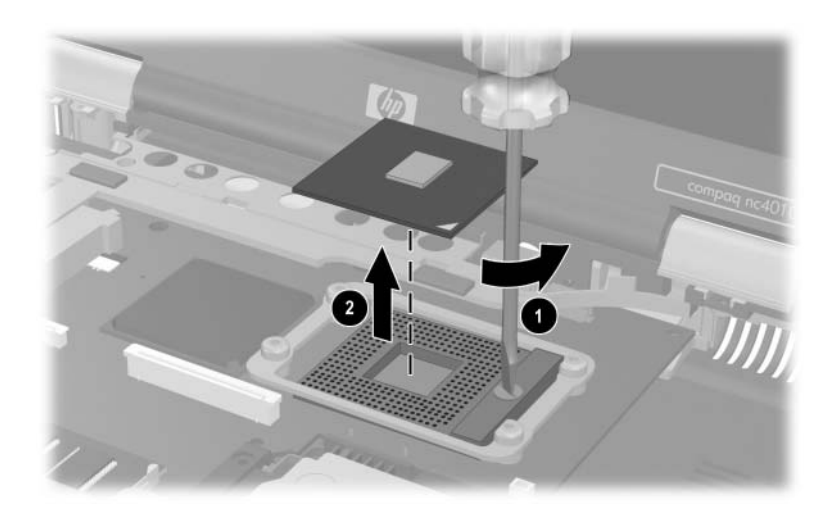

*Removing the Processor*

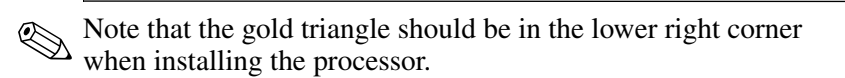

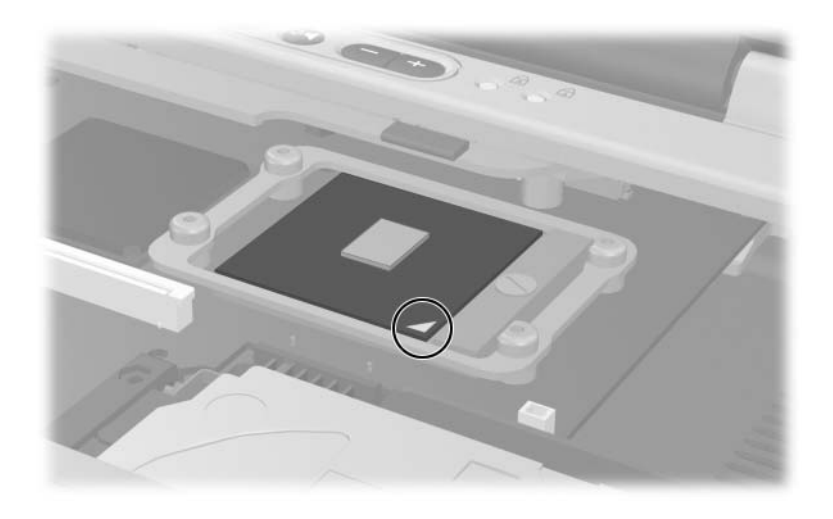

*Correctly Installing the Processor*

Reverse the above procedure to install the processor.

# <span id="page-116-0"></span>**5.14 Display Assembly**

# **Display Assembly**

#### **Spare Part Number Information**

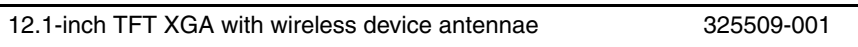

- 1. Prepare the notebook for disassembly ([Section 5.3](#page-82-0)).
- 2. Disconnect the antenna cables from the Mini PCI communications board. Refer to [Section 5.6](#page-92-0) for instructions.
- 3. Remove the LED switch cover [\(Section 5.7\)](#page-96-0).
- 4. Remove the keyboard [\(Section 5.8\)](#page-99-0).
- 5. Close the notebook and position the notebook so the rear panel faces toward you.
- 6. Remove the two T8M2.0×8.0 screws that secure the hinge covers to the notebook.

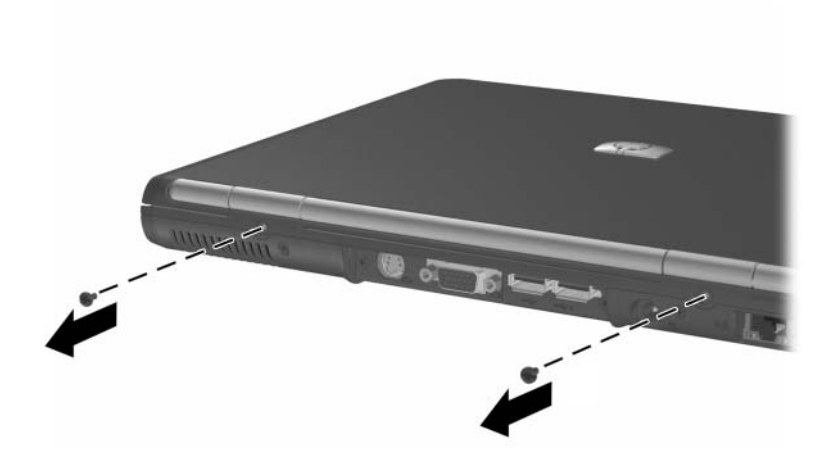

*Removing the Display Assembly Screws*

7. Position the notebook so the front faces toward you and open the notebook as far as it will open.

8. Remove the display hinge covers by inserting a flat-bladed tool under the covers and lifting them up.

✎The hinge covers are included in the Miscellaneous Plastics Kit, spare part number 325528-001.

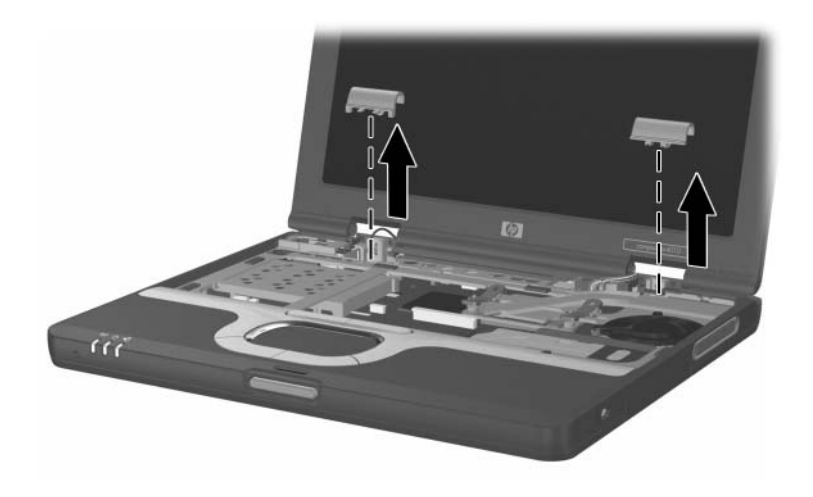

*Removing the Hinge Covers*

9. Remove the wireless antenna cables  $\bullet$  and  $\bullet$  from the routing channel in the top cover  $\Theta$ .

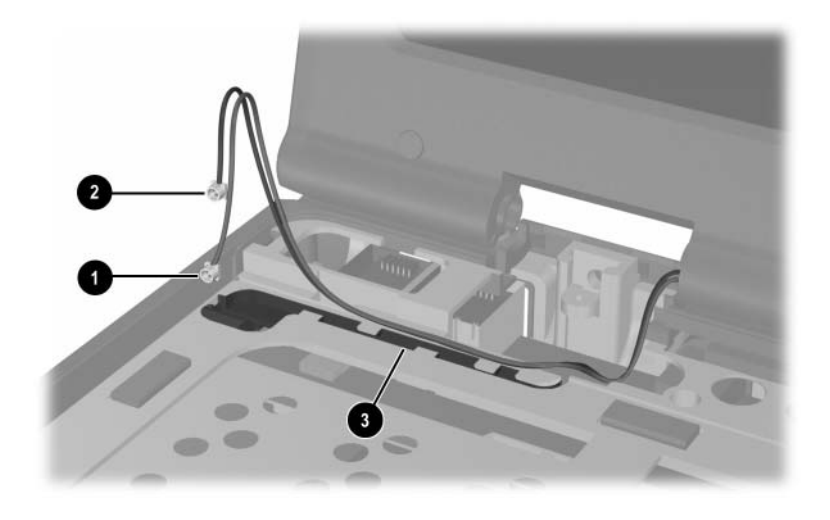

*Removing the Antenna Cables*

- 10. Disconnect the display inverter  $\bullet$  and video cables  $\bullet$  from the system board.
- 11. Remove the two  $T8M2.0\times8.0$  screws  $\odot$  that secure the display assembly to the base enclosure.

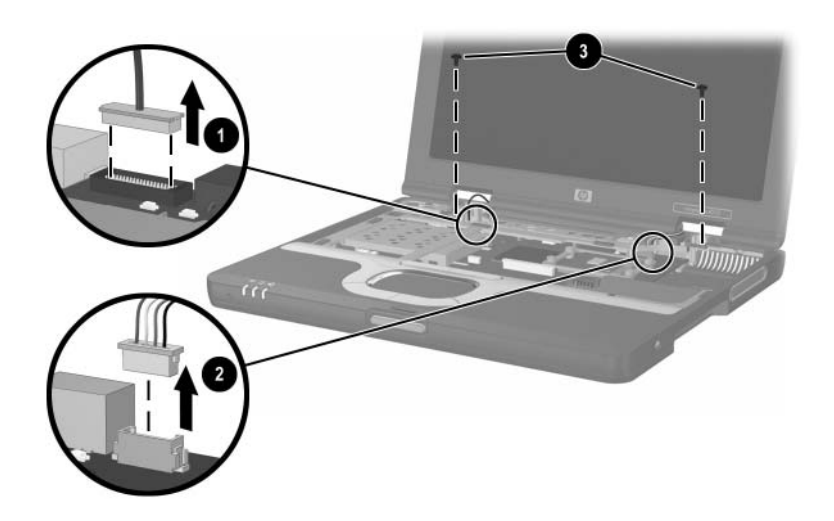

*Disconnecting the Display Cables and Removing the Display Assembly Screws*

12. Lift the display assembly straight up and remove it. Reverse the above procedure to install the display assembly.

# <span id="page-121-0"></span>**5.15 Top Cover**

#### **Top Cover**

#### **Spare Part Number Information**

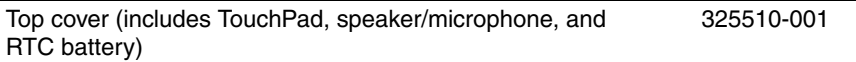

✎ When replacing the top cover, determine if a Bluetooth wireless device is installed in the defective top cover. If a Bluetooth wireless device is installed, make sure the device is removed from the defective top cover and installed in the replacement top cover. Refer to [Section 5.16, " Bluetooth](#page-125-0)  [Wireless Device,"](#page-125-0) for instructions on replacing a Bluetooth wireless device.

- 1. Prepare the notebook for disassembly ([Section 5.3](#page-82-0)).
- 2. Remove the LED switch cover [\(Section 5.7\)](#page-96-0).
- 3. Remove the keyboard [\(Section 5.8\)](#page-99-0).
- 4. Remove the display assembly ([Section 5.14\)](#page-116-0).
- 5. Turn the notebook upside down with the rear panel facing toward you.
- 6. Remove the following screws:
	- $\Box$  Four T8M2.0×4.0 screws  $\Theta$  in the battery bay
	- $\Box$  One T8M2.0×4.0 screw  $\Theta$  in the hard drive bay
	- $\Box$  Eight T8M2.0×8.0 screws  $\bigcirc$

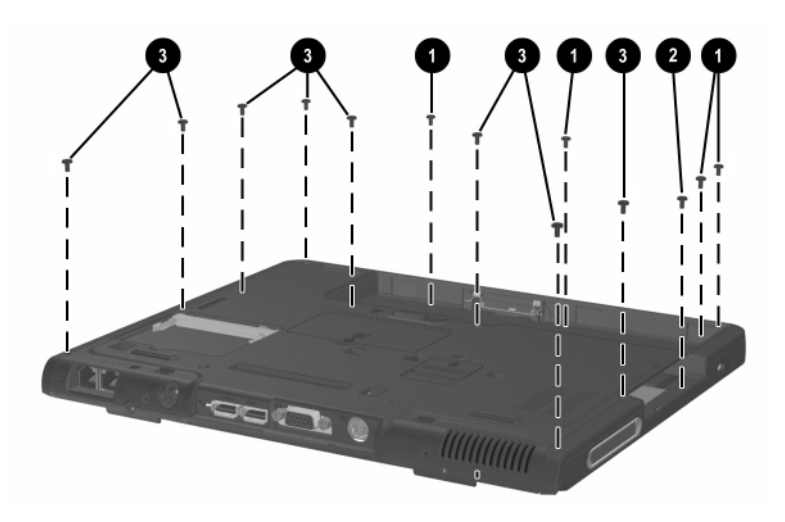

*Removing the Top Cover Screws*

- 7. Turn the notebook right side up with the front facing toward you.
- 8. If present, disconnect the Bluetooth wireless device cable  $\bullet$ from the system board.
- 9. Disconnect the RTC battery cable  $\bullet$  from the system board.
- 10. Release the ZIF connector  $\bullet$  to which the TouchPad cable is connected and disconnect the TouchPad cable  $\bullet$  from the system board.

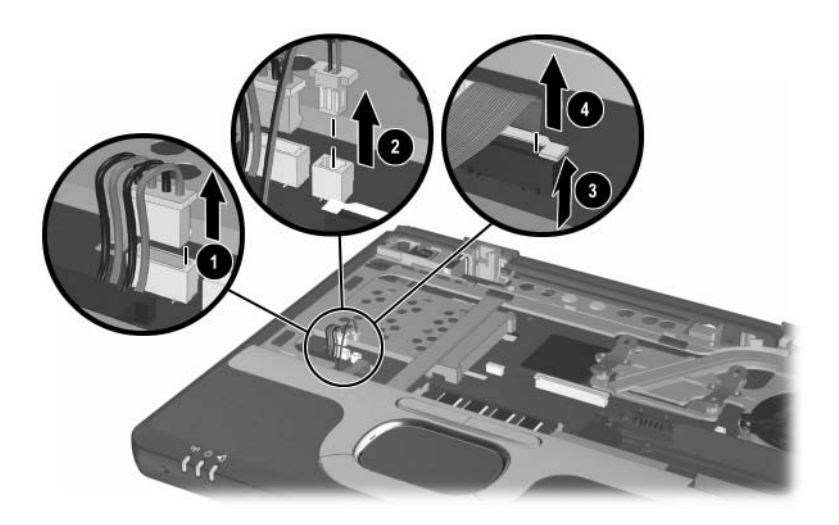

*Disconnecting the Top Cover Cables*

- 11. Lift the rear edge  $\bullet$  of the top cover until it disengages from the base enclosure.
- 12. Slide the top cover to the right  $\Theta$  until the speaker and microphone cables are exposed.
- 13. Disconnect the speaker  $\Theta$  and microphone  $\Theta$  cables from the system board.
- 14. Remove the top cover.

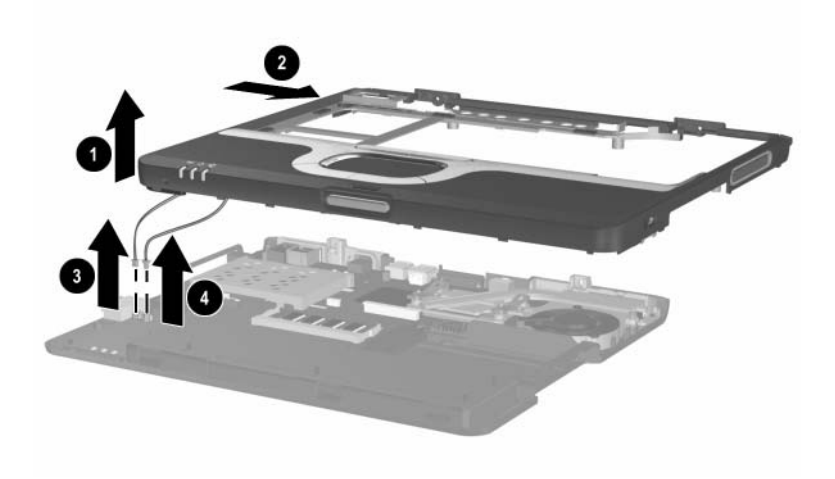

*Removing the Top Cover*

Reverse the above procedure to install the top cover.

### <span id="page-125-0"></span>**5.16 Bluetooth Wireless Device**

#### **Bluetooth Wireless Device**

#### **Spare Part Number Information**

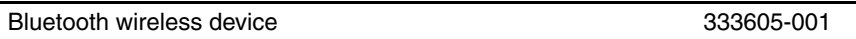

- 1. Prepare the notebook for disassembly ([Section 5.3](#page-82-0)) and remove the following components:
	- ❏ LED switch cover [\(Section 5.7\)](#page-96-0)
	- ❏ Keyboard ([Section 5.8](#page-99-0))
	- $\Box$  Display assembly ([Section 5.14\)](#page-116-0)
	- ❏ Top cover [\(Section 5.15](#page-121-0))
- 2. Turn the top cover upside down with the TouchPad facing toward you.

3. Remove the Bluetooth wireless device  $\bullet$  from the slot in the top cover and device cable from the routing channels  $\bullet$  in the top cover.

![](_page_126_Picture_2.jpeg)

*Removing the Bluetooth Wireless Device*

Reverse the above procedure to install the Bluetooth wireless device.

# **5.17 TouchPad**

#### **TouchPad**

#### **Spare Part Number Information**

![](_page_127_Picture_67.jpeg)

- 1. Prepare the notebook for disassembly ([Section 5.3](#page-82-0)) and remove the following components:
	- ❏ LED switch cover [\(Section 5.7\)](#page-96-0)
	- ❏ Keyboard ([Section 5.8](#page-99-0))
	- ❏ Display assembly ([Section 5.14\)](#page-116-0)
	- ❏ Top cover [\(Section 5.15](#page-121-0))
- 2. Turn the top cover upside down with the TouchPad facing toward you.
- 3. Remove the two PM2.0×4.0 screws that secure the TouchPad bracket to the top cover.

![](_page_128_Picture_3.jpeg)

*Removing the TouchPad Screws*

- 4. Lift the left side of the bracket  $\bullet$  until it rests at an angle.
- 5. Slide the bracket to the right  $\Theta$  and remove it.

![](_page_129_Picture_3.jpeg)

*Removing the TouchPad Bracket*

- 6. Release the ZIF connector  $\bullet$  to which the TouchPad cable is attached and disconnect the cable  $\bullet$  from the TouchPad board.
- 7. Lift the TouchPad straight up and remove it  $\bigcirc$ .

![](_page_130_Picture_3.jpeg)

*Removing the TouchPad*

Reverse the above procedure to install the TouchPad.

# **5.18 RTC Battery**

The RTC battery is included in the Miscellaneous Plastics Kit, spare part number 325528-001, and is also included with the top cover, spare part number 325510-001.

- 1. Prepare the notebook for disassembly ([Section 5.3](#page-82-0)) and remove the following components:
	- ❏ LED switch cover [\(Section 5.7\)](#page-96-0)
	- ❏ Keyboard ([Section 5.8](#page-99-0))
	- $\Box$  Display assembly ([Section 5.14\)](#page-116-0)
	- ❏ Top cover [\(Section 5.15](#page-121-0))
- 2. Turn the top cover upside down with the TouchPad facing toward you.
- 3. Slide the RTC battery out of the bracket in the top cover.

![](_page_131_Picture_10.jpeg)

*Removing the RTC Battery*

Reverse the above procedure to install the RTC battery.

# **5.19 Speaker/Microphone**

The speaker/microphone is included in the Miscellaneous Plastics Kit, spare part number 325528-001, and is also included with the top cover, spare part number 325510-001.

- 1. Prepare the notebook for disassembly ([Section 5.3](#page-82-0)) and remove the following components:
	- ❏ LED switch cover [\(Section 5.7\)](#page-96-0)
	- ❏ Keyboard ([Section 5.8](#page-99-0))
	- $\Box$  Display assembly ([Section 5.14\)](#page-116-0)
	- ❏ Top cover [\(Section 5.15](#page-121-0))
- 2. Turn the top cover upside down with the TouchPad facing toward you.
- 3. Remove the two PM2.0 $\times$ 4.0 screws  $\bullet$  that secure the speaker/microphone to the top cover.
- 4. Remove the speaker/microphone <sup>•</sup> from the top cover.

![](_page_132_Picture_11.jpeg)

*Removing the Speaker/Microphone*

Reverse the above procedure to install the speaker/microphone.

### <span id="page-133-0"></span>**5.20 Switch Board**

#### **Switch Board**

#### **Spare Part Number Information**

![](_page_133_Picture_68.jpeg)

- 1. Prepare the notebook for disassembly ([Section 5.3](#page-82-0)) and remove the following components:
	- ❏ LED switch cover [\(Section 5.7\)](#page-96-0)
	- ❏ Keyboard ([Section 5.8](#page-99-0))
	- $\Box$  Display assembly ([Section 5.14\)](#page-116-0)
	- ❏ Top cover [\(Section 5.15](#page-121-0))
- 2. Remove the two PM2.0 $\times$ 3.0 screws  $\bullet$  that secure the switch board to the system board.
- 3. Lift up on the middle of the switch board  $\Theta$  to disconnect it from the system board.
- 4. Remove the switch board.

![](_page_134_Picture_4.jpeg)

*Removing the Switch Board*

Reverse the above procedure to install the switch board.

### <span id="page-135-0"></span>**5.21 System Board**

#### **System Board**

#### **Spare Part Number Information**

![](_page_135_Picture_140.jpeg)

✎ When replacing the system board, ensure that the following components are removed from the defective system board and installed on the replacement system board:

- Memory modules [\(Section 5.5\)](#page-89-0)
- Mini PCI communications board ([Section 5.6](#page-92-0))
- Processor [\(Section 5.13](#page-113-0))
- Modem and modem cable ([Section 5.22\)](#page-138-0)
- 1. Prepare the notebook for disassembly ([Section 5.3](#page-82-0)) and remove the following components:
	- ❏ LED switch cover [\(Section 5.7\)](#page-96-0)
	- ❏ Keyboard ([Section 5.8](#page-99-0))
	- ❏ Heat sink and fan ([Section 5.12\)](#page-108-0)
	- $\Box$  Display assembly ([Section 5.14\)](#page-116-0)
	- $\Box$  Top cover [\(Section 5.15](#page-121-0))
	- ❏ Switch board [\(Section 5.20](#page-133-0))
- 2. Position the base enclosure so the rear panel is facing toward you.
- 3. Remove the following screws:
	- $\Box$  Two T8M2.0×6.0 screws  $\bigcirc$  from the rear panel
	- $\Box$  One T8M2.0×4.0 screw  $\odot$  in the upper right corner of the system board
	- $\Box$  One T8M2.0×4.0 screw  $\bigcirc$  in front of the hard drive bay
	- $\Box$  One T8M2.0×4.0 screw  $\Theta$  in the lower left corner of the system board
- 4. Use a 5.0-mm socket to remove the two M2.0×9.0 standoffs  $\Theta$  that secure the system board to the base enclosure.

![](_page_136_Picture_8.jpeg)

*Removing the System Board Screws*

- 5. Remove the grounding tape  $\bullet$  that grounds the RJ-11 and RJ-45 connectors to the base enclosure.
- 6. Lift the left side of the system board  $\Theta$  until the battery connector  $\Theta$  clears the base enclosure.
- 7. Slide the system board away from the base enclosure at an angle  $\bullet$ .

![](_page_137_Picture_4.jpeg)

*Removing the System Board*

Reverse the above procedure to install the system board.

### <span id="page-138-0"></span>**5.22 Modem Board**

#### **Modem Board**

#### **Spare Part Number Information**

![](_page_138_Picture_94.jpeg)

- 1. Prepare the notebook for disassembly ([Section 5.3](#page-82-0)) and remove the following components:
	- ❏ LED switch cover [\(Section 5.7\)](#page-96-0)
	- ❏ Keyboard ([Section 5.8](#page-99-0))
	- $\Box$  Heat sink and fan ([Section 5.12\)](#page-108-0)
	- $\Box$  Display assembly ([Section 5.14\)](#page-116-0)
	- ❏ Top cover [\(Section 5.15](#page-121-0))
	- ❏ Switch board [\(Section 5.20](#page-133-0))
	- ❏ System board ([Section 5.21\)](#page-135-0)
- 2. Turn the system board upside down with the rear panel facing toward you.
- 3. Disconnect the modem board cable  $\bullet$  from the modem board.
- 4. Remove the two PM2.0 $\times$ 3.0 screws  $\bullet$  that secure the modem board to the system board.
- 5. Lift the rear edge of the modem board  $\bullet$  to disconnect it from the system board.
- 6. Remove the modem board.
- 7. If the modem board cable must be replaced, remove the tape  $\Theta$  that secures the cable to the system board and disconnect the cable  $\Theta$  from the system board.

✎The modem cable is included with the modem board and is also included in the Miscellaneous Plastics Kit, spare part number 325528-001.

![](_page_139_Picture_8.jpeg)

*Removing the Modem Board*

Reverse the above procedure to install the modem board.

# **Specifications**

This chapter provides physical and performance specifications.

![](_page_140_Picture_129.jpeg)

#### **Table 6-1**

#### **Notebook (Continued)**

![](_page_141_Picture_103.jpeg)

![](_page_142_Picture_109.jpeg)

![](_page_143_Picture_192.jpeg)

 $11 GB = 1,073,741,824 bytes.$ 

<sup>2</sup> Actual drive specifications may differ slightly.

Certain restrictions and exclusions apply. Consult the HP Customer Support Center for details.
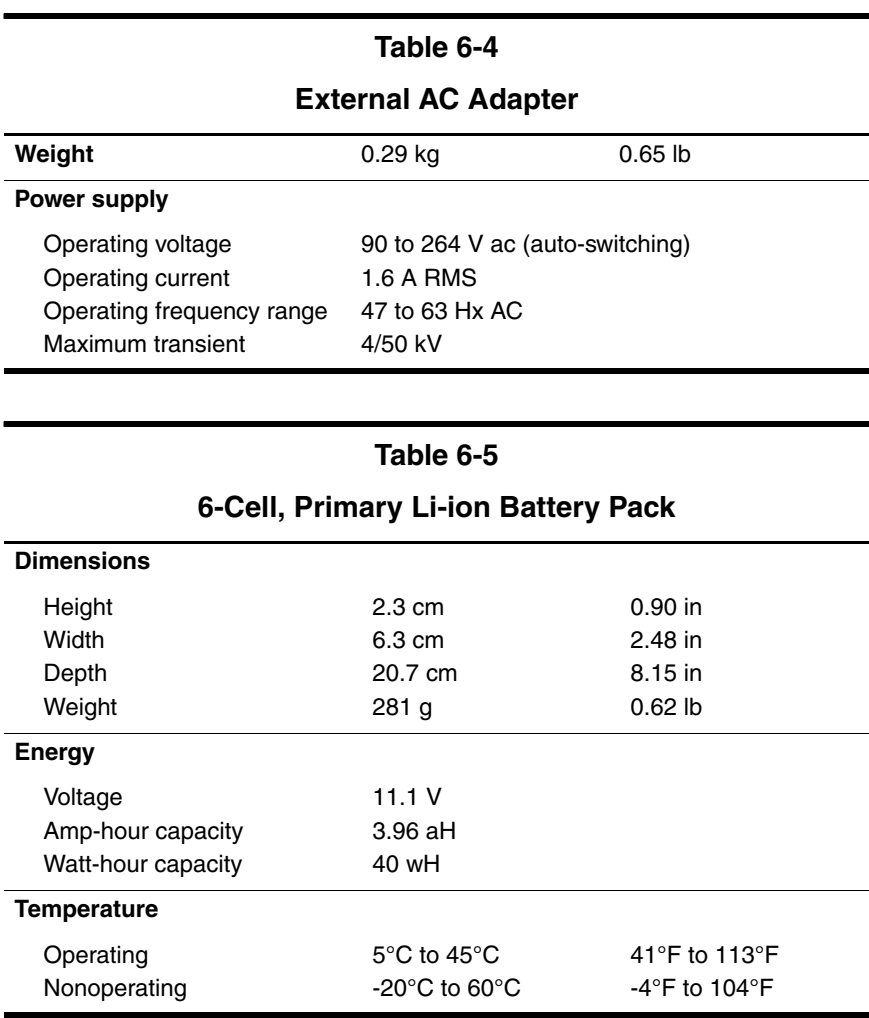

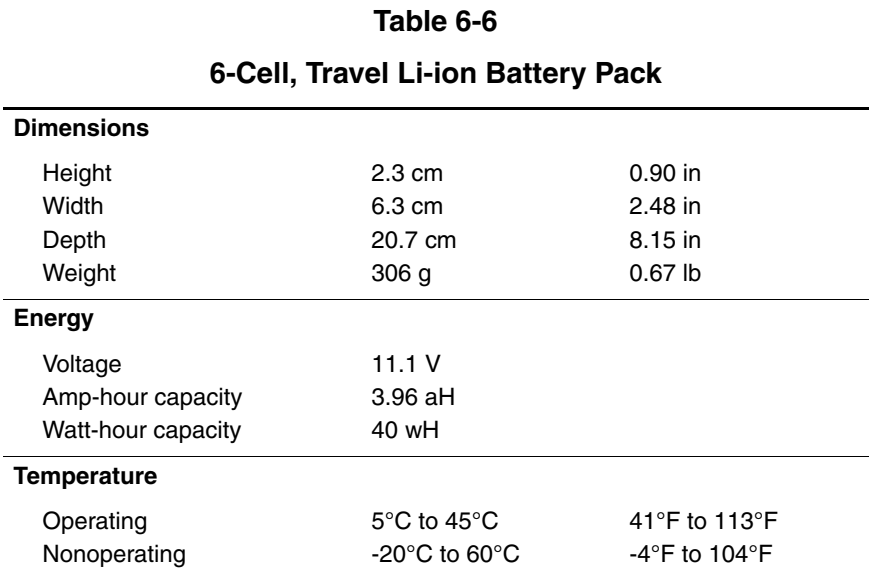

## **System DMA**

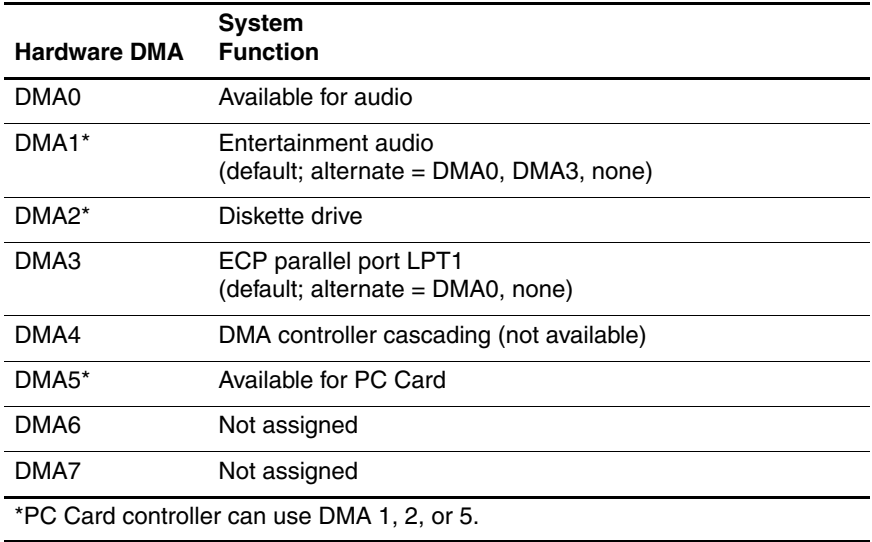

## **System Interrupts**

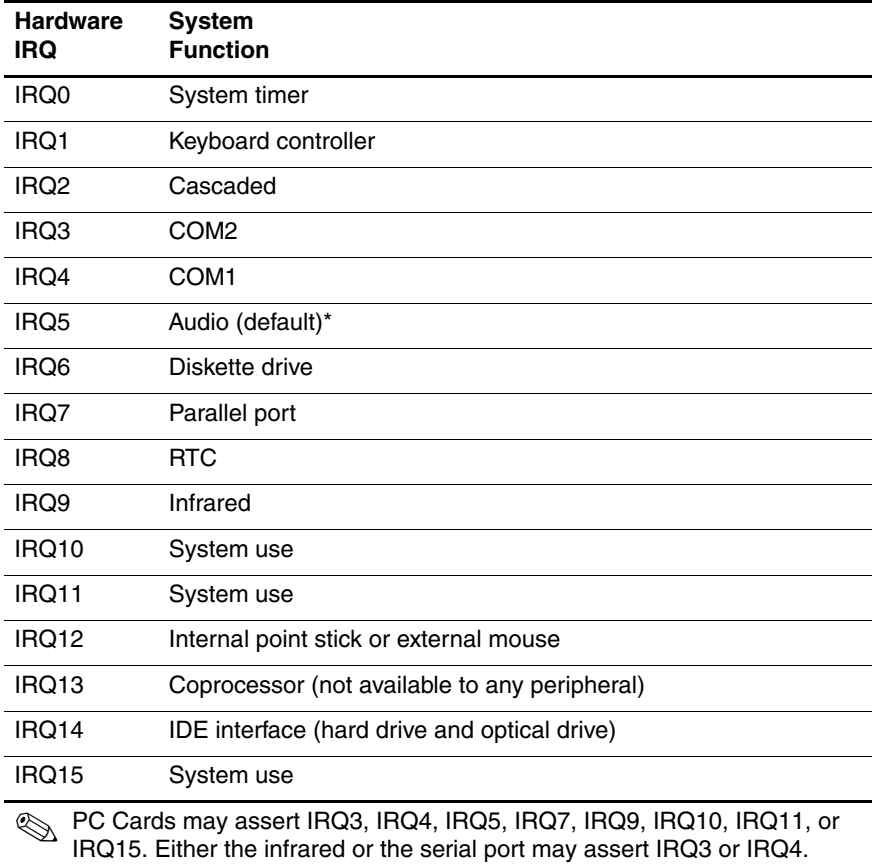

\*Default configuration; audio possible configurations are IRQ5, IRQ7, IRQ9, IRQ10, or none.

# **System I/O Addresses**

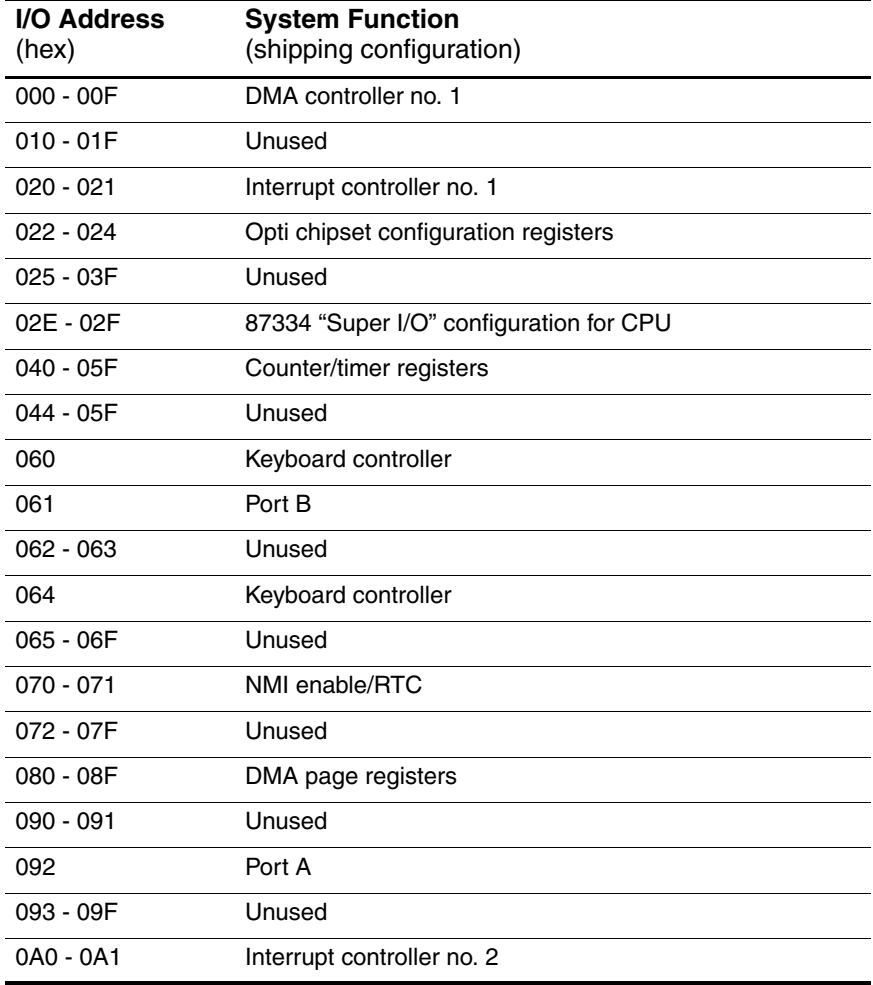

## **System I/O Addresses (Continued)**

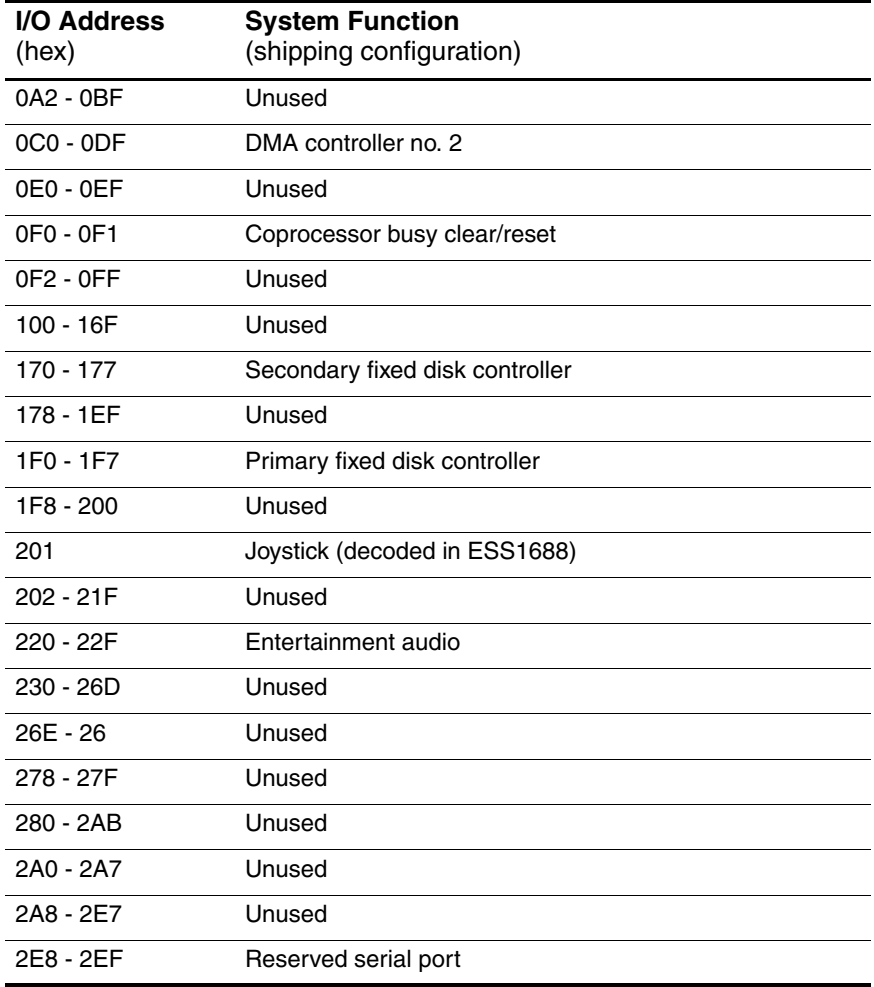

## **System I/O Addresses (Continued)**

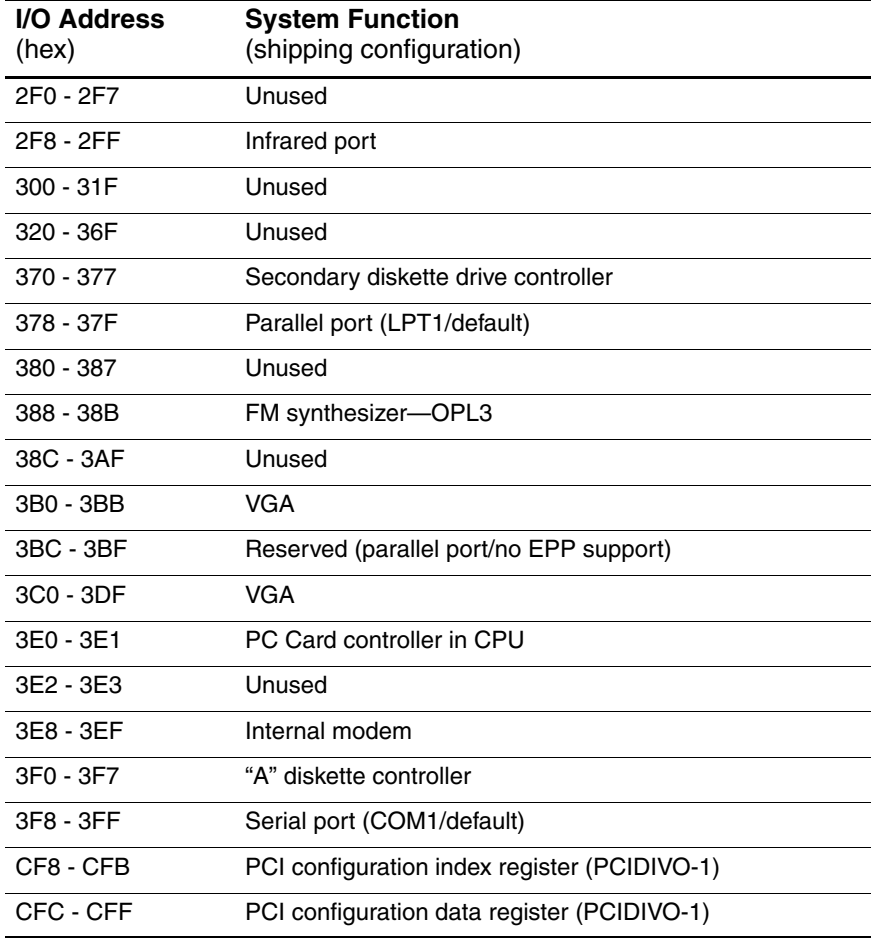

## **System Memory Map**

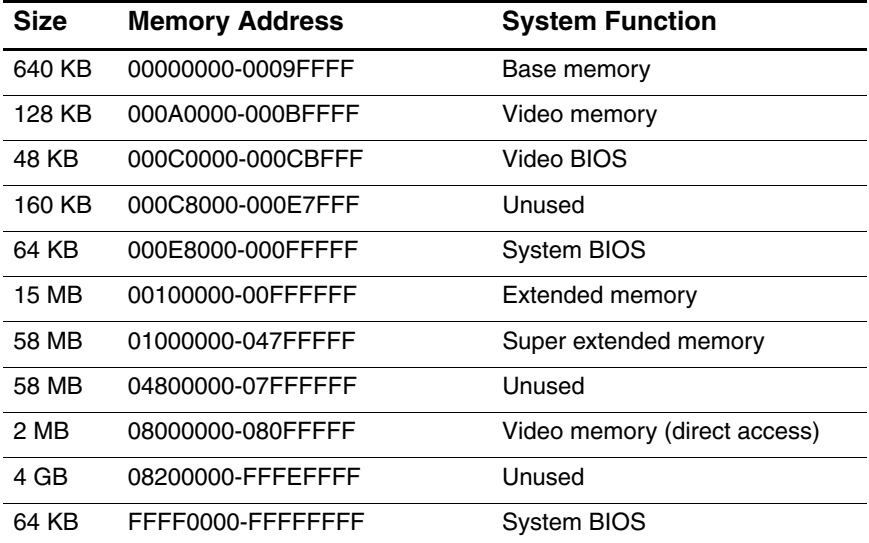

**A**

# **Connector Pin Assignments**

**Table A-1**

## **RJ-45 Network Interface**

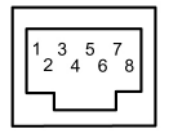

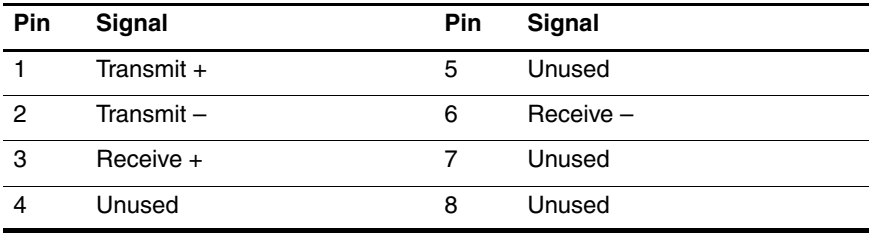

## **Table A-2**

## **RJ-11 Modem**

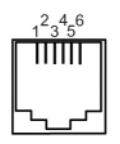

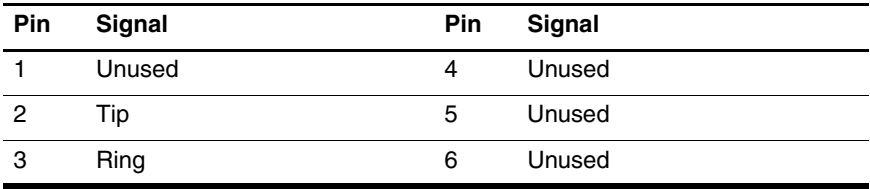

**Table A-3**

## **Universal Serial Bus**

$$
\begin{array}{|c|c|}\n \hline\n 1234 \\
\hline\n 1234 \\
\hline\n \end{array}
$$

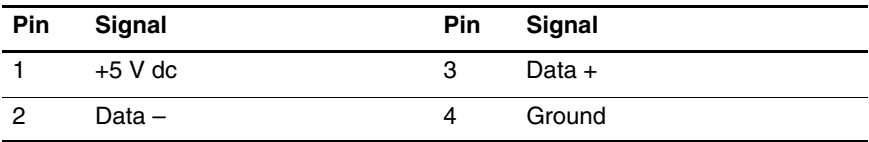

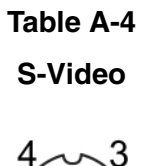

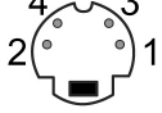

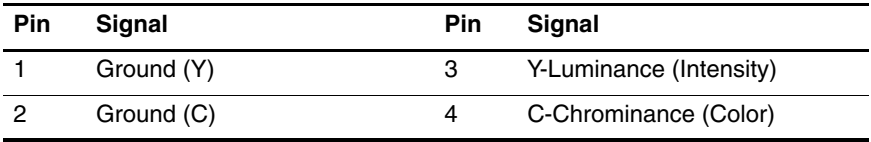

## **Table A-5**

## **External Monitor**

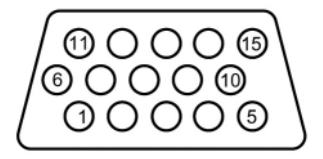

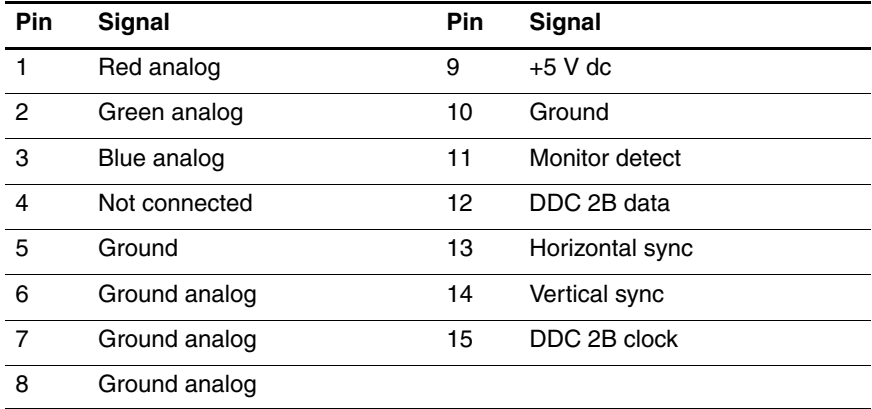

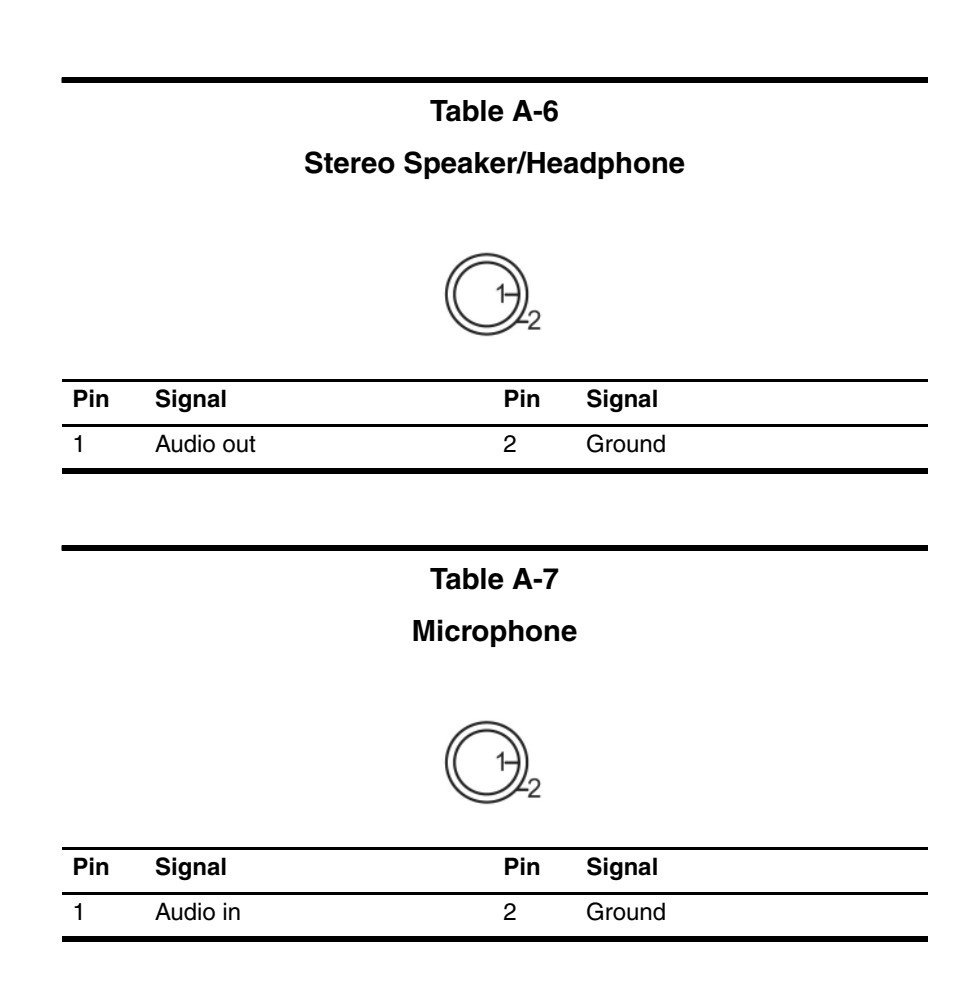

# **Power Cord Set Requirements**

# **3-Conductor Power Cord Set**

The wide range input feature of the notebook permits it to operate from any line voltage from 100 to 120 or 220 to 240 volts AC.

The power cord set received with the notebook meets the requirements for use in the country where the equipment is purchased.

Power cord sets for use in other countries must meet the requirements of the country where the notebook is used.

# **General Requirements**

The requirements listed below are applicable to all countries:

- The length of the power cord set must be at least 1.5 m (5.00 feet) and a maximum of 2.0 m (6.50 feet).
- All power cord sets must be approved by an acceptable accredited agency responsible for evaluation in the country where the power cord set will be used.
- The power cord set must have a minimum current capacity of 10 amps and a nominal voltage rating of 125 or 250 volts AC, as required by each country's power system.
- The appliance coupler must meet the mechanical configuration of an EN 60 320/IEC 320 Standard Sheet C13 connector for mating with the appliance inlet on the back of the notebook.

# **Country-Specific Requirements**

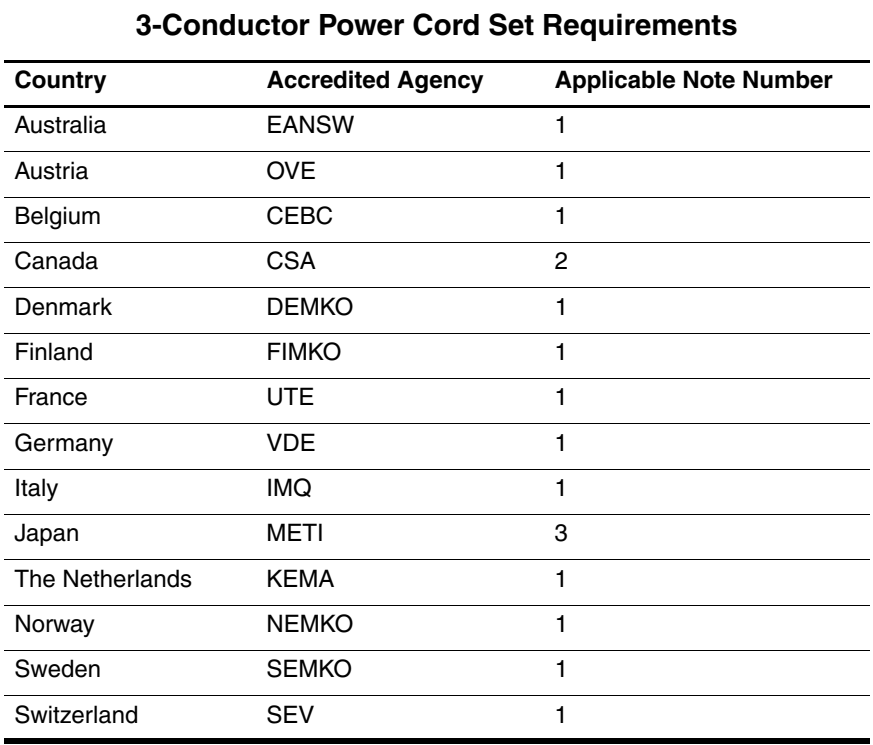

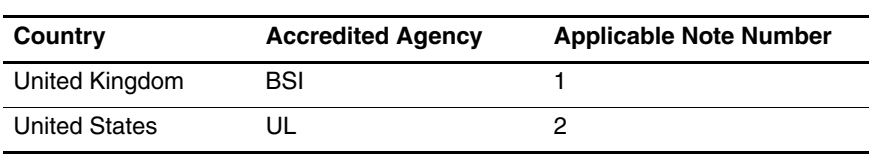

### **3-Conductor Power Cord Set Requirements (Continued)**

#### **Notes**

1. The flexible cord must be <HAR> Type HO5VV-F, 3-conductor, 1.0 mm² conductor size. Power cord set fittings (appliance coupler and wall plug) must bear the certification mark of the agency responsible for evaluation in the country where it will be used.

- 2. The flexible cord must be Type SPT-3 or equivalent, No. 18 AWG, 3-conductor. The wall plug must be a two-pole grounding type with a NEMA 5-15P (15 A, 125 V) or NEMA 6-15P (15 A, 250 V) configuration.
- 3. The appliance coupler, flexible cord, and wall plug must bear a "T" mark and registration number in accordance with the Japanese Dentori Law. The flexible cord must be Type VCT or VCTF, 3-conductor, 1.00 mm² conductor size. The wall plug must be a two-pole grounding type with a Japanese Industrial Standard C8303 (7 A, 125 V) configuration.

# **Screw Listing**

This appendix provides specification and reference information for the screws used in the notebook. All screws listed in this appendix are available in the Miscellaneous Screw Kit, spare part number 325529-001.

#### **Phillips PM2.5×3.0 Screw**

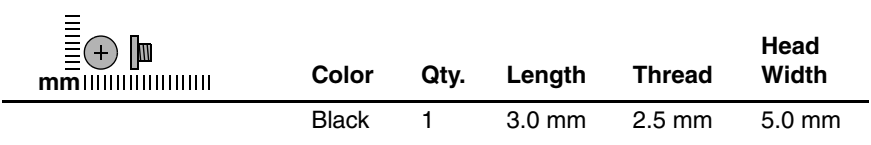

#### **Where used:**

1 screw that secures the hard drive to the notebook (documented in [Section 5.3](#page-82-0))

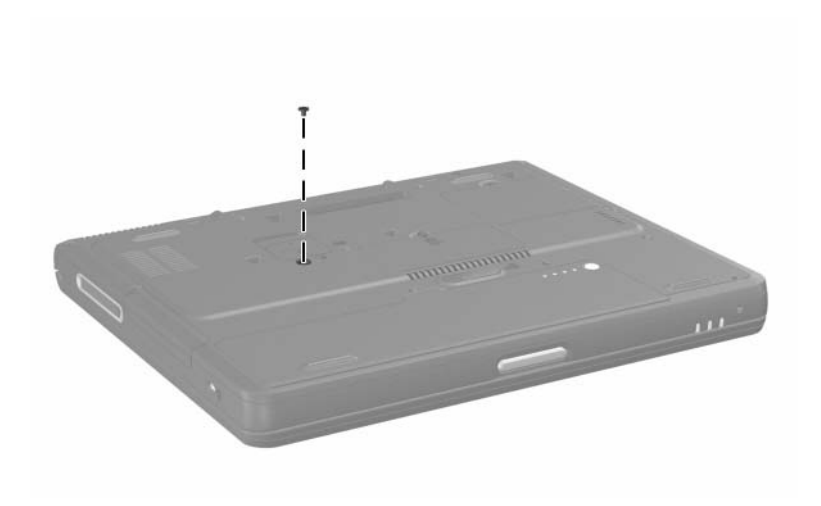

*Phillips M2.5×3.0 Screw Location*

## **Torx T5 M2.5×4.5 Screw**

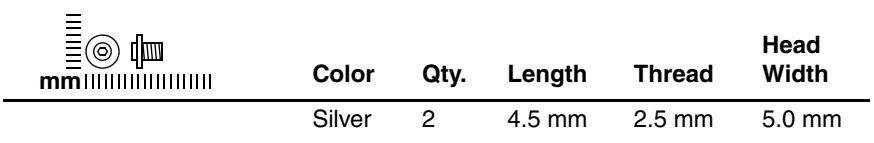

#### **Where used:**

2 screws that secure the hard drive to the hard drive frame (documented in [Section 5.3](#page-82-0))

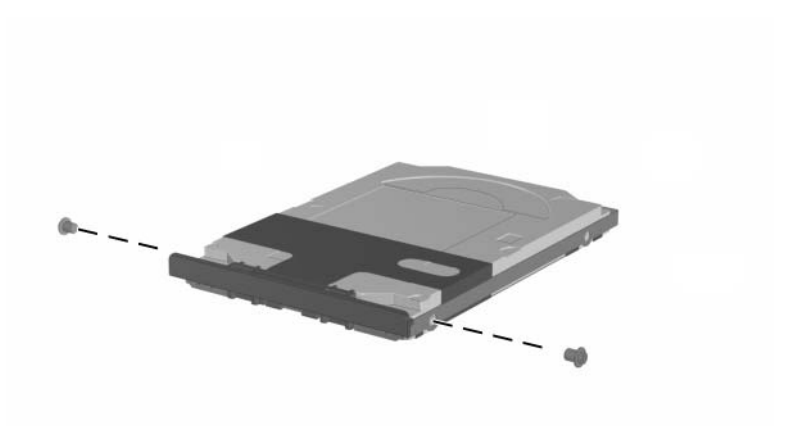

## **Phillips PM2.5×3.5 Screw**

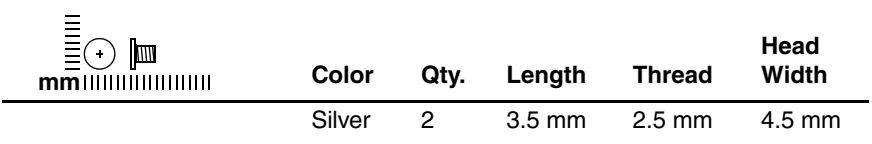

#### **Where used:**

2 screws that secure the hard drive to the hard drive frame (documented in [Section 5.3](#page-82-0))

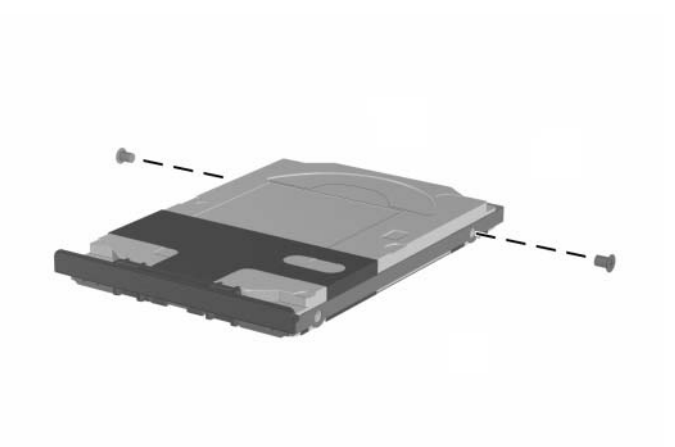

*Torx T5 M2.5×4.5 and Phillips M2.5×3.5 Screw Locations*

### **4.0-mm Socket M2.0×10.0 Alignment Pin**

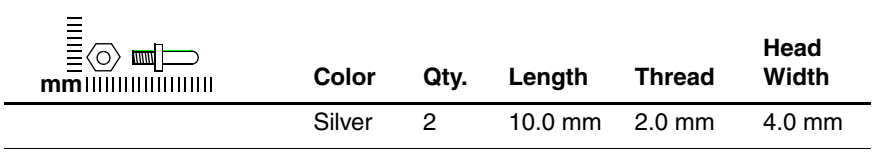

#### **Where used:**

2 alignment pins that secure the hard drive to the hard drive frame (documented in [Section 5.3](#page-82-0))

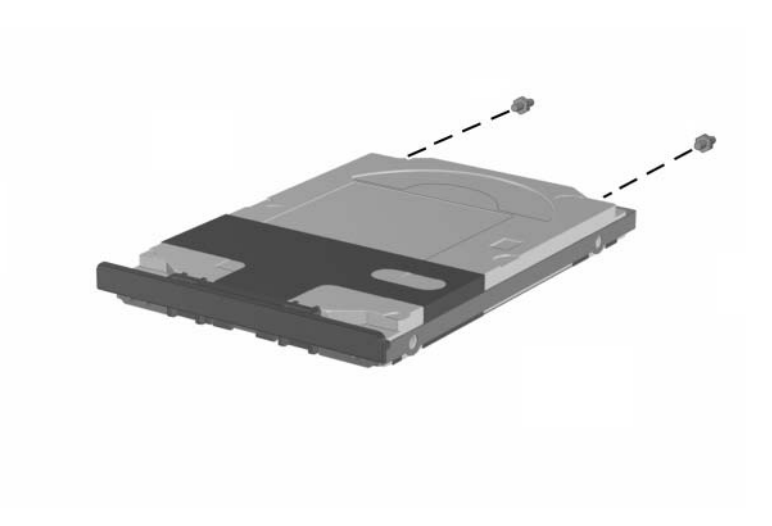

*4.0-mm Socket M2.0×10.0 Alignment Pin Locations*

### **Black Phillips PM2.0×3.0 Screw**

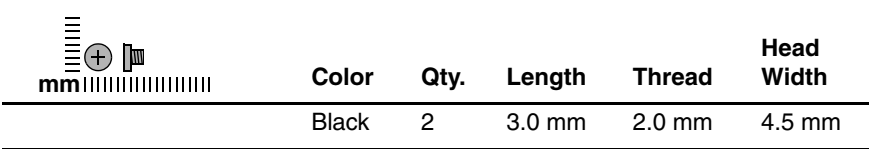

#### **Where used:**

2 screws that secure the hard drive upper bezel to the hard drive frame (documented in [Section 5.3](#page-82-0))

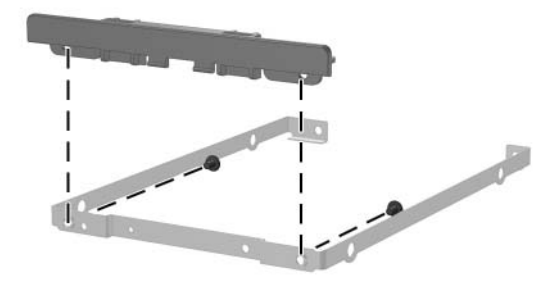

*Phillips PM2.0×3.0 Screw Locations*

#### **Phillips PM2.0×4.0 Screw**

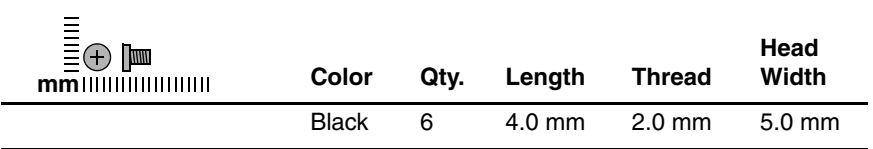

#### **Where used:**

 $\bullet$  One screw that secures the memory expansion compartment cover to the notebook (documented in [Section 5.5\)](#page-89-0)

2 One screw that secures the Mini PCI compartment cover to the notebook (documented in [Section 5.6](#page-92-0))

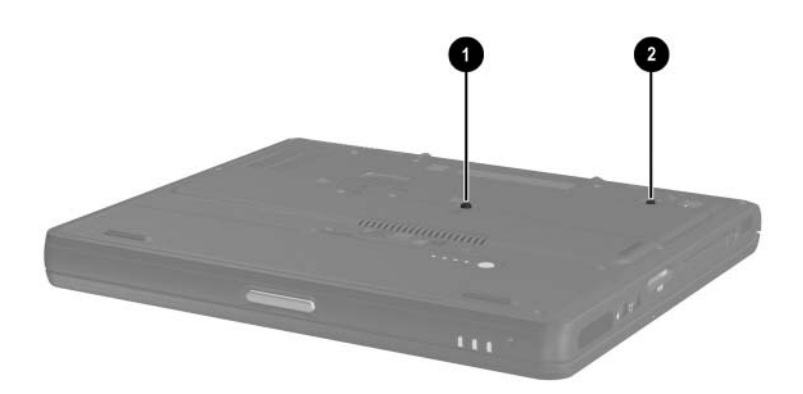

*Phillips M2.0×4.0 Screw Locations*

## **Phillips PM2.0×4.0 Screw (Continued)**

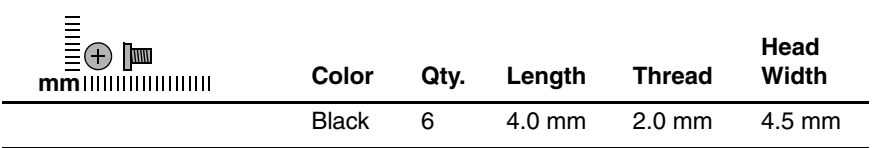

#### **Where used:**

2 screws that secure the TouchPad to the top cover (documented in [Section 5.17](#page-127-0))

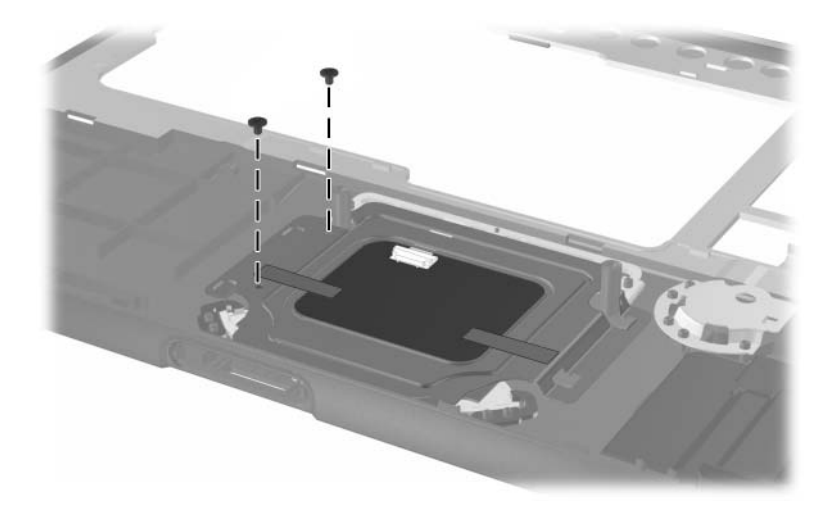

*Phillips PM2.0×4.0 Screw Locations*

### **Phillips PM2.0×4.0 Screw (Continued)**

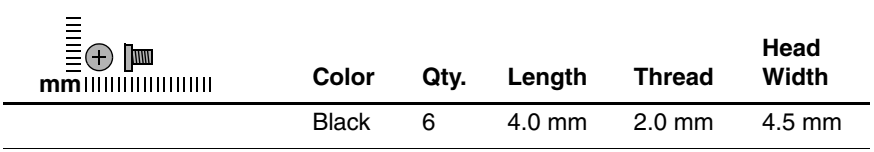

#### **Where used:**

2 screws that secure the speaker/microphone to the top cover (documented in [Section 5.19](#page-132-0))

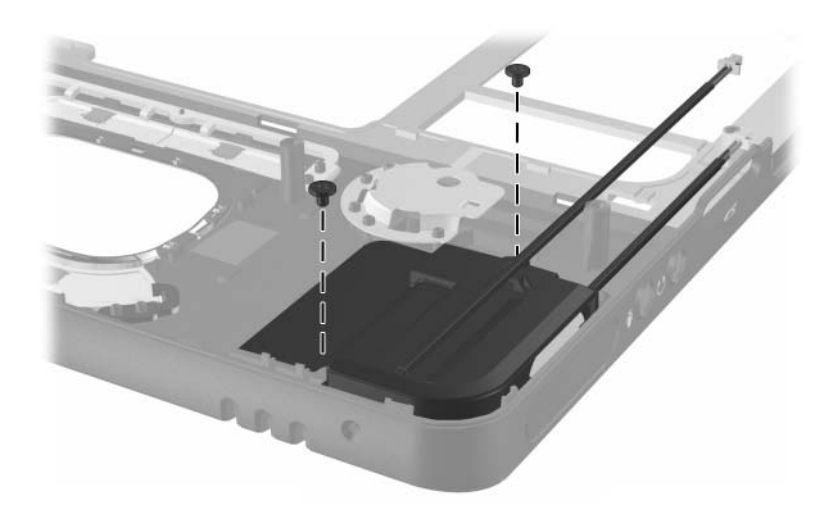

*Phillips PM2.0×4.0 Screw Locations*

## **Silver Phillips PM2.0×3.0 Screw**

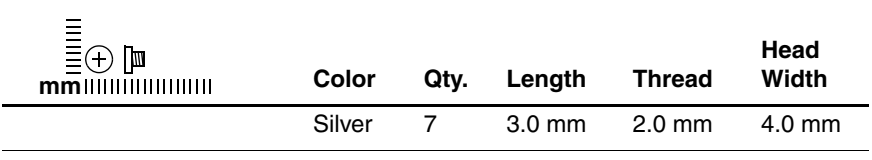

#### **Where used:**

3 screws that secure the fan to the heat sink (documented in [Section 5.12](#page-108-0))

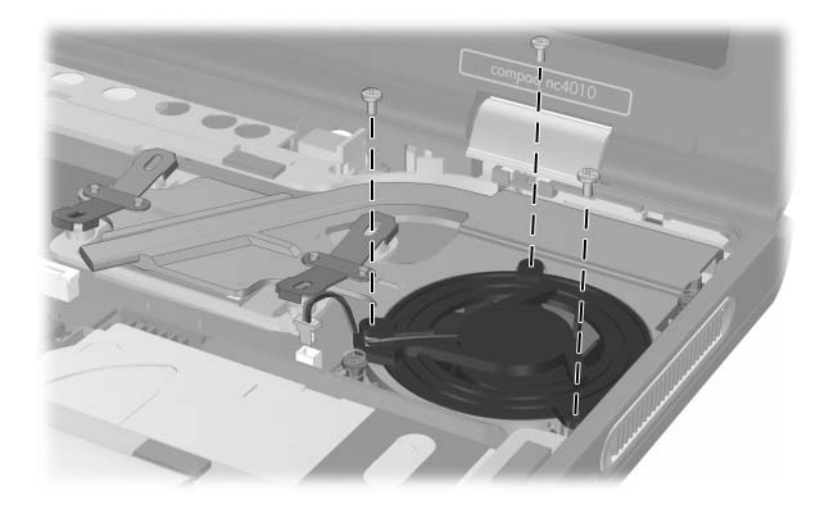

*Phillips PM2.0×3.0 Screw Locations*

### **Silver Phillips PM2.0×3.0 Screw (Continued)**

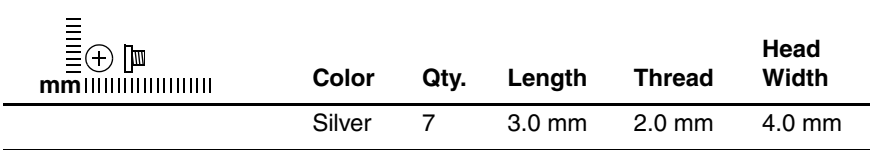

#### **Where used:**

2 screws that secure the switch board to the system board (documented in [Section 5.20](#page-133-0))

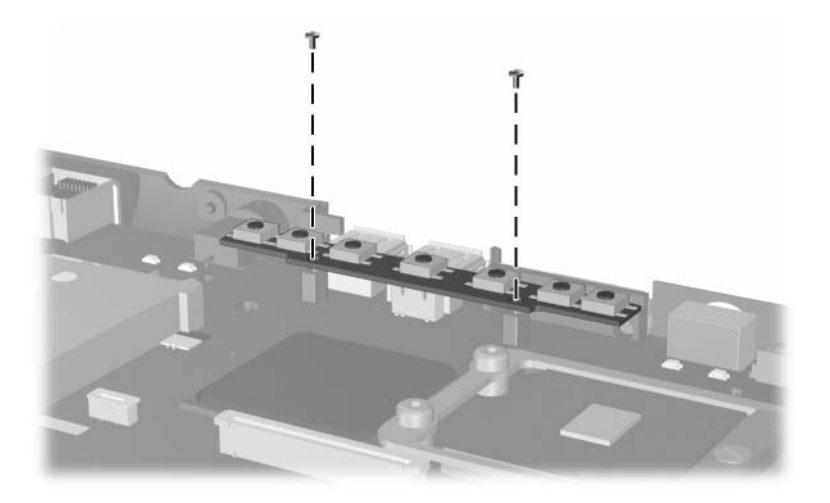

*Phillips PM2.0×3.0 Screw Locations*

### **Silver Phillips PM2.0×3.0 Screw (Continued)**

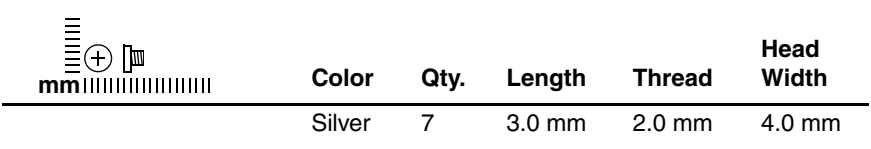

#### **Where used:**

2 screws that secure the switch board to the system board (documented in [Section 5.20](#page-133-0))

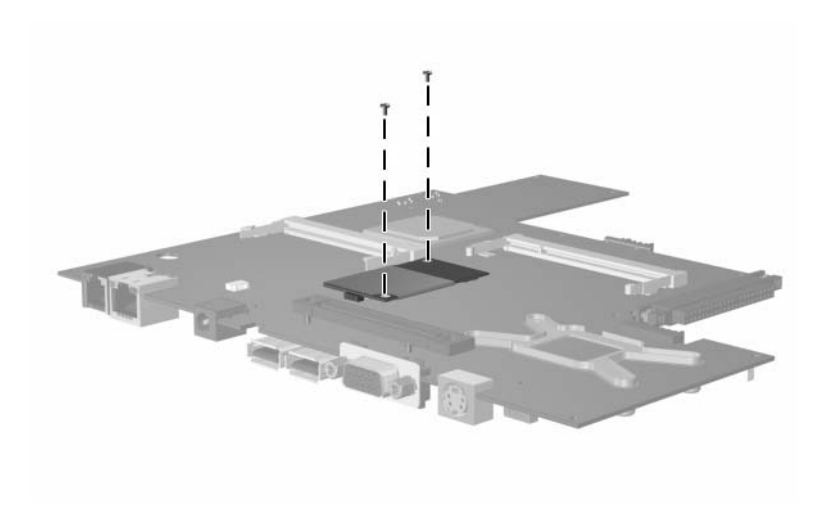

*Phillips PM2.0×3.0 Screw Locations*

## **Torx T8 M2.0×8.0 Screw**

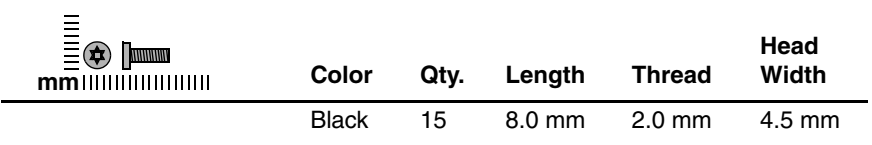

#### **Where used:**

 $\bullet$  Two screws that secure the LED switch cover to the notebook (documented in [Section 5.7](#page-96-0))

2 One screw that secures the keyboard to the notebook

(documented in [Section 5.8](#page-99-0))

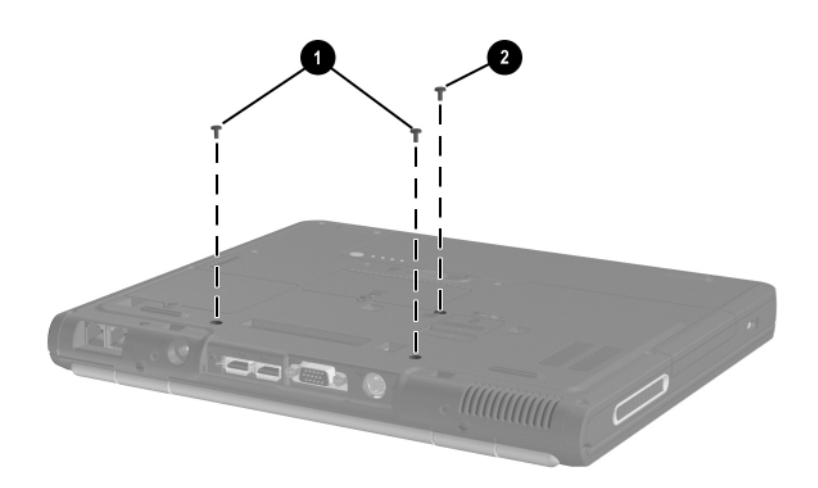

*Torx T8 M2.0×8.0 Screw Locations*

### **Torx T8 M2.0×8.0 Screw (Continued)**

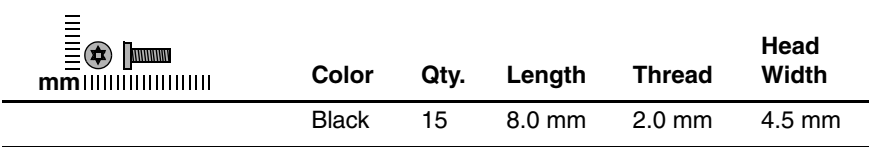

#### **Where used:**

2 screws that secure the display hinge covers to the notebook (documented in [Section 5.14](#page-116-0))

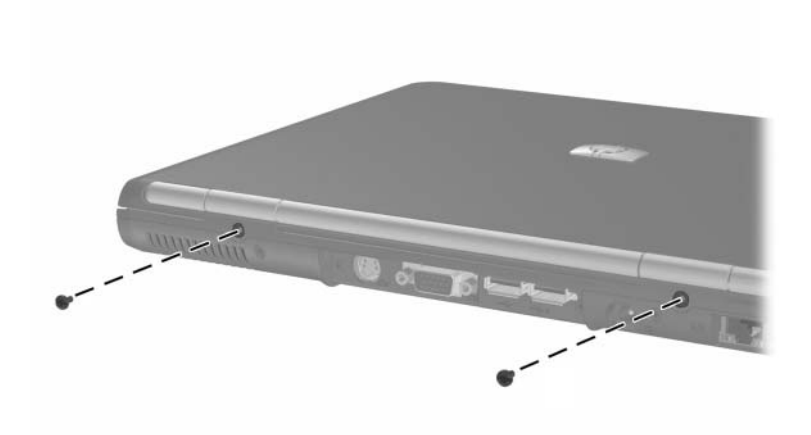

*Torx T8 M2.0×8.0 Screw Locations*

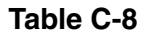

### **Torx T8 M2.0×8.0 Screw (Continued)**

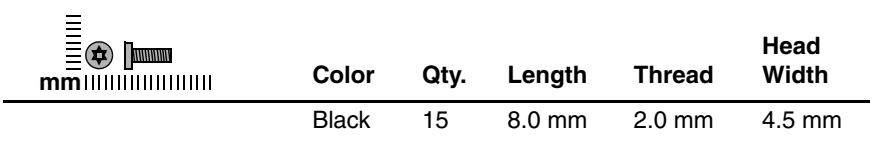

#### **Where used:**

2 screws that secure the display assembly to the notebook (documented in [Section 5.14](#page-116-0))

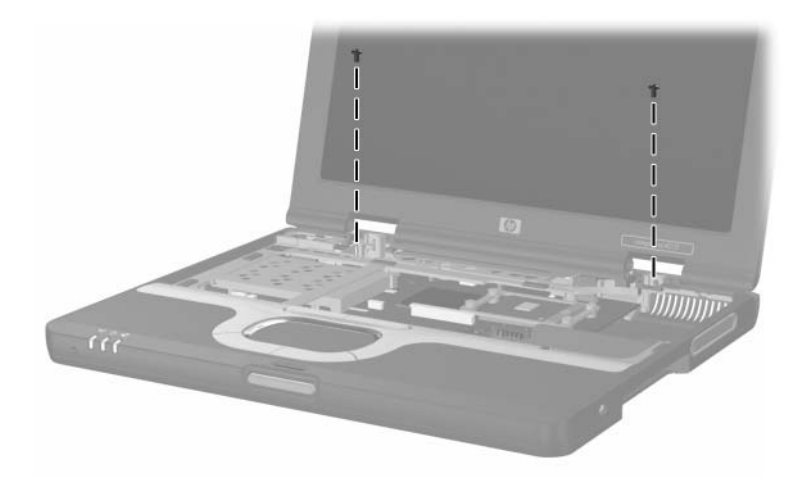

*Torx T8 M2.0×8.0 Screw Locations*

### **Torx T8 M2.0×8.0 Screw (Continued)**

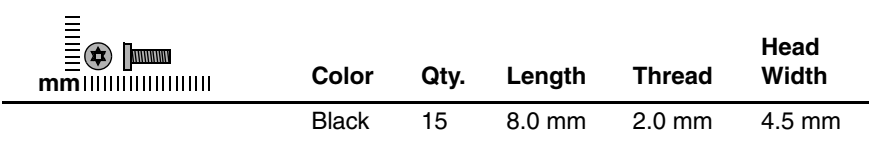

#### **Where used:**

8 screws that secure the top cover to the notebook (documented in [Section 5.15](#page-121-0))

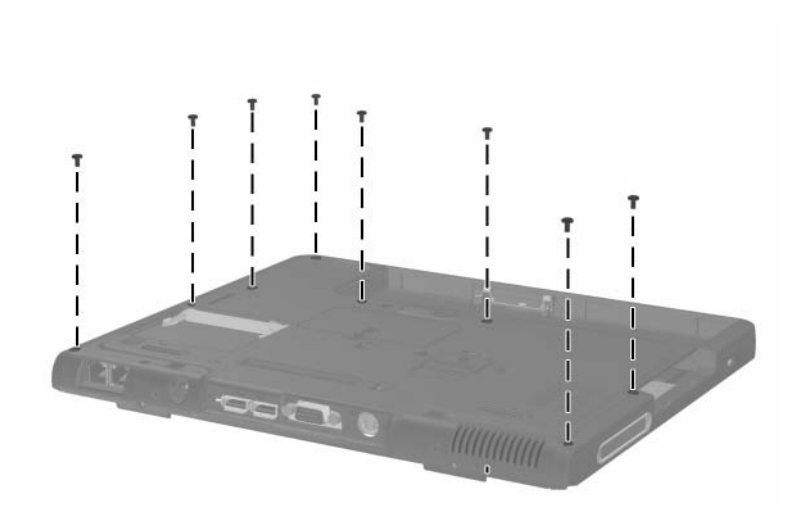

*Torx T8 M2.0×8.0 Screw Locations*

### **Spring-Loaded Torx T8 M2.0×10.0 Screw**

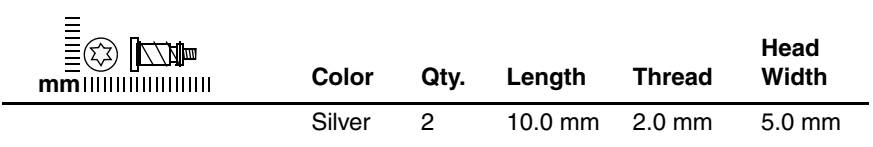

#### **Where used:**

2 screws that secure the heat sink to the notebook (documented in [Section 5.12](#page-108-0); screws and springs secured to heat sink by c-clip)

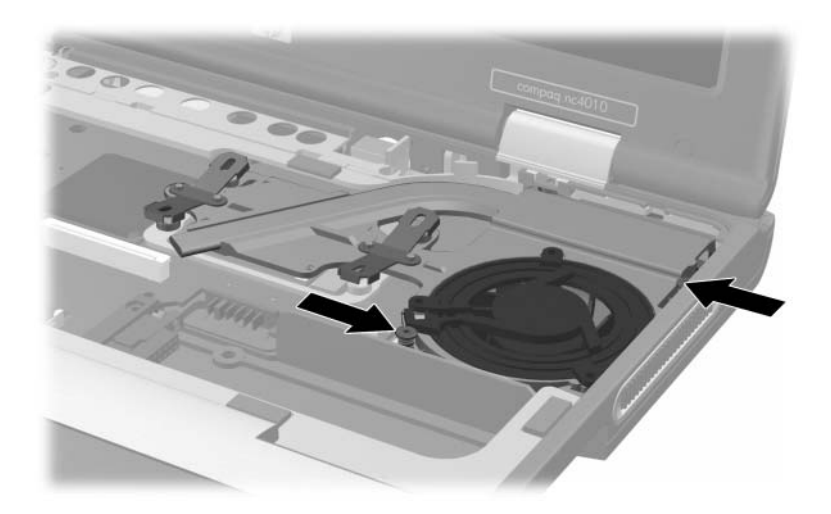

*Spring-Loaded Torx T8 M2.0×10.0 Screw Locations*

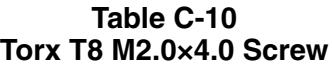

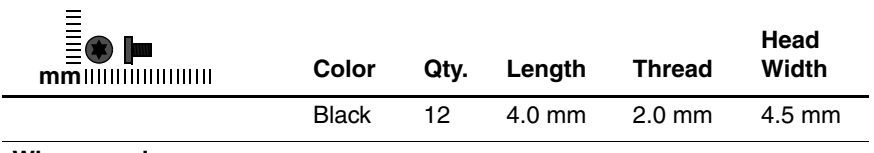

#### **Where used:**

4 screws that secure the heat sink to the notebook (documented in [Section 5.12](#page-108-0))

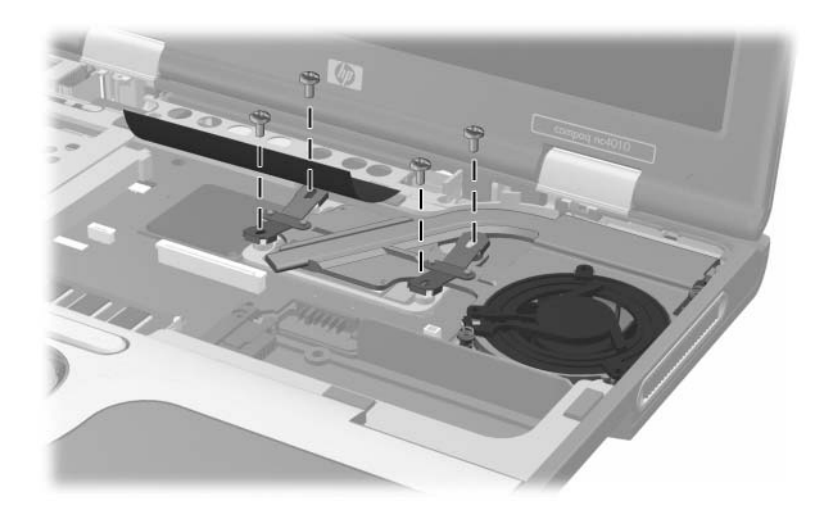

*Torx T8 M2.0×4.0 Screw Locations*

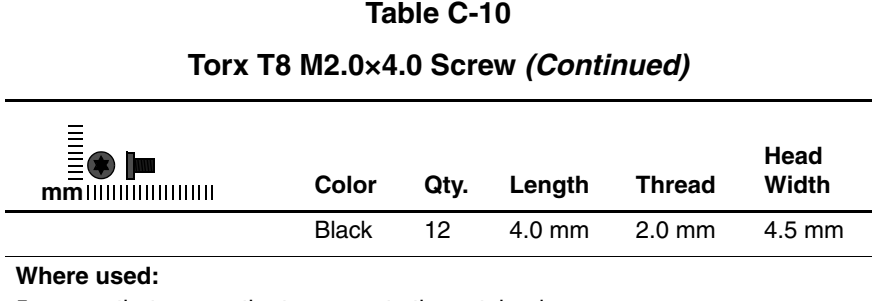

5 screws that secure the top cover to the notebook (documented in [Section 5.15](#page-121-0))

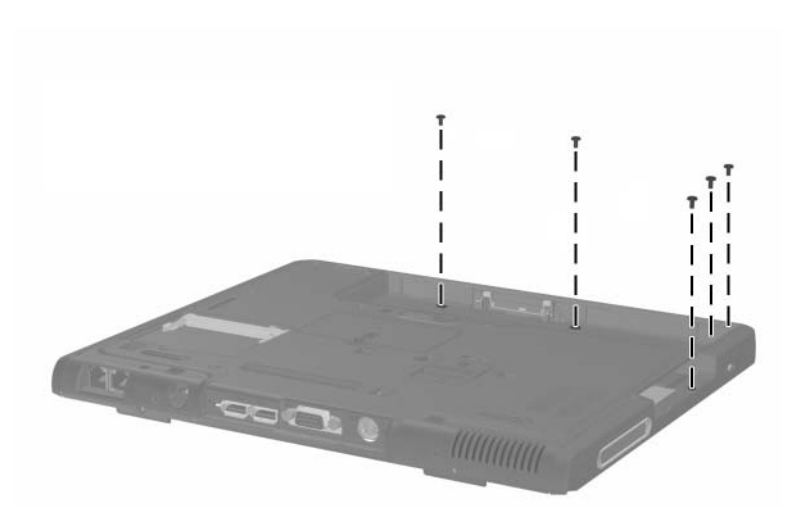

*Torx T8 M2.0×4.0 Screw Locations*

#### **Torx T8 M2.0×4.0 Screw (Continued)**

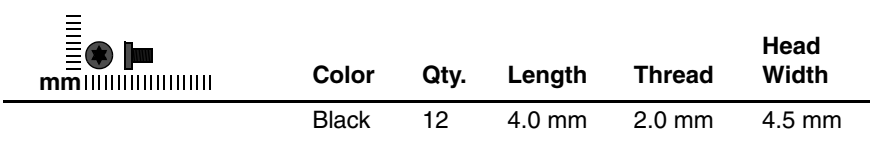

#### **Where used:**

3 screws that secure the system board to the notebook (documented in [Section 5.21](#page-135-0))

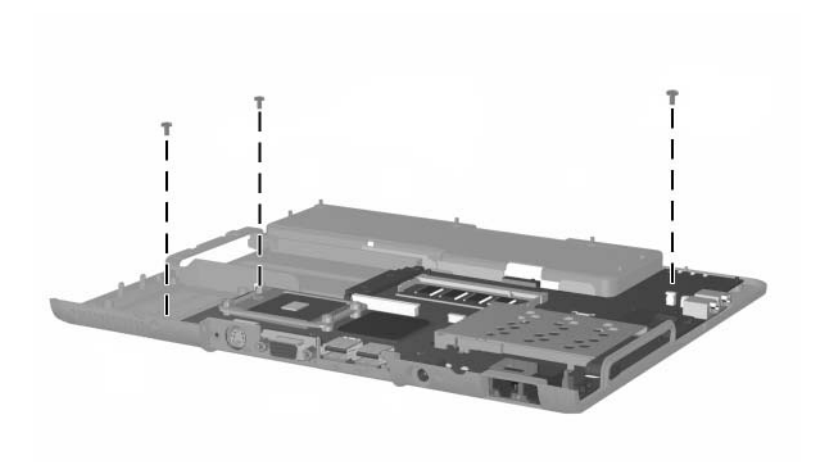

*Torx T8 M2.0×4.0 Screw Locations*
#### **Table C-11**

#### **Torx T8 M2.0×6.0 Screw**

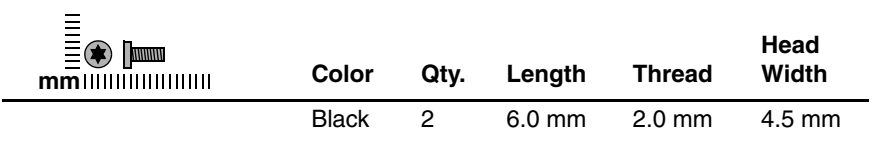

#### **Where used:**

2 screws that secure the system board to the notebook (documented in [Section 5.21\)](#page-135-0)

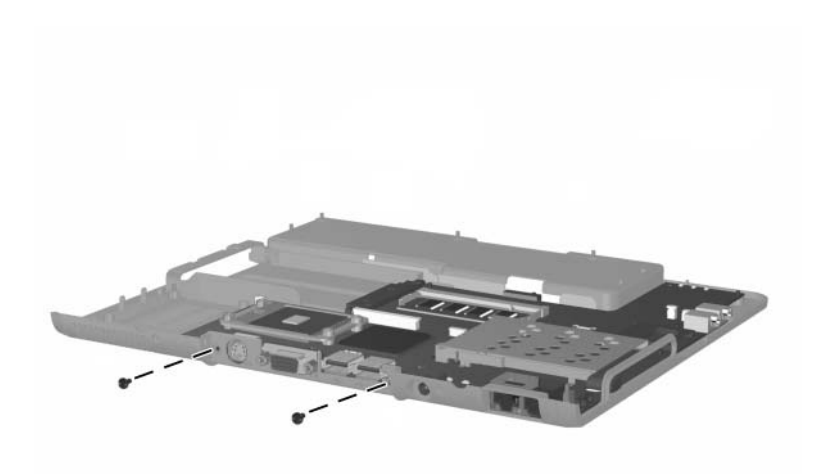

*Torx T8 M2.0×6.0 Screw Locations*

#### **Table C-11**

#### **Torx T8 M2.0×6.0 Screw**

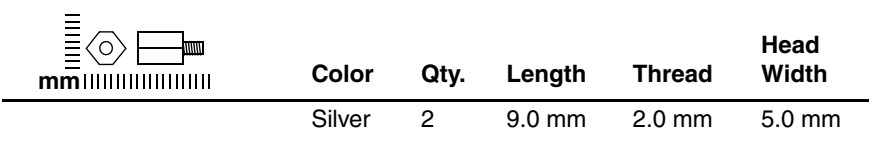

#### **Where used:**

2 standoffs that secure the system board to the base enclosure (documented in [Section 5.21\)](#page-135-0)

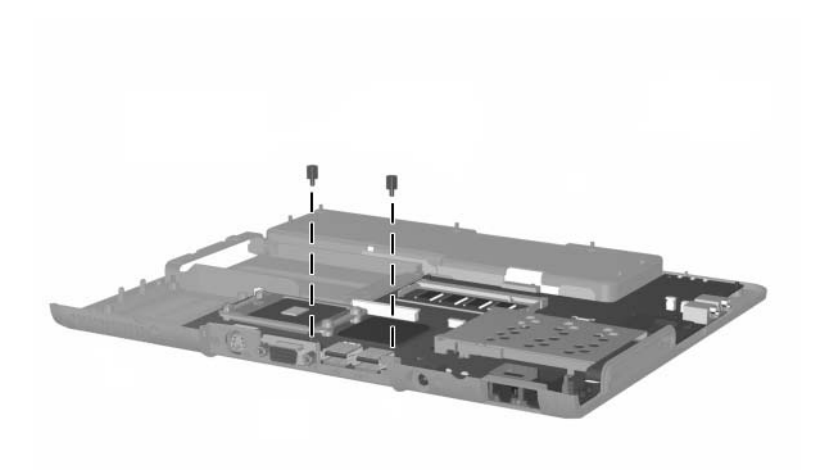

*5.0-mm Socket M2.0×9.0 Standoff Locations*

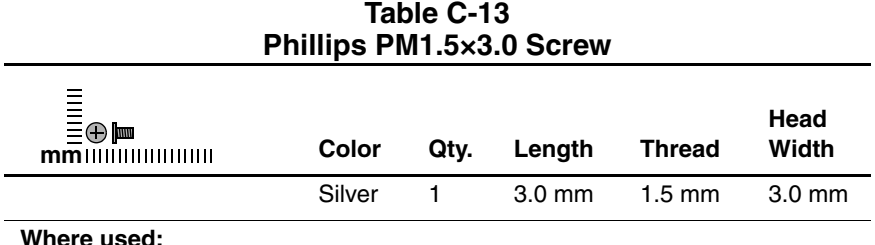

#### **Where used:**

1 screw that secures the security card to the system board (documented in [Section 5.9](#page-104-0))

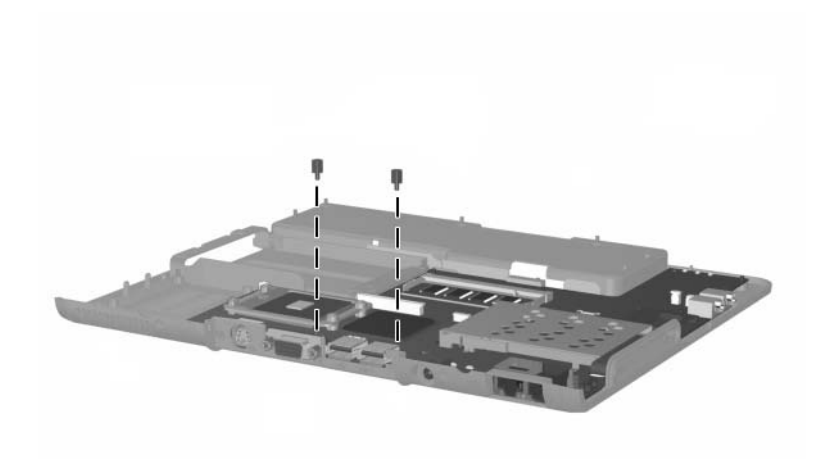

*Phillips PM1.5×3.0 Screw Location*

# **Index**

#### **A**

AC adapter spare part number [3–13](#page-69-0) specifications [6–5](#page-144-0) advanced port replicator, spare part number [3–12](#page-68-0) Aircraft Power Adapter, spare part number [3–13](#page-69-1) antenna cable disconnecting [5–16](#page-94-0) routing [5–41](#page-119-0) application key [1–15](#page-20-0) audio line-out jack location [1–13](#page-18-0) audio troubleshooting [2–25](#page-51-0) Automobile Power Adapter/Charger, spare part number [3–13](#page-69-1)

#### **B**

base enclosure, spare part number [3–8](#page-64-0) battery bay [1–20](#page-25-0) battery light [1–11](#page-16-0) battery pack removal [5–4](#page-82-0) spare part number [3–8,](#page-64-1) [5–4](#page-82-1) battery release latch [1–20](#page-25-1)

battery specifications [6–5,](#page-144-1) [6–6](#page-145-0) Bluetooth wireless device removal [5–47](#page-125-0) spare part number [3–6](#page-62-0), [5–47](#page-125-0) Bluetooth wireless device cable, disconnecting [5–45](#page-123-0) bottom components [1–18](#page-23-0)

#### **C**

cables, service considerations  $4 - 2$ **caps lock** key [1–14](#page-19-0) caps lock light [1–17](#page-22-0) carrying case, spare part numbers [3–13](#page-69-2) CD-ROM drive spare part number [3–12](#page-68-1) CD-ROM/CD-RW combination drive, spare part number [3–12](#page-68-1) CD-RW drive, spare part number [3–12](#page-68-1) components bottom [1–18](#page-23-0) front [1–10](#page-15-0) keyboard [1–14](#page-19-1) left-side [1–12](#page-17-0)

rear [1–12](#page-17-0) right-side [1–10](#page-15-0) top [1–16](#page-21-0) Computer Setup Advanced Menu [2–5](#page-31-0) File Menu [2–3](#page-29-0) overview [2–2](#page-28-0) Security Menu [2–4](#page-30-0) connector pin assignments external monitor connector  $A-4$ headphone jack [A–5](#page-156-0) microphone jack [A–5](#page-156-1) modem connector [A–2](#page-153-0) monitor connector [A–4](#page-155-0) network connector [A–1](#page-152-0) RJ-11 jack [A–2](#page-153-0) RJ-45 jack [A–1](#page-152-0) speaker jack [A–5](#page-156-0) S-Video [A–3](#page-154-0) USB connector [A–2](#page-153-1) connectors, service considerations [4–2](#page-72-0) cursor control keys [1–15](#page-20-1)

#### **D**

design overview [1–21](#page-26-0) diagnostics configuration information  $2 - 7$ test information [2–8](#page-34-0) Diagnostics for Windows [2–2,](#page-28-0)  $2 - 7$ disassembly sequence chart [5–3](#page-81-0)

diskette drive spare part number [3–12](#page-68-1) diskette drive, OS loading problems [2–23](#page-49-0) display assembly removal [5–38](#page-116-0) spare part number [3–3](#page-59-0), [5–38](#page-116-0) specifications [6–3](#page-142-0) display cables, disconnecting [5–42](#page-120-0) display hinge cover, removal [5–40](#page-118-0) display lid switch [1–16](#page-21-1) display release latch [1–11](#page-16-1) DMA specifications [6–7](#page-146-0) docking connector [1–19](#page-24-0) drives, preventing damage [4–3](#page-73-0) DVD-ROM drive spare part number [3–12](#page-68-1)

#### **E**

electrostatic discharge [4–4](#page-74-0), [4–8](#page-78-0) exhaust vent  $1-11$ ,  $1-12$ external monitor connector location [1–12](#page-17-2) pin assignments [A–4](#page-155-0)

#### **F**

fan removal [5–28](#page-106-0) spare part number [3–6](#page-62-1), [5–28](#page-106-0) features [1–7](#page-12-0) feet locations [5–10](#page-88-0)

**FN** key [1–14](#page-19-2) front components [1–10](#page-15-0) function keys [1–14](#page-19-3)

# **G**

grounding equipment and methods [4–6](#page-76-0)

#### **H**

hard drive OS loading problems [2–20](#page-46-0) removal [5–6](#page-84-0) spare part numbers [3–8](#page-64-2), [3–12,](#page-68-2) [5–6](#page-84-1) specifications [6–4](#page-143-0) hard drive activity light [1–16](#page-21-2) hard drive bay  $1-11$ ,  $1-18$ hard drive bezel, removal [5–7](#page-85-0) hard drive retention screw [1–18](#page-23-2) headphone jack, pin assignments [A–5](#page-156-0) heat sink removal [5–30](#page-108-0) spare part number [3–6](#page-62-2), [5–30](#page-108-0)

#### **I**

I/O address specifications [6–9](#page-148-0) illustrated parts catalog [3–1](#page-57-0) infrared port [1–13](#page-18-1) intake vent [1–19](#page-24-1) internal keypad [1–15](#page-20-2) interrupt specifications [6–8](#page-147-0) ISDN device [1–19](#page-24-2)

#### **K**

keyboard components [1–14](#page-19-1) removal [5–21](#page-99-0) spare part numbers [3–5](#page-61-0), [5–21](#page-99-0) troubleshooting [2–28](#page-54-0)

#### **L**

LED switch cover removal [5–18](#page-96-0) spare part number [3–3](#page-59-1), [5–18](#page-96-0) left-side components [1–12](#page-17-0)

#### **M**

mass storage devices [3–11](#page-67-0) memory expansion board removal [5–11](#page-89-0), [5–25](#page-103-0) spare part numbers [3–8](#page-64-3), [5–11](#page-89-1) memory expansion compartment [1–20](#page-25-2) memory expansion compartment cover, removal [5–12](#page-90-0) memory map specifications [6–12](#page-151-0) microphone [1–10](#page-15-1) microphone cable, disconnecting [5–46](#page-124-0) microphone jack input location [1–13](#page-18-2) pin assignments [A–5](#page-156-1)

Mini PCI communications board removal [5–14](#page-92-0) spare part numbers [3–8](#page-64-4), [5–14](#page-92-1) Mini PCI communications compartment cover, removal [5–15](#page-93-0) Mini PCI compartment [1–19](#page-24-2) Miscellaneous Plastics Kit components [3–9](#page-65-0) spare part number [3–3](#page-59-2),  $3 - 10$ models [1–2](#page-7-0) modem board removal [5–60](#page-138-0) spare part number [3–8](#page-64-5), [5–60](#page-138-0) modem connector location [1–13](#page-18-3) pin assignments [A–2](#page-153-0) modem, troubleshooting [2–30](#page-56-0) monitor connector location [1–12](#page-17-2) pin assignments [A–4](#page-155-0) mute button [1–17](#page-22-1)

#### **N**

network connector location [1–13](#page-18-4) pin assignment [A–1](#page-152-0) network, troubleshooting [2–30](#page-56-0) nonfunctioning device, troubleshooting [2–18](#page-44-0), [2–27](#page-53-0) notebook specifications [6–1](#page-140-0)

**num lock** key [1–14](#page-19-4) num lock light [1–16](#page-21-3)

# **O**

operating system loading, troubleshooting [2–19](#page-45-0) optical drive, spare part numbers [3–12](#page-68-3)

#### **P**

packing precautions [4–4](#page-74-1) parts catalog [3–1](#page-57-0) password, clearing [1–9](#page-14-0) PC Card eject button [1–13](#page-18-5) PC Card slot [1–13](#page-18-6) plastic parts [4–2](#page-72-1) pointing device, troubleshooting [2–29](#page-55-0) pointing stick [1–17](#page-22-2) pointing stick buttons [1–17](#page-22-3) port replicator troubleshooting [2–18](#page-44-0) port replicators [3–11](#page-67-0) power button [1–17](#page-22-4) power connector [1–13](#page-18-7) power cord, spare part numbers [3–14](#page-70-0) power management features [1–9](#page-14-1) power, troubleshooting [2–12](#page-38-0) power/Standby light [1–10](#page-15-2) processor removal [5–35](#page-113-0) spare part numbers [3–8](#page-64-6), [5–35](#page-113-0)

# **Q**

Quick Launch buttons [1–16](#page-21-4)

#### **R**

real time clock battery cable, disconnecting [5–45](#page-123-1) real time clock battery, removal [5–53](#page-131-0) rear panel components [1–12](#page-17-0) removal preliminaries [4–1](#page-71-0) procedures [5–1](#page-79-0) replacement preliminaries [4–1](#page-71-0) procedures [5–1](#page-79-0) right-side components [1–10](#page-15-0) RJ-11 jack location [1–13](#page-18-3) pin assignments [A–2](#page-153-0) RJ-45 jack location [1–13](#page-18-4) pin assignments [A–1](#page-152-0) RTC battery cable, disconnecting [5–45](#page-123-1) RTC battery, removal [5–53](#page-131-0)

#### **S**

Screw Kit, spare part number [3–14](#page-70-1) scroll lock light [1–17](#page-22-5) Secure Digital (SD) slot [1–13](#page-18-8) security cable slot [1–11](#page-16-4) serial number [3–1,](#page-57-1) [5–2](#page-80-0) service considerations [4–2](#page-72-2) Smart Card Reader [1–13,](#page-18-6) [5–27](#page-105-0) speaker [1–13](#page-18-9)

speaker cable, disconnecting [5–46](#page-124-0) speaker jack, pin assignments  $A-5$ speaker/microphone, removal [5–54](#page-132-0) specifications AC adapter [6–5](#page-144-0) battery [6–5](#page-144-1), [6–6](#page-145-0) display [6–3](#page-142-0) DMA [6–7](#page-146-0) hard drive [6–4](#page-143-0) I/O addresses [6–9](#page-148-0) interrupts [6–8](#page-147-0) memory map  $6-12$ notebook [6–1](#page-140-0) static shielding materials [4–8](#page-78-1) stereo speaker jack, pin assignments [A–5](#page-156-0) S-Video connector location [1–12](#page-17-3) pin assignments [A–3](#page-154-0) switch board removal [5–55](#page-133-0) spare part number [3–5](#page-61-1), [5–55](#page-133-0) system board removal [5–57](#page-135-1) spare part number [3–8](#page-64-7), [5–57](#page-135-1) system memory map [6–12](#page-151-0)

# **T**

thermal grease replacement [5–34](#page-112-0) tools required [4–1](#page-71-1)

top components [1–16](#page-21-0) top cover removal [5–43](#page-121-0) spare part number [3–5](#page-61-2), [5–43](#page-121-0) TouchPad location [1–17](#page-22-6) removal [5–49](#page-127-0) spare part number [3–5](#page-61-3), [5–49](#page-127-0) TouchPad bracket, removal [5–51](#page-129-0) TouchPad buttons [1–17](#page-22-7) TouchPad cable, disconnecting [5–45](#page-123-2), [5–52](#page-130-0) TPM security module removal [5–26](#page-104-0) spare part numbers [3–8](#page-64-8) transporting precautions [4–4](#page-74-1) travel battery carrier, spare part number [3–14](#page-70-2) travel battery connector [1–19](#page-24-3) troubleshooting audio [2–25](#page-51-0) Computer Setup [2–2](#page-28-1) Diagnostics for Windows  $2 - 7$ flowcharts [2–10](#page-36-0) keyboard [2–28](#page-54-0) modem [2–30](#page-56-0) network [2–30](#page-56-0) nonfunctioning device [2–18,](#page-44-0) [2–27](#page-53-0) operating system loading [2–19](#page-45-0) overview [2–1](#page-27-0)

pointing device [2–29](#page-55-0) port replicator [2–18](#page-44-0) power [2–12](#page-38-0) video [2–16](#page-42-0)

# **U**

Universal Serial Bus (USB) connector location [1–13](#page-18-10) pin assignments [A–2](#page-153-1) USB MultiBay cradle, spare part number [3–12](#page-68-4)

# **V**

video troubleshooting [2–16](#page-42-0) volume buttons [1–17](#page-22-8)

#### **W**

Windows logo key [1–15](#page-20-3) wireless on/off light [1–10](#page-15-3) workstation precautions [4–5](#page-75-0)